**Repositorio Digital USM https://repositorio.usm.cl**

Tesis USM TESIS de Pregrado de acceso ABIERTO

2021-05

# DISEÑO DE MEDIDOR DE POTENCIA BASADO EN UNIDADES PMIC PARA DISPOSITIVOS IOT

ALLENDE LABRA, DIEGO IGNACIO

https://hdl.handle.net/11673/50467 Repositorio Digital USM, UNIVERSIDAD TECNICA FEDERICO SANTA MARIA

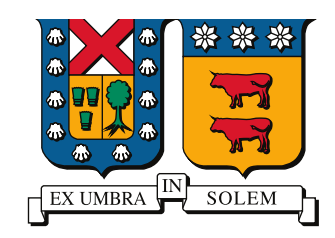

### UNIVERSIDAD TECNICA FEDERICO SANTA MARIA

Memoria de Título

## Diseño de Medidor de Potencia basado en Unidades PMIC para Dispositivos IOT

Memoria para optar al título de Ingeniero Civil Electrónico

Alumno Diego Ignacio Allende Labra

Profesor Guía Dr. Christian Rojas Monrroy

Profesor Co-Referente Dr. Marcelo Pérez Leiva

6 de Mayo, 2021, Valparaíso, Chile

Ask not what your country can do for you, ask what you can do for your country -John F. Kennedy's Inaugural Address

Dedicado a mi familia y Yeraldy, quienes siempre me han apoyado a seguir

## AGRADECIMIENTOS

T ENGO que partir agradeciendo en primera instancia a Yeraldy. Si no fuera por ella no habría terminado esta carrera. Gracias por aparecer en mi vida en el momento indicado, justo cuando te necesitaba, justo cuando nos necesitábamos. Ambos pudimos salir victoriosos, incluso cuando estábamos cuesta arriba cuando empezamos. Por esto y mucho más, gracias.

Agradezco a mi familia, mi mamá, mi papá, mis hermanas y mis abuelos. Todo ustedes formaron un papel fundamental en mi formación. Gracias mamá y papá por apoyarme y criarme con los valores que tengo. Gracias hermanas por su apoyo y preocupación en tiempos difíciles. Gracias abuelos por orientarme en esta vida, en especial a mi abuelo José quien me introdujo en la ingeniería del pobre, la de saber todo un poco, la del curioso, la del maestro chasquilla.

Le agradezco profundamente a mi profesor guía Christian Rojas por su dedicación y compromiso por mi trabajo. Un excelente profesional pero por sobre todo, una excelente persona. Por lejos, el mejor profesor que conocí en la Universidad Técnica Federico Santa María. Su dedicación y enseñanza hacia los estudiantes es remarcable. Muchas gracias por esto, por sus consejos y mucho más.

También quiero agradecer el aporte entregado por los proyectos ANID/FONDECY-T/1210757, AC3E ANID-Basal Project FB0008 y SERC ANID-Fondap Project 15110019, con los cuales se pudieron comprar los componentes de esta memoria de titulación.

Por último, quiero agradecer nuevamente a mi madre Patricia, mi padre Jaime y mi hermana Valentina por ayudarme a revisar y corregir la redacción de este documento.

Diego Ignacio Allende Labra

## RESUMEN

D URANTE las últimas décadas, los circuitos integrados han alcanzado gran popularidad debido a su pequeño tamaño y a lo económico de su producción. Es aquí donde nacen los circuitos integrados de gestión de energía (PMIC). En este trabajo de memoria se diseña e implementa un medidor de potencia basado en estas unidades PMIC, con el objetivo de poder transmitir esta información con un dispositivo Internet of Things (IoT).

El dispositivo PMIC seleccionado, para realizar este trabajo, entrega una gran variedad de mediciones de potencia, tales como, voltaje, corriente, potencias y anomalías de la red. Además, es capaz de calcular los valores Root Mean Square (RMS) y fundamentales de todas estas mediciones.

El objetivo de este trabajo de memoria es poder desarrollar una alternativa de calidad pero a un costo menor de lo ofrecido en el mercado. Por lo mismo, se analiza la opción de utilizar un circuito integrado para obtener los datos eléctricos de una red trifásica y llegar a una conclusión técnica en base a las pruebas que se realicen al diseño final.

Se presenta un estado del arte de los IC y, específicamente, de los PMIC detallando los distintos modelos capaces de medir redes trifásicas. Luego, se realiza una tabla comparativa para conocer las ventajas y desventajas de cada uno de estos. Una vez hecho eso, se estudian las caracteristicas del PMIC utilizado en el diseño final y se explican las configuraciones que se deben hacer para obtener la información de la red a través del PMIC.

Finalmente, se presentan las conclusiones en base al trabajo experimental, desde el diseño y fabricación del medidor, hasta los resultados experimentales obtenidos en las pruebas de laboratorio.

#### Palabras Claves

Circuito integrado de gestión de energía, Analizador de Potencia, Circuito Impreso.

## ABSTRACT

D URING the last decades, integrated circuits has achieved great popularity because its small size and cheap production. Here is where the Power Management Integrated Circuits (PMIC) are born. The purpose of this study is to design and implement a power meter based in a PMIC unit. The data is recovered from the integrated circuit and sent to the internet through an Internet of Things device.

The selected PMIC is able to provide a varaity of measurements, such as, voltage, currente, active and reactive power and anomalies. Even this integrated circuit is capable of calculating the RMS and fundamental signals of the measured system.

The core of this study is to develop a chepear option but keeping the quality of the measurements. In order to respect that idea, a PMIC unit is used to obtain the data of a three phase system. This data will indicate if this power meter is able to meet international standards.

The state of art of ICs is presented. It details the different types of PMICs used to measure three phase systems. After that, a comparison table is made to show advantages and disadvantages of each other. Consequently, this study shows the characteristics of the chosen one and explains the necessary configurations to obtain the data from it.

Finally, the conclusions are presented based on the experimental work. This include the design, manufacture and experimental results obtained in laboratory tests.

#### Keywords

Power Management Integrated Circuit, Power Analyzer, PCBs.

# ÍNDICE

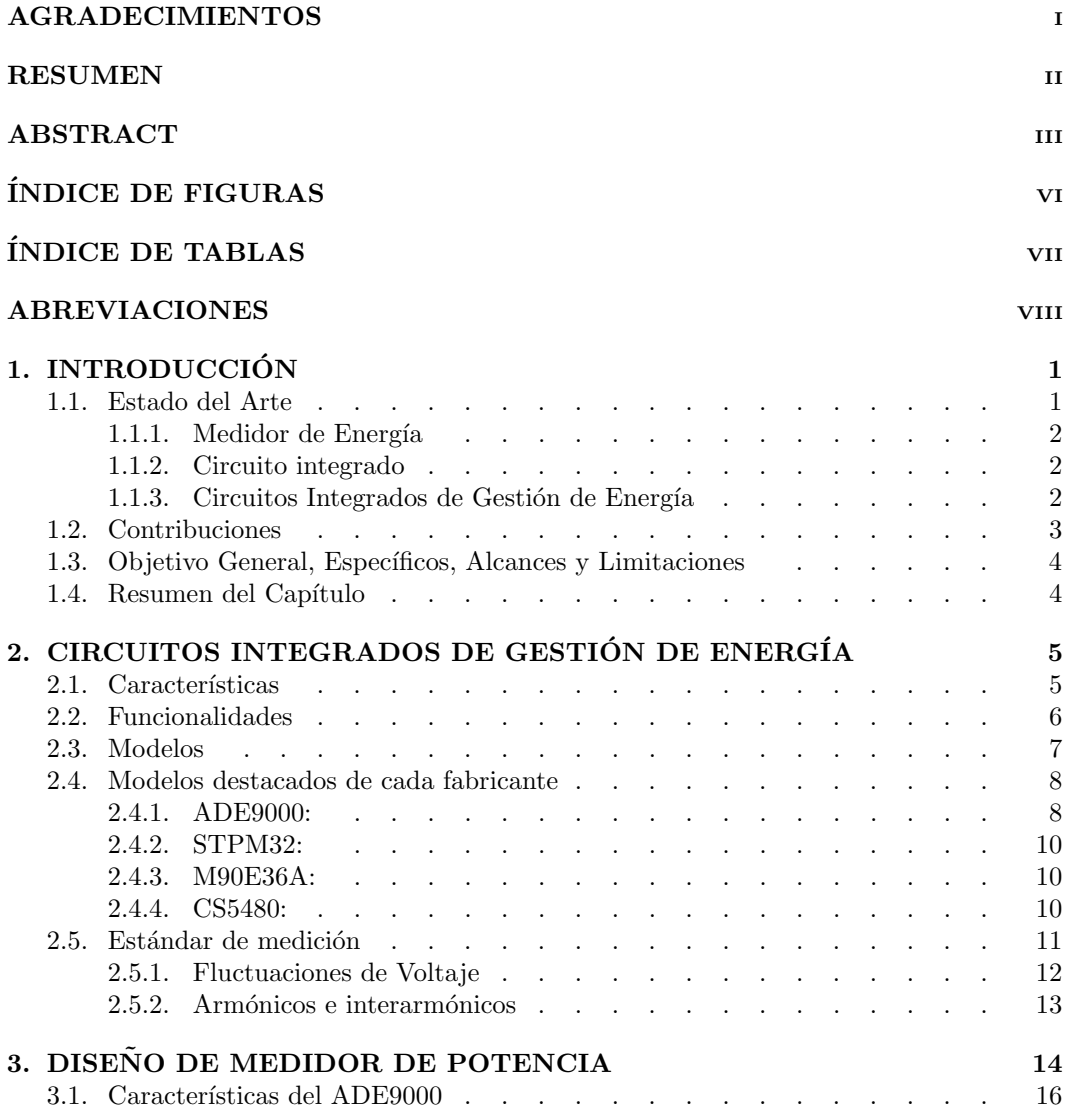

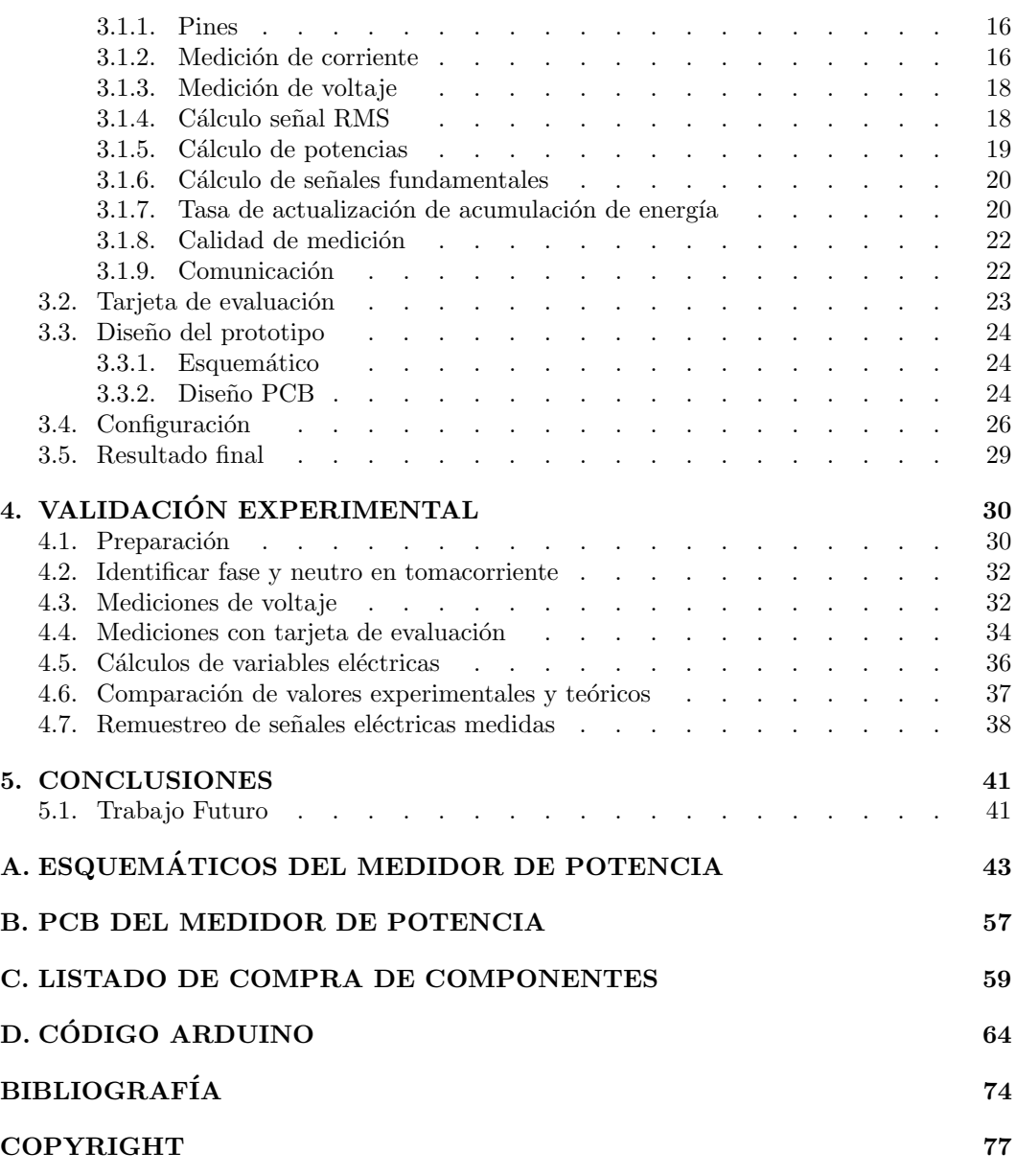

# Índice de figuras

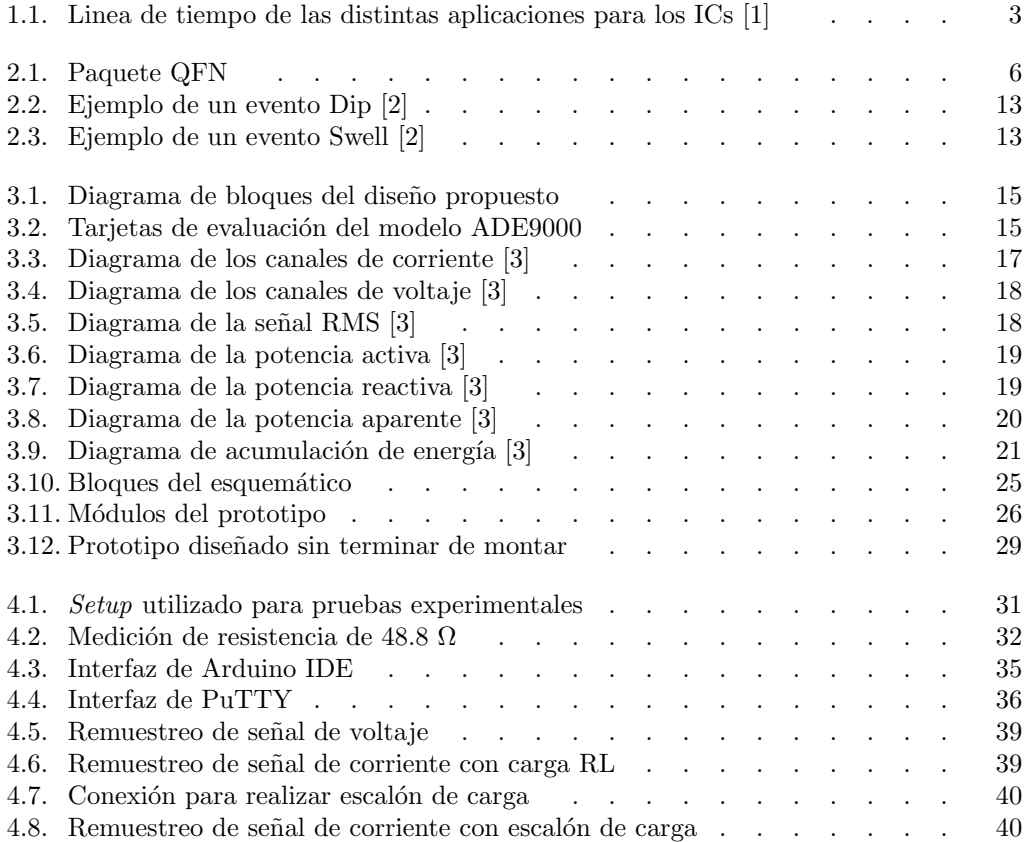

# Índice de tablas

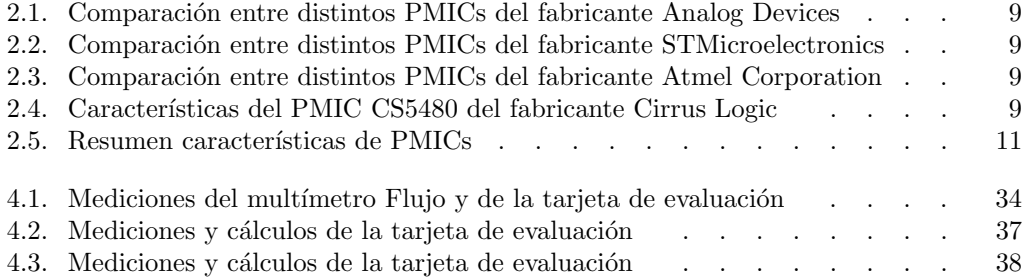

## ABREVIACIONES

### Mayúsculas

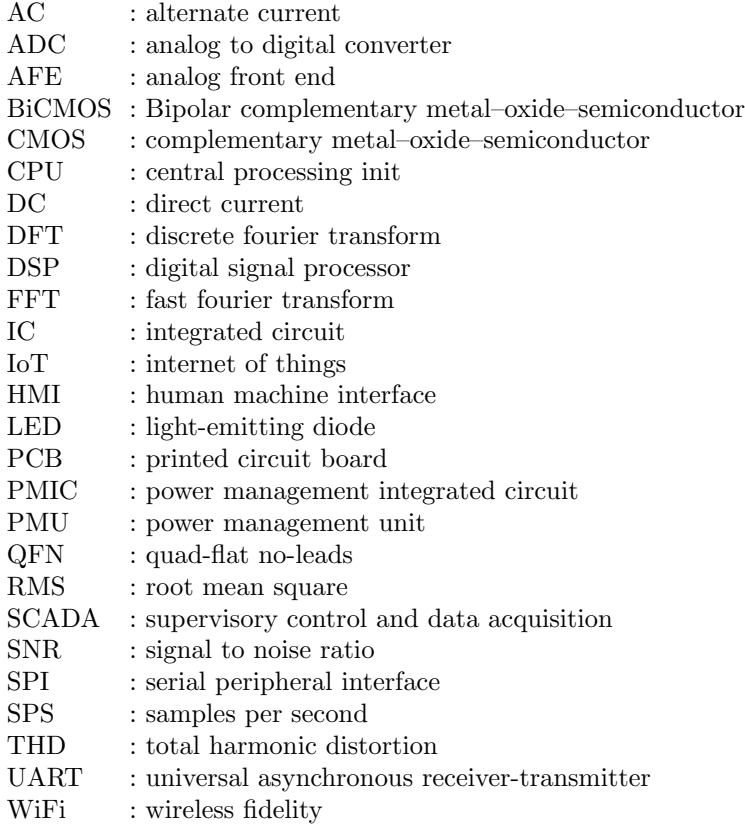

### Capítulo 1

## **INTRODUCCIÓN**

#### 1.1. Estado del Arte

La medición de voltaje y corriente se ha implementado con distintos métodos desde el siglo XIX. En las últimas décadas se ha vuelto fundamental el medir estas señales, A medición de voltaje y corriente se ha implementado con distintos métodos desde el junto a la potencia, de los distintos dispositivos electrónicos que se van creando en el mundo tecnol´ogico con el objetivo de medir y regular su consumo. De esta forma, la industria tecnológica ha creado distintas alternativas para satisfacer la necesidad de medir estas variables, a un menor costo y tamaño.

Debido a la cuarta revolución industrial, la colección y análisis de datos son procesos fundamentales para todas las empresas, sin importar el rubro. En el área de las empresas de distribución eléctrica, es fundamental medir las señales de interés de la red eléctrica para poder monitorear el sistema. En la actualidad, esta medición de variables eléctricas se realiza en los reconectadores que están ubicados en las redes de distribución, los cuales envían las mediciones por fibra ´optica con el objetivo de analizarlas en una plataforma SCADA. Esta medición se realiza a través de uno de los componentes del reconectador, el sincrofasor.

El principal problema de este método de medición es el costo asociado a los reconectadores. Estos equipos cuestan entre 10 y 16 millones de pesos en el mercado local. Por esta razón las empresas eléctricas intentan optimizar la ubicación de estos equipos en zonas estratégicas. Por supuesto que estos equipos no solo miden las señales eléctricas sino que cumplen una labor fundamental en la regulación y protección, de la red de distribución, de sobrecorrientes y desconexiones. Debido a su alto costo, y porque cumplen la función principal de proteger la red el´ectrica, no se instalan suficientes de estos equipos en la línea de distribución para obtener datos importantes, perdiéndose una gran oportunidad de analizarlos.

#### 1.1.1. Medidor de Energía

Ahora al explorar solamente la medición de señales eléctricas se tienen los medidores de energía que se ocupan en varias aplicaciones industriales y vienen en todos los tamaños. Se tiende a pensar inmediatamente en los medidores domésticos que existen en los domicilios pero su aplicación no se limita solo a esa área. Por eso, se debe realizar la siguiente pregunta. ¿Que más se puede realizar con la medición de energía? ¿Solo cobrar por un servicio eléctrico? La respuesta es no. Actualmente, los principales usos para medir energía son el control de la demanda en una microred, el control de procesos y el ahorro de recursos.

Por ejemplo Chilquinta Energía S.A, que es una empresa que distribuye energía eléctrica a gran parte de la Quinta Región, utiliza medidores de ION en las subestaciones eléctricas. Para estas zonas se instala el modelo de medidor ION 8650 de la empresa Schneider Electric, cuya clase de precisión es de 0,2 [4]. Recomendado en el uso de Subestaciones Eléctricas en donde hayan Transferencias Económicas. La utilización de este tipo de medidores es fundamental en las áreas de producción y subestaciones eléctricas porque se necesita una medición exacta de cuanta potencia se esta generando o distribuyendo, cual sea el caso. En el mercado actual estos equipos valen alrededor de 2 y 8 millones de pesos, dependiendo de su exactitud y si es para medir una red monofásica o trifásica.

Por otro lado, en la mayoría de los hogares chilenos se encuentran los medidores electromecánicos monofásicos que registran la potencia consumida en el hogar. Esta es una forma muy antigua de medir potencia y que día a día está quedando atrás en todos los países. Con la llegada de los paneles solares a los hogares chilenos, las empresas distribuidoras de energía eléctrica fomenta la actualización de éstos medidores por los medidores digitales bidireccionales, capaces de introducir energía a la red.

#### 1.1.2. Circuito integrado

Justificando lo anterior, los ICs pueden ser utilizados para regular procesos en equipos electrónicos. En esta memoria se plantea utilizar un IC para regular el proceso de medición de señales eléctricas, abstrayéndose del clásico medidor de energía del hogar chileno que suele ser electromec´anico y viejo. Los ICs fueron inventados por el ganador del premio Nobel Jack Kilby en 1957, mientras trabajaba para el ejercito estadounidense [5]. Desde esa fecha los nuevos empaquetados son cada vez m´as peque˜nos y cada a˜no se agregan nuevas funcionalidades. Ultimamente han alcanzado gran popularidad debido a su pequeño tamaño y a lo económico de su producción.

#### 1.1.3. Circuitos Integrados de Gestión de Energía

Los PMICs son circuitos integrados relacionados a la gestión de energía. Es común confundirlos con los Power Management Unit (PMU) pero la diferencia fundamental es que éste último es un microcontrolador que gestiona la energía, es decir, un computador pequeño con su propia unidad central de procesamiento (CPU). Estos circuitos integrados comenzaron a ser necesarios en los años 80 con la introducción de los computadores. Pero antes, ya en los años 70 se hablaba de los circuitos integrados de potencia, donde su primera aplicación fue ayudar a regular la frecuencia de audio [6]. Poco a poco fue necesario regular el voltaje y la energía de nuevos artículos electrónicos. Ya para el año 2000, la globalización comenzó a generar efecto y la demanda por artículos electrónicos personales se disparó, trayendo con ello la explotaci´on de las distintas funcionalidades de los ICs. Los celulares y tablets cuentan con decenas de ICs en sus sistemas, al igual que los nuevos automóviles [7]. Esta evolución se puede observar de una manera más gráfica en la Figura 1.1.

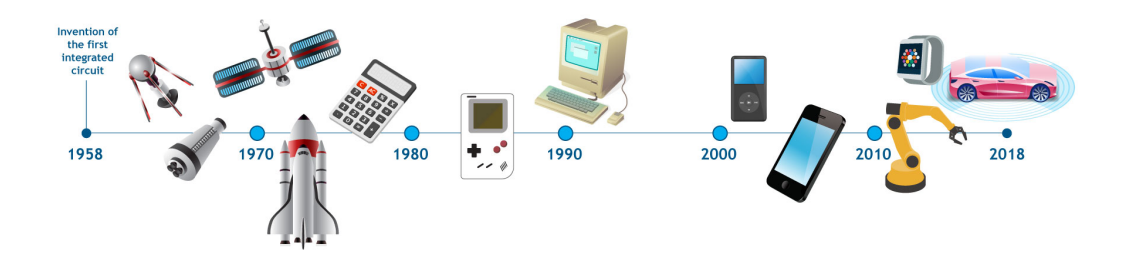

Figura 1.1: Linea de tiempo de las distintas aplicaciones para los ICs [1]

Los PMIC se ocupan en muchas aplicaciones [8], tales como:

- Regulador de voltaje
- $\blacksquare$  Conmutador distribuidor de energía
- $\blacksquare$  Cargador de baterías
- Controlador de light-emitting diodes (LEDs)
- Convertidor AC/DC
- Controlador de motor
- $\blacksquare$  Medidor de energía

Este proyecto se va a enfocar en diseñar un medidor de potencia, por ende, se analizarán distintos modelos de PMIC que cumplan con esta funcionalidad.

Cuando se tenga seleccionado el PMIC a utilizar, se diseñará una Printed Circuit Board (PCB) con el objetivo de poder obtener las mediciones eléctricas de una manera más fácil y estándar.

#### 1.2. Contribuciones

La contribución de esta memoria de título será principalmente el diseño de un medidor de potencia utilizando una unidad PMIC para procesar los datos de la mediciones. Se entregarán los archivos de diseño con la esperanza de perfeccionarlo en futuros trabajos de título.

Además, la idea es poder utilizar la tarjeta de evaluación del PMIC seleccionado para comparar su funcionamiento con el del diseño propuesto. Es por esto que se entregará una guía de como configurar el PMIC, y como poder obtener los datos de las mediciones y cálculos eléctricos.

Finalmente, se utilizará una tarjeta de desarrollo para comunicarse con el PMIC. De esta forma se proporcionarán los scripts necesarios para la configuración y obtención de datos.

#### 1.3. Objetivo General, Específicos, Alcances y Limitaciones

El objetivo principal es poder diseñar un medidor de potencia, capaz de proporcionar mediciones y cálculos de la red eléctrica.

En específico, los objetivos consideran desarrollar el diseño del medidor utilizando una unidad PMIC y agregando todos los componentes pasivos y activos necesarios para un correcto funcionamiento. Además, considerar los componentes necesarios para la medición de voltaje y corriente eléctrica, es decir, divisores de tensión, filtros pasabajos, conectores y transformadores de corriente.

Dentro de esto, se hará el análisis de varias opciones de PMICs, microcontroladores y elementos de filtro, con el objetivo de seleccionar la opción más completa e indicada para el proyecto. La idea es poder desarrollar una alternativa peque˜na y de bajo costo, para poder ser instalada fácilmente en una zona remota.

Otro de los objetivos de este documento es poder proporcionar una guía de usuario para la tarjeta de evaluación del PMIC seleccionado, ya que de esta forma futuros alumnos van a poder utilizarla de manera más fácil.

Limitaciones, principalmente el trabajar con un sistema monofásico y trifásico, pero sin voltajes desbalanceados. Además, no se va a analizar la reconstrucción de la onda para encontrar las armónicas del sistema.

#### 1.4. Resumen del Capítulo

Este documento está dividido en cinco capítulos. El Capítulo 1 es una introducción al tema de la memoria de título. Contiene una revisión del estado del arte, establece los aportes de esta y una estructura general del capítulo. El Capítulo 2 incluye una revisión de los PMICs seleccionados. Se realizan comparaciones de tipo de mediciones que son capaces de entregar, est´andares que garantizan sus mediciones y rangos de voltajes que soportan o son capaces de medir. En el Capítulo 3 se realiza un análisis a la tarjeta de evaluación. Se presenta su diseño, las señales que es capaz de medir y la guía de usuario necesaria para configurar el PMIC. El Cap´ıtulo 4 considera los resultados del dise˜no del medidor de potencia y las mediciones de prueba que se realizan para probar la exactitud de este y la tarjeta de evaluación. Finalmente, en el Capítulo 5 se escriben las conclusiones y comentarios de esta memoria de título.

### Capítulo 2

## CIRCUITOS INTEGRADOS DE **GESTIÓN DE ENERGÍA**

#### 2.1. Características

LOS circuitos integrados de gestión de energía son componentes que incluyen múltiples<br>entradas de medición y funciones de gestión de energía dentro de un sólo empaquetado. entradas de medición y funciones de gestión de energía dentro de un sólo empaquetado. Los PMICs se utilizan frecuentemente para alimentar y controlar dispositivos pequeños, ya que al integrar múltiples funciones en un sólo componente da como resultado un uso más eficiente del espacio y la energía del sistema.

La mayoría de estos componentes son fabricados mediante el proceso Contracción de Bipolar - Semiconductor Complementario de Oxido Metálico (BiCMOS). Esta es una tecnología de fabricación de IC que combina las ventajas de las tecnologías de un transistor de unión bipolar y un Semiconductor complementario de óxido metálico (CMOS), integrándolas juntas en un mismo dispositivo.

Estos circuitos integrados también pueden ser fabricados como paquetes Quad-Flat Noleads (QFN). Esta es una tecnología de montaje superficial, una de varias tecnologías que conectan los circuitos integrados a las superficies de los PCB sin through-holes, como se puede observar en la figura 2.1.

En el área de comunicación estos ICs tienen distintas alternativas para transmitir la información calculada y configurar el PMIC. Típicamente estos componentes presentan modelos con interfaz de comunicaciones I2C, UART o SPI. Estas interfaces de comunicación hacen que sea imperativo usar un computador o algún dispositivo IoT que pueda ser utilizado para configurar los parámetros del PMIC y a la vez recibir la información para poder ser analizada o transmitida a otras plataformas a través de una vía de comunicación más tradicional, como Wireless Fidelity (WiFi).

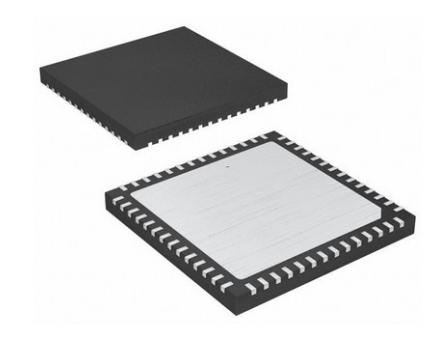

Figura 2.1: Paquete QFN

#### 2.2. Funcionalidades

Como ya se dijo previamente, los PMICs son circuitos integrados de administración de potencia que ayudan a solucionar los problemas de potencia  $y/\sigma$  energía de circuitos en distintas aplicaciones de potencia. Tal como se introdujo en un inicio, estos dispositivos se consideran en aplicaciones tales como, reguladores de tensión, gestión de batería, controladores LED, controladores/indicadores de motor y medidores de energía. La mayoría de estas aplicaciones consideran un circuito integrado principal, pero también requieren componentes adicionales para que el circuito pueda funcionar correctamente, tales como conectores, elementos pasivos, osciladores y botones.

Los reguladores de tensión son convertidores DC-DC que están disponibles en una gran variedad de topolog´ıas pero se pueden separar en dos grandes familias, los lineales y los conmutados. Por un lado, los reguladores lineales trabajan detectando la tensión en la carga y ajustando este nivel en comparación con una referencia de tensión fija, que generalmente está integrada en el dispositivo. Por otro lado, los reguladores conmutados pueden aumentar y disminuir la tensión de salida. Estos reguladores comparan el nivel de tensión de salida con una tensión de referencia y luego, al cambiar la frecuencia de conmutación, pueden cambiar la tensión para que reaccione a una carga variable.

Los dispositivos de gestión de baterías también son conocidos como controladores de carga. Estos monitorean activamente el suministro de energía de una batería y proporcionan seguridad, por si ocurre una falla o sobrecarga en el sistema. Además, estos dispositivos ayudan a aumentar la esperanza de vida de la batería. Las baterías también tiene tensiones de carga y requisitos de corriente que pueden ser controlados gracias a este IC. Estos requisitos son distintos en cada banco de baterías y dependen de la química de estas. Estos dispositivos son necesarios debido a que los niveles de voltaje de la batería pueden caer por debajo de un nivel crítico en el que los circuitos dependientes a ella pueden fallar. También es común que se incluyan entradas de detección de temperatura y la capacidad de detección de corriente para proteger el sistema.

Los medidores de potencia ayudan a verificar la condición de los suministros de energía y generan controles que reaccionan de manera inteligente a cambios en el suministro de energía. El objetivo de estos dispositivos es poder medir el consumo de los equipos y proteger la operación del sistema ante sobretensiones que pueden dañar circuitos, y las bajas tensiones que pueden anticipar un futuro apagón parcial.

Para el desarrollo de esta memoria se usará la aplicación de medición de energía. A continuación, se presentará una gran variedad de modelos de PMICs que cumplen con ésta funcionalidad.

#### 2.3. Modelos

Este proyecto enfocará en diseñar un medidor de potencia, por ende, se analizarán distintos modelos de PMICs que cumplan con ésta funcionalidad. En las Tablas 2.1, 2.2, 2.3 y 2.4 se puede observar la comparación de 9 PMICs seleccionados para realizar el diseño del medidor. Se comparan las siguientes características:

- Resolución de los convertidores análogo digital (ADC)
- $\blacksquare$  Precisión en la medición de potencia activa (P)
- Tipo de mediciones que ofrecen
- Voltaje de medición para corriente y voltaje  $(V_D)$
- Voltaje de alimentación  $(V_{cc})$
- Normas que se cumplen con las mediciones
- Precio de la unidad en dólares estadounidenses  $(US\$

Estos modelos de PMIC fueron separados en 4 tablas para poder identificar fácilmente las opciones que presentan 4 fabricantes del mercado actual. A partir de estas tablas, se puede observar que existen distintas alternativas o versiones provenientes de un mismo fabricante.

- La Tabla 2.1 entrega las alternativas de Analog Devices.
- La Tabla 2.2 entrega las opciones de STMicroelectronics.
- La Tabla 2.3 muestra las 2 alternativas de Atmel Corporation.
- La Tabla 2.4 representa el único modelo del fabricante Cirrus Logic.

Como se puede observar en estas tablas, la mayoría de estos componentes se parecen bastante y todos valen relativamente lo mismo, considerando un proyecto de más de \$100 USD. Si bien la mayoría de ellos cumplen con más de una norma de calidad, hay que tener precaución de elegir el PMIC que cumpla con la norma que solicita el estado chileno [9]. Otro punto a considerar dentro de estas alternativas es la antigüedad del componente. Por ejemplo, en la empresa Analog Devices se tienen 4 opciones de PMIC con distintos n´umeros de modelos. Este número no es arbitrario, si no que considera la evolución de los PMICs que ofrecen. De ésta forma se puede apreciar fácilmente que el ADE9000 es más nuevo que el ADE7758, y por ende presenta más funcionalidades que la versión previa.

Observando nuevamente las 4 tablas, se puede ver que el fabricante Analog Devices es la empresa que ofrece la mayor variedad de PMICs, lo cual se puede interpretar como una empresa con vasta experiencia produciendo este tipo de IC. Además dentro de las 4 opciones disponibles, el PMIC que más destaca es el modelo ADE9000 ya que ofrece un mayor número de mediciones y es el modelo más nuevo según los datasheet [3].

#### 2.4. Modelos destacados de cada fabricante

Los modelos de las Tablas 2.1, 2.2, 2.3 y 2.4 fueron presentados como estado del arte de modelos de PMICs que son utilizados para medir energía y/o potencia. Además, se incluyen nuevas caracter´ısticas de cada uno, su legalidad en Chile y herramientas necesarias para soldar el componente. En la Tabla 2.5 se consideran las siguientes características para cada modelo:

- Error y Filtro de entrada
- Tipos de mediciones y Rangos de voltaje
- $\blacksquare$  Protocolo de comunicación
- Encapsulado y facilidad de soldar
- Est´andares y legalidad en Chile
- $\blacksquare$  Económico
- $\blacksquare$  Tarjeta de evaluación

Estas características se plantean para identificar las ventajas y desventajas de cada modelo, con el objetivo de seleccionar el PMIC definitivo para llevar a cabo el diseño del medidor de potencia. A continuación, se expondrán las 4 alternativas, donde se eligió el circuito integrado más completo que ofrecía cada fabricante:

#### 2.4.1. ADE9000:

Es un dispositivo polifásico muy preciso y totalmente integrado. Es capaz de entregar una gran cantidad de información eléctrica, tal como potencia activa, reactiva y aparente. Además, mezcla un gran rendimiento análogo con un potente análisis digital bajo el comando de un núcleo digital signal processor (DSP), o procesador de señales digitales en español  $|3|$ .

Es capaz de almacenar 128 puntos por ciclo debido a un potente buffer que guarda la información a una tasa de 32000 muestras por segundo, permitiendo el uso de la transformada rápida de fourier (FTT) para calcular por lo menos 50 armónicas de la señal medida. Estos atributos permiten garantizar el cumplimiento del estándar IEC 61000-4-30 [18], el cual es requerido por el estado chileno para monitorear las redes de distribución eléctrica.

Este PMIC puede trabajar con 2 tipos de medidores de corriente, los transformadores de corriente y las bobinas de Rogowski. Para éste último, es necesario un integrador discreto para calcular la corriente y es por eso que este PMIC contiene en su interior un integrador digital para reemplazarlo.

| <b>PMIC</b>  | ADC  | Error   | Tipos de                                                                                                    | $V_D$     | $V_{cc}$                    | Cumplimiento                                                                                         | Precio      |
|--------------|------|---------|----------------------------------------------------------------------------------------------------|-----------|-----------------------------|----------------------------------------------------------------------------------------------------|-------------|
|              | bits | P[W]    | Medición                                                                                                    | Vl        | $\left[ \mathrm{V} \right]$ | de Normas                                                                                            | [ <b>US</b> |
| ADE7758 [10] | 24   | $0.1\%$ | Potencia aparente, Irms, Potencia<br>activa total, Poder reactivo total, Vrms                                                                                                    | $\pm 0.5$ | 5                           | IEC 62053-21, 22, 23<br>IEC 60687.<br>IEC 61036.<br>IEC 61268                                        | 6.68        |
| ADE7880 [11] | 24   | $0.1\%$ | Potencia aparente, Activo fundamental,<br>Reactivo fundamental, Irms, Medición<br>neutral, Vrms, Potencia activa total,<br>Distorsión armónica total                                                      | $\pm 0.5$ | 3.3                         | IEC 62053-21, 22, 23<br>EN 50470-1.3;<br>ANSI C12.20,<br><b>IEEE1459</b>                             | 6.79        |
| ADE9000 [3]  | 24   | $0.1\%$ | 10/12 Ciclos Rms, Activo Fundamental,<br>Aparente Fundamental, Irms,<br>Reactivo Fundamental, Vrms.<br>Medición Neutral, Potencia Activa<br>Total, Potencia Reactiva Total,<br>Detección de anormalidades | $+1$      | $3.3\phantom{0}$            | EN50470-3:<br>IEC 62053-21, 22, 23<br>OIML R46:<br>ANSI C12.20 :<br>IEC 62053-24<br>IEC 61000-4-30.7 | 6.39        |
| ADE9078 [12] | 24   | $0.1\%$ | Potencia aparente, Reactiva fundamental,<br>Irms, Medición neutra, Potencia activa<br>total, Potencia reactiva total, Vrms                                                                                | $+1$      | 3.3                         | IEC 62053-21,22,23<br>IEC 62053-4:<br>EN50470-3:<br><b>ANSI C12.20</b><br>IEC 61000-4-7              | 5.85        |

Tabla 2.1: Comparación entre distintos PMICs del fabricante Analog Devices

| <b>PMIC</b> | $\mathbf{A}\mathbf{D}\mathbf{C}$ | Error   | Tipos de                                                   | $V_D$     | $V_{cc}$  | Cumplimiento               | Precio      |
|-------------|----------------------------------|---------|------------------------------------------------------------|-----------|-----------|----------------------------|-------------|
|             | bits                             | P[W]    | Medición                                                   | [V]       | Vl        | de Normas                  | [ <b>US</b> |
|             |                                  |         | Potencia Activa Fundamental,<br>Aparente Fundamental, Irms |           |           | EN 50470-x,                |             |
| STPM32 [13] | 24                               | $0.1\%$ | Reactivo Fundamental, Vrms.                                | $\pm 0.7$ | 3.3       | IEC 62053-2x.<br>ANSI12.2x | 2.48        |
|             |                                  |         | Detección de anormalidades                                 |           |           |                            |             |
| STPMC1 [14] | 28                               | $0.1\%$ | Potencia activa fundamental,                               | $3 - 6.3$ | $3.3 - 5$ | IEC 62052-11.              | 3.21        |
|             |                                  |         | reactiva fundamental, Vrms, Irms,                          |           |           | IEC 62053-21.23            |             |

Tabla 2.2: Comparación entre distintos PMICs del fabricante STMicroelectronics

| <b>PMIC</b>   | $\mathbf{A}\mathbf{D}\mathbf{C}$ | Error   | Tipos de                                                                                                    | $V_D$        | $V_{cc}$ | Cumplimiento                                      | Precio      |
|---------------|----------------------------------|---------|----------------------------------------------------------------------------------------------------|--------------|----------|---------------------------------------------------|-------------|
|               | bits                             | P[W]    | Medición                                                                                                    | [V]          | v        | de Normas                                         | [ <b>US</b> |
| M90E36A [15]  | 32                               | $0.1\%$ | Potencia Activa Fundamental, Aparente<br>Fundamental, Irms, Reactivo PF<br>Fundamental, Vrms, Detección de<br>anormalidades, F, Temperatura | $-0.6 - 3.6$ | 3.3      | IEC 62052-11.<br>IEC 62053-22.23<br>ANSI C12.1.20 | 3.14        |
| M90E32AS [16] | 32                               | $0.1\%$ | Potencia Activa, Aparente, Irms<br>Reactivo. Vrms.Detección de<br>anormalidades, F. Temperatura, PF,<br>Angulo Fase, Valores máximos        | $-0.3 - 5.5$ | 3.3      | IEC 62052-11.<br>IEC 62053-22.23<br>ANSI C12.1,20 | 2.02        |

Tabla 2.3: Comparación entre distintos PMICs del fabricante Atmel Corporation

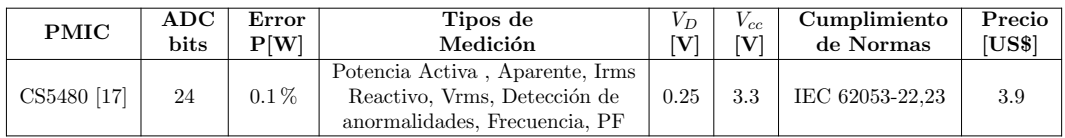

Tabla 2.4: Características del PMIC CS5480 del fabricante Cirrus Logic

UNIVERSIDAD TÉCNICA FEDERICO SANTA MARÍA

De esta forma, se puede observar que el ADE9000 es un dispositivo muy complejo y capaz de funcionar sin una CPU, ya que cuenta con comunicación Serial Peripheral Interface (SPI), completando con creces la función de monitorear energía con otros dispositivos a elección del usuario. Más detalles se pueden observar en la Tabla 2.5.

#### 2.4.2. STPM32:

Es un dispositivo polifásico que es capaz de trabajar con 3 distintos medidores de corriente. Lo puede hacer con transformadores de corriente, bobinas de Rogowski y sensores de corriente Shunt. Además, este PMIC entrega mediciones básicas de potencia, voltaje y corriente, gracias a una combinación de componentes análogos con procesamiento digital desde una DSP [13].

La comunicación es fundamental para informar los datos calculados y es por eso que este dispositivo ofrece 2 tipos de protocolos de comunicación. Uno de ellos es el protocolo SPI y el otro es el Transmisor-Receptor Asíncrono Universal, o UART por sus siglas en inglés. Ambos protocolos son usados hace varios años en la industria y por lo mismo se espera tener una gran cantidad de documentación. Más detalles se pueden observar en la Tabla 2.5.

#### 2.4.3. M90E36A:

Es un dispositivo polifásico capaz de medir  $3$  canales de voltaje y  $4$  canales de corriente, considerando el neutro. Para realizar los c´alculos este PMIC tiene integrado una DSP que permite entregar la potencia activa, reactiva y aparente, junto a las arm´onicas de la potencia activa [15].

Además el dispositivo transmite la información calculada con el protocolo SPI. Aunque también está la opción de conectarse a puertos ADC para obtener la información directamente, ofreciendo una mayor flexibilidad. Los datos de las armónicas y los cálculos obtenidos con la transformada discreta de Fourier (DFT) se pueden acceder a través de los registros del IC. Más detalles se pueden observar en la Tabla 2.5.

#### 2.4.4. CS5480:

Es un dispositivo Analog Front End (AFE), capaz de medir la energía de 3 fases eléctricas con alta precisión. Puede ofrecer mediciones de potencia, voltaje y corriente a través de convertidores análogo digital (ADC) con filtros del cuarto orden para efectuar los cálculos con una se˜nal limpia [17].

Además, este PMIC cuenta con 2 tipos de protocolos de comunicación. El protocolo SPI ofrece la opción de mayor velocidad en la transmisión de datos y el protocolo UART permite enviar los datos con un mayor aislamiento, previniendo la pérdida de información.

Las mediciones de corriente se pueden realizar con resistencias Shunt, transformadores de corriente y bobinas de Rogowski. M´as detalles se pueden observar en la Tabla 2.5.

Como se puede ver en la Tabla 2.5, la circuito integrado que más mediciones entrega es el modelo ADE9000. Este PMIC entrega una mayor cantidad de datos de la red eléctrica y cumple con el estándar chileno IEC 61000-4-30 para realizar mediciones en los sistemas de

#### 2.5. ESTÁNDAR DE MEDICIÓN  $11$

| Especificaciones               | <b>ADE9000</b>                                                                                                    | STPM32                                                                                                    | <b>M90E36A</b>                                                                                                    | <b>CS5480</b>                                                                                                |
|--------------------------------|----------------------------------------------------------------------------------------------------|----------------------------------------------------------------------------------------------------|----------------------------------------------------------------------------------------------------|----------------------------------------------------------------------------------------------------|
| Error<br>Potencia              | $0.1\%$                                                                                                    | $0.1\%$                                                                                                    | $0.1\%$                                                                                                    | $0.1\%$                                                                                                    |
| Tipo de<br>mediciones          | $10/12$ Ciclos Rms,<br>Potencia Activa Fundamental.<br>Aparente Fundamental,<br>Reactiva Fundamental,<br>Irms, Vrms,<br>Medición Neutral,<br>Potencia Activa Total,<br>Potencia Reactiva Total.<br>Detección de<br>anormalidades | Potencia Activa Fundamental.<br>Aparente Fundamental,<br>Reactiva Fundamental,<br>Irms, Vrms<br>Detección de<br>anormalidades | Potencia Activa Fundamental.<br>Aparente Fundamental,<br>Reactivo Fundamental.<br>Irms, PF, Vrms,<br>Detección de<br>anormalidades,<br>Frecuencia.<br>Temperatura | Potencia Activa.<br>Aparente,<br>Reactiva,<br>Irms, Vrms<br>Detección de<br>anormalidades.<br>Frecuencia, PF |
| Voltaje de<br>Medición [V]     | $\pm 1$ [V]                                                                                                    | $\pm 0.7$                                                                                                    | $-0.6 - 3.6$                                                                                                    | 0.25                                                                                                    |
| Voltaje de<br>Alimentación [V] | $3.3$ [V]                                                                                                    | 3.3                                                                                                    | 3.3                                                                                                    | 3.3                                                                                                    |
| Cumplimiento<br>de Normas      | EN50470-3<br>IEC 62053-21<br>IEC 62053-22<br>IEC 62053-23<br>OIML R46<br><b>ANSI C12.20</b><br>IEC 62053-24<br>IEC 61000-4-30<br>IEC 61000-7                                                                                     | EN 50470-x<br>IEC 62053-2x<br>ANSI12.2x                                                                                       | IEC 62052-11<br>IEC 62053-22<br>IEC 62053-23<br>ANSI C12.1,20                                                                                                    | IEC 62053-22<br>IEC 62053-23                                                                                 |
| Protocolo de<br>comunicación   | <b>SPI</b>                                                                                                    | SPI, UART                                                                                                    | <b>SPI</b>                                                                                                    | SPI, UART                                                                                                    |
| Encapsulado                    | $CP-40-7$                                                                                                    | QFN24L 4x4x1                                                                                                    | TQFP48                                                                                                    | 24-pin QFN                                                                                                   |
| Tarjeta de<br>evaluación       | EVAL-ADE9000EBZ                                                                                                    | EVALSTPM32                                                                                                    | ATM90E36A-DB                                                                                                    | CDB5480U-Z                                                                                                   |
| Precio<br>[US/3]               | 6.39                                                                                                    | 2.48                                                                                                    | 3.14                                                                                                    | 3.9                                                                                                    |

Tabla 2.5: Resumen características de PMICs

distribución eléctrico, por lo que es modelo seleccionado para realizar el diseño del medidor de potencia.

#### 2.5. Estándar de medición

Esta memoria se esta realizando en Chile, por ende, la Comisión Nacional de Energía (CNE) determina los estándares de medición y suministro de energía. Este organismo señala, en el Artículo 6-3 de la NORMA TÉCNICA DE CALIDAD DE SERVICIO PARA SISTE-MAS DE DISTRIBUCIÓN  $[9]$ , que para medir las redes de distribución en territorio chileno, se debe realizar con equipos clase A o S que cumplan con el estándar IEC 61000-4-30.

Este estándar define los procedimientos para medir cada uno de los parámetros eléctricos, en base a los cuales se determina la calidad del suministro eléctrico. De esta forma se puede garantizar que se obtendrán resultados fiables, repetibles y comparables. Además, define con claridad la precisión, el ancho de banda y el conjunto de parámetros mínimos que deben cumplir estos equipos.

La creación de estos estándares de medición tienen la finalidad de eliminar las dudas a la hora de seleccionar con precisión un instrumento para el análisis de la calidad eléctrica.

Los parámetros que se incluyen son los siguientes:

 $\blacksquare$  Frecuencia la tensión de alimentación.

- Magnitud de la tensión de alimentación.
- $\blacksquare$  Flicker o parpadeo de tensión.
- Armónicos e interarmónicos.
- Fluctuaciones de la tensión de alimentación.
- $\blacksquare$  Interrupciones en la tensión de alimentación
- $\blacksquare$  Desequilibrios en la tensión de alimentación.
- Transmisión de señales a través de la alimentación.
- $\blacksquare$  Cambios rápidos en la tensión de alimentación.

Un equipo se clasifica como Clase A cuando cumple con la totalidad de la norma. Si hubiera algún punto que no lo cumple, o lo cumple bajo otros criterios, entonces se clasifica como Clase B o S. De todas formas, los equipos clase B no se van a considerar para nuevos instrumentos de medición y se eliminará en la siguiente edición del estándar.

En este estándar se señala que el intervalo de tiempo de medición básico para las magnitudes de los parámetros de voltaje de suministro, armónicos, interarmónicos y desequilibrio, será un intervalo de tiempo de 10 ciclos para un sistema de energía de 50 Hz. También se señalan 12 ciclos para un sistema de 60 Hz pero debido a que las pruebas se harán en Chile, solo se considerarán las apreciaciones que hagan a sistemas con frecuencia de 50 Hz. Además, estos intervalos de tiempo se deben respetar tanto para equipos de clase A como de clase S.

#### 2.5.1. Fluctuaciones de Voltaje

Dentro de los eventos medibles que considera este estándar, destacan los dips y swells. Un dip se considera como una breve reducción en la tensión RMS de aproximadamente un 10  $\%$ o simplemente una caída por debajo de la tensión nominal del equipo durante un período. Este evento puede ser causado por un cambio rápido de cargas, como lo es un arranque de motor o un cortocircuito en la red. En la Figura 2.2 se puede observar un ejemplo de este evento.

Por otro lado, los swells se consideran como un aumento de voltaje por sobre la tensión nominal. Este evento es menos común que las caídas de tensión y por lo general están relacionados con las condiciones de falla del sistema. Los swells pueden ocurrir debido a una falla entre una línea y la tierra, lo que elevará brevemente el nivel de tensión de las fases sin fallas como se muestra en el ejemplo de la Figura 2.3.

Para la detección de anomalías en la red eléctrica, como lo son los dips y swells, se realiza la medición del voltaje RMS obtenido en cada ciclo o cada medio ciclo. En esta parte el estándar hace la diferencia entre equipos de clase  $A$  y S, ya que para la clasificación clase A se debe realizar la medición de voltaje RMS cada medio ciclo, mientras que para la clase S se puede ejecutar la medición cada medio ciclo o el ciclo completo. También se hace la distinción entre mediciones monofásicas o polifásicas.

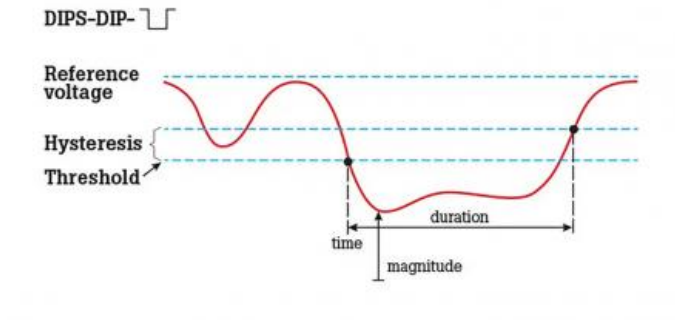

Figura 2.2: Ejemplo de un evento Dip [2]

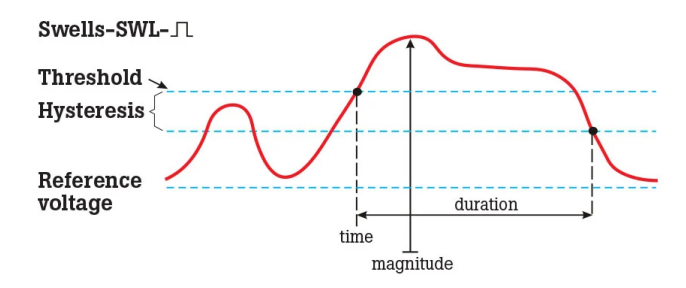

Figura 2.3: Ejemplo de un evento Swell [2]

#### 2.5.2. Armónicos e interarmónicos

En este estándar de calidad de medición también se considera la medición de armónicas e interarmónicas. Este documento se respalda en el estándar IEC 61000-4-7 [19], el cual se titula General guide on harmonics and interharmonics measurements and instrumentation, for power supply systems and equipment connected thereto. Para estas mediciones se hace la distinción entre clases:

- Clase A:
	- $\bullet~$  Clase I del estándar IEC 61000-4-7
	- Medir por lo menos hasta el arm´onico de orden 50
- Clase S:
	- $\bullet\,$  Clase II del estándar IEC 61000-4-7
	- Medir por lo menos hasta el  $40^{\circ o}$  armónico

### Capítulo 3

## DISEÑO DE MEDIDOR DE POTENCIA

 $\sum$  tema de esta memoria de título es el diseño de un medidor de potencia utilizando una dunidad PMIC. Desde hace décadas que existen los medidores eléctricos digitales pero unidad PMIC. Desde hace décadas que existen los medidores eléctricos digitales pero estos no han bajado de precio a través de los años y son mucho más caros que los medidores eléctricos análogos. Este trabajo busca encontrar nuevas alternativas para la medición de las variables eléctricas en distintas aplicaciones, con el objetivo final de reducir el costo de producción.

Este trabajo surge de la necesidad de una empresa chilena de distribución eléctrica que busca reducir las pérdidas en sus redes de distribución. En base a esto se busca desarrollar un equipo capaz de medir voltaje y corriente en una red trif´asica, y luego calcular la potencia y energía que circula a través de ésta. Debido a que este trabajo está enfocado en instalar estos equipos en una red de distribución, se busca canalizar la información, entregada por el PMIC, a través de otro dispositivo IoT que sea capaz de transmitir estos datos de manera inalámbrica. En la Figura 3.1 se identifican los módulos de este diseño.

Como se explicó en el Capítulo 2, se utiliza el modelo ADE9000 para la unidad PMIC. Este circuito integrado es fabricado por Analog Devices, cuya compañía es uno de los principales productores mundiales de componentes electrónicos de precisión, incluidos circuitos integrados lineales y digitales, que se utilizan para ayudar a convertir los datos an´alogos en un formato digital que las computadoras puedan entender. Los circuitos integrados de Analog Devices se utilizan en equipos de prueba de laboratorio, dispositivos médicos que detectan información como los latidos del corazón, sistemas para controlar la presión de la cabina del avión y controles en pozos de petróleo y armas militares.

Esta compañía no solo fabrica distintos tipos de circuitos integrados, si no que también ofrece tarjetas de evaluación para la mayoría de estos desarrollos tecnológicos. El PMIC ADE9000 no es una excepción y Analog Devices ofrece dos tarjetas de evaluación para com-

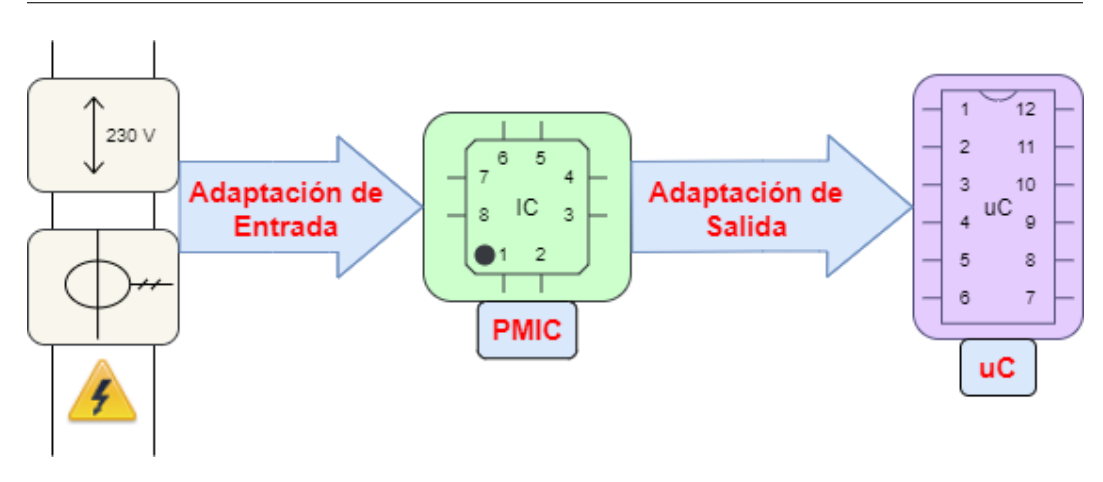

Figura 3.1: Diagrama de bloques del diseño propuesto

probar el funcionamiento de este modelo, las cuales se pueden observar en la Figura 3.2. Ambas tarjetas de evaluación son dependientes de otros componentes, específicamente se necesitan medidores de corriente y una segunda tarjeta para transferir los datos obtenidos con el circuito integrado. La gran diferencia entre estos productos es que una tarjeta de evaluación necesita una tarjeta de interfaz para conectarse directamente a un computador y la otra necesita una tarjeta de desarrollo para adquirir los datos del PMIC, sin la necesidad de conectarse a un computador.

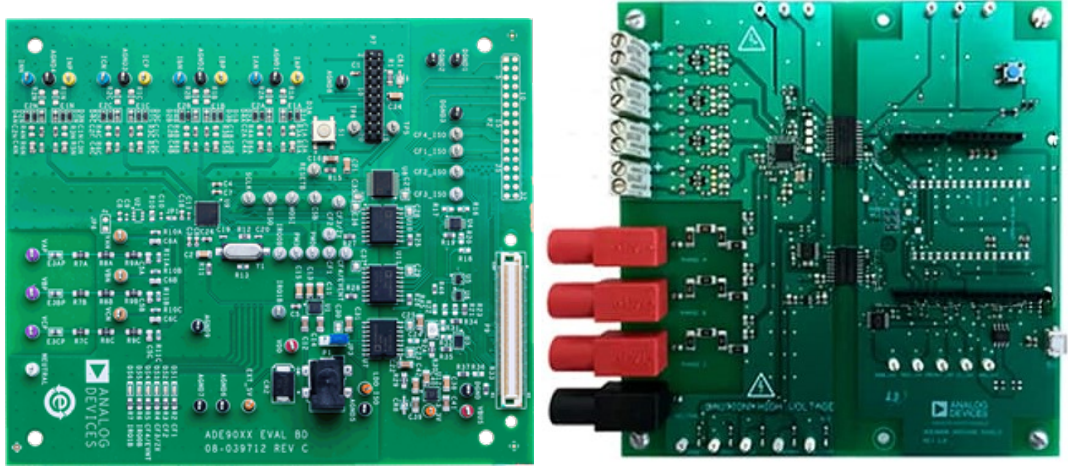

(a) EVAL-ADE9000 [20] (b) EVAL-ADE9000-Shield [21]

Figura 3.2: Tarjetas de evaluación del modelo ADE9000

#### 3.1. Características del ADE9000

En esta sección se comentarán las características principales del ADE9000. Se analizarán los pines de salida y entrada, y que requisitos hay que cumplir para no dañar el componente. También se abordará como se realizan las mediciones de corriente y voltaje, que registros se utilizan y como se activan cada unas de las opciones disponibles. Por otro lado, también se comentará como se realizan los cálculos de las señales RMS y las potencias dentro del PMIC. Finalmente se comentará como se realiza la comunicación entre el PMIC y otro dispositivo IoT, y las opciones para controlar la calidad de medición y tasa de refresco en la medición de energía.

#### 3.1.1. Pines

El ADE9000 cuenta con 40 pines, los cuales algunos son de entrada y otros de salida. Entre ellos se encuentran los pines de entrada que sirven para configurar el PMIC, tales como el PM0 y PM1, los cuales indican el tipo de operación del PMIC. Este circuito integrado permite dos estados de operación. Si ambos pines están conectados a tierra se está en operación normal, la cual se llama PSM0. Por otro lado, si ambos pines están en alto se está en operación de bajo consumo, la cual se llama PSM3. Este último estado de operación inhabilita la comunicación SPI y no se encienden los reguladores de baja caída. Respecto a la comunicación, los pines de comunicación SPI se encuentran en los pines MISO, MOSI, SS y SCLK.

Como se señaló en la Tabla 2.5 algunas de las mediciones que es capaz de entregar este dispositivo son medición de voltaje y corriente fundamental y RMS. Medición de potencia activa, reactiva y aparente. Por otro lado, también permite medir frecuencia, ángulo de fase, factor de potencia y distorsión armónica. Además, permite detectar anormalidades como dips y swells.

Todas estas mediciones son capaces de realizar debido a 7 pines ADC, por los cuales se debe entregar las mediciones acondicionadas de voltaje y corriente. Se dice que estas señales están acondicionadas debido a que hay que reducir la señal de voltaje y corriente para proporcionar finalmente un voltaje menor a 1 V o 707 mV RMS. Estos ADC permiten entradas pseudo-diferencial y totalmente diferencial. Las entradas pseudo-diferenciales ayudan a separar la tierra de la señal, de la tierra del ADC, simplificando el requisito del controlador ADC al reducir la complejidad y la disipación de potencia de la señal. Las entradas totalmente diferenciales ofrecen un rango din´amico m´as amplio y un mejor rendimiento de relación señal ruido (SNR) que las entradas pseudo-diferenciales. Los ADC totalmente diferenciales son ideales para aplicaciones que requieren un mayor mayor rendimiento.

Estas entradas ADC también cuenta con un amplificador de ganancia programable, donde se puede asignar una ganancia de  $1, 2, 0, 4$ . Según el fabricante lo más recomendable es seleccionar la ganancia 2 para no dañar los pines de entrada si es que se selecciona la ganancia 1 y para no tener problemas de ruido si es que se selecciona una ganancia mayor.

#### 3.1.2. Medición de corriente

Para la medición de corriente se utiliza el diagrama de la figura 3.3. El bloque REFERENCE hace referencia a los 1.25 V de voltaje de referencia que se puede conectar al PMIC con el objetivo de comparar voltajes y obtener una medición más exacta. Luego, el bloque MODULATOR representa al ADC que se encarga de digitalizar las señales análogas que son introducidas al PMIC. Después de este bloque viene el ADC REDIRECT MUX o también llamado IA DIN. Este bloque representa a un multiplexor que realiza la redirección de las señales digitales. El siguiente bloque SINC4, como lo dice su nombre, es un filtro sinc que se utiliza para eliminar las frecuencias superiores a 32 kHz, con el objetivo de disminuir el ruido de las señales. El bloque LPF representa un filtro pasa bajos con una frecuencia de corte de 10MHz. Finalmente, el bloque 4:1 es un bloque que separa los canales en cuatro señales de 8kHz.

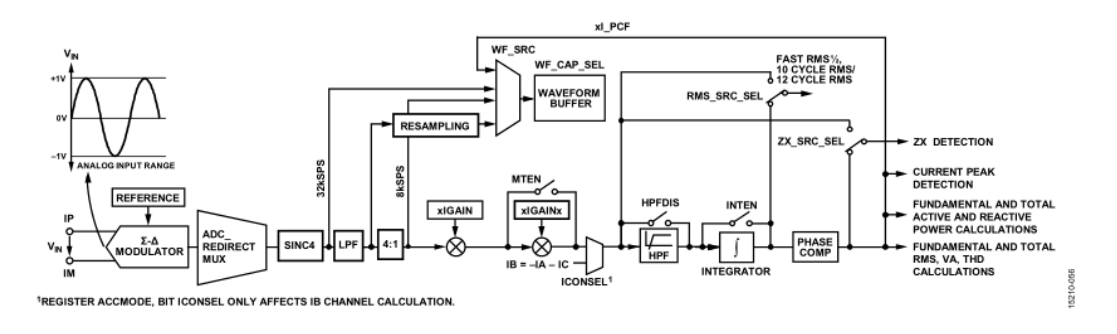

Figura 3.3: Diagrama de los canales de corriente [3]

Los bloques recién explicados son obligatorios en el paso de la señal de medición de corriente. Los siguientes bloques son opcionales y configurables a través de registros. Por ejemplo, el bloque xIGAIN es un registro configurable donde se puede asignar una ganancia a las 3 fases de corriente, al igual que a la medición del neutro. Otro registro es el ICONSEL, donde se activa para calcular  $I_B$  cuando no se esta midiendo la fase B, con el objetivo de ahorrar un transformador de corriente. Simplemente se calcula como  $I_B = -I_A - I_C$ . Luego, otro registro es el HPFDIS el cual activa o desactiva un filtro pasa altos. El objetivo de este filtro es remover el offset DC de la señal de entrada para una medición más precisa de señales RMS y de potencia. También es posible asignar una frecuencia de corte en el registro CONFIG2.

Dentro de las opciones que se tienen con este PMIC, existen distintas alternativas para acondicionar la medición de corriente. El registro *INTEN* representa la activación o desactivación de un integrador digital que se debe ocupar cuando se utiliza una bobina de Rogowski para medir corriente. El voltaje inducido a la salida de una bobina de Rogowski es proporcional a la tasa de cambio de tiempo de corriente que fluye en el conductor primario de la bobina, por lo tanto, el voltaje tiene un cambio de fase de 90<sup>o</sup>. Debido a que la salida de la bobina de Rogowski es proporcional a la derivada del primario, se requiere un integrador para recuperar la señal de corriente original. Para aplicaciones que requieren calcular potencias, la diferencia de fase entre corriente y voltaje es importante y requiere el cambio de fase de la salida del sensor [22]. Esto se hace usando un integrador, siendo su objetivo principal el compensar los sensores de Bobina de Rogowski, disminuyendo la señal con -20 dB/década y además realizando un desfase de −90<sup>o</sup>. Otra opción de configuración es la compensación de fase. Esta compensación puede ser entre  $-15^{\circ}$  y 2.25<sup>o</sup> para una señal de 50 Hz.

#### 3.1.3. Medición de voltaje

Para la medición de voltaje se puede observar en la figura 3.4 que se repiten la mayoría de los bloques presentes en la figura 3.3 que representa la medición de corriente. Los registros de corriente suelen venir con una I y los de voltaje con una V.

El bloque que cambia, comparado con la medición de corriente, es el VCONSEL. Este registro se utiliza para configurar el tipo de medición que se realizará. El PMIC permite medición con conexión estrella o delta con cuatro cables y también con una conexión de tres cables con cálculo de  $V_B$ , la fase B de la medición trifásica de voltaje.

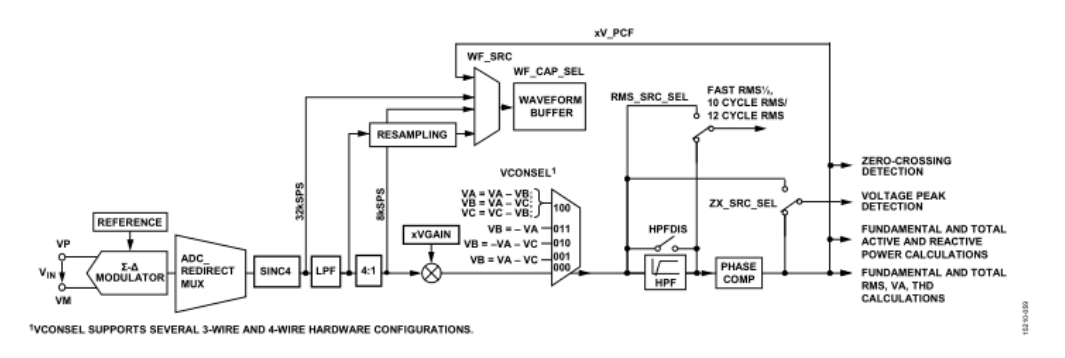

Figura 3.4: Diagrama de los canales de voltaje [3]

#### 3.1.4. Cálculo señal RMS

Las señales RMS de las mediciones de voltaje y corriente se calculan en primera instancia elevando al cuadrado la señal de entrada. Luego se pasa la señal por un filtro paso bajo y finalmente se obtiene la ra´ız cuadrada del resultado. El algoritmo se puede observar en la figura 3.5. El filtro paso bajo LPF2 extrae el valor RMS, atenuando en al menos 64 dB los armónicos de una señal con frecuencia de 50 Hz, de modo que a escala completa, la variación es muy pequeña en el valor RMS calculado. Esta pequeña variación genera un error  $\det \pm$  0.064 %, un error bastante pequeño. Esta medición es actualizada a una señal de 8ksps.

Para valores de entrada muy pequeños, por debajo de la razón 1000: 1, se recomienda utilizar el registro  $xRMSOS$  para calibrar el cálculo de esta medición.

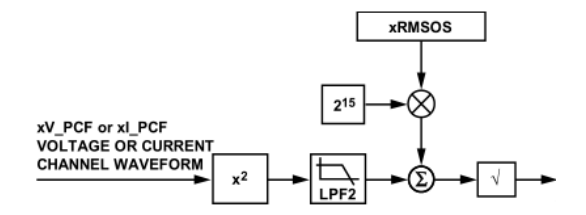

Figura 3.5: Diagrama de la señal RMS [3]

#### 3.1.5. Cálculo de potencias

El ADE9000 es capaz de proporcionar la medición de potencia activa, reactiva y aparente. Además, este PMIC es capaz de calcular la potencia de cada fase del sistema trifásico que se esta midiendo.

Para calcular la potencia activa total se sigue el algoritmo de la figura 3.6. Primero, se parte multiplicando las formas de onda xI PCF y xV PCF de cada fase, donde cada una de estas señales representa la medición de corriente y voltaje de cada fase, respectivamente. Luego, el resultado se filtra a través de un filtro paso bajo, cuya configuración es la misma que el filtro de la medición RMS. Finalmente, se puede utilizar el registro  $xPGAIN$  para realizar una corrección de ganancia en los valores de potencia activa. Al igual que en la medición RMS, la señal de salida tiene un ancho de banda de 3.2 kHz y se actualiza a 8000 muestras por segundo (sps).

Para el cálculo de la potencia reactiva se sigue el algoritmo de la figura 3.7. La potencia reactiva total incluye la potencia reactiva de la fundamental y la de los armónicos.

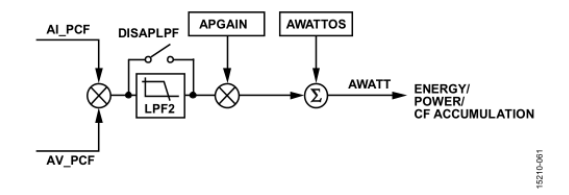

Figura 3.6: Diagrama de la potencia activa [3]

Se inicia con las señales de entrada xI PCF y xV PCF, donde la señal de corriente se desfasa 90<sup>o</sup>. Luego, se multiplica por xV PCF y finalmente el resultado se filtra con un filtro pasa bajos. Al igual que en la potencia activa, se puede compensar el valor de la potencia reactiva a través de una ganancia. La señal de salida AVAR también tiene una tasa de 8 ksps y un ancho de banda de 3.2 kHz.

A diferencia de la potencia activa, este cálculo se puede deshabilitar a través del registro VAR DIS. Esta opción esta disponible ya que la mayoría de las aplicaciones, a las cuales están enfocadas este PMIC, no necesitan realizar esta medición.

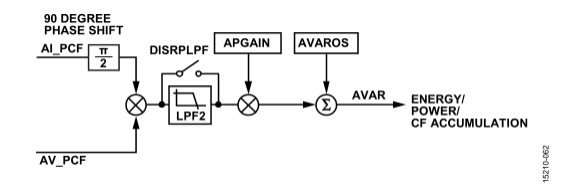

Figura 3.7: Diagrama de la potencia reactiva [3]

Ahora para calcular la potencia aparente se necesita multiplicar la medida RMS actual de la corriente xIRMS, por el voltaje RMS correspondiente xVRMS. Luego, al igual que con el cálculo de las otras dos potencias, se puede aplicar una corrección de ganancia con el registro  $xPGAIN$ . De todas formas, este valor puede ser compensado previamente a través de las mediciones de xIRMS y xVRMS, utilizando los registros xIRMSOS yxVRMSOS.

La señal de salida xVA tiene una tasa de actualización de 8 ksps y un ancho de banda de 3.2 kHz. A diferencia del cálculo de las otras dos potencias, se puede configurar el registro VNOM para asignarle un valor, de por ejemplo, 240 V RMS para multiplicar VNOM por xIRMS y obtenerxVA. Esto se puede realizar por si se están manipulando las entradas de medición de voltaje.

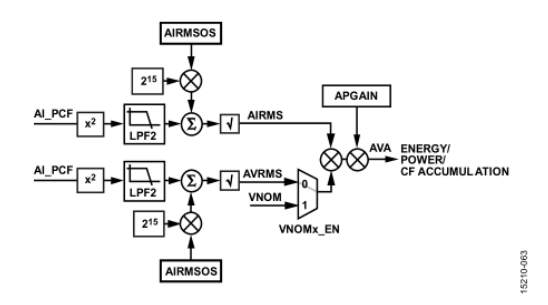

Figura 3.8: Diagrama de la potencia aparente [3]

#### 3.1.6. Cálculo de señales fundamentales

En este caso, el PMIC ADE9000 no indica como se realizan estos cálculos. La empresa Analog Devices tiene patentado el algoritmo que utiliza para calcular los valores fundamentales de la corriente RMS, voltaje RMS, potencia activa, potencia reactiva, potencia aparente, distorsión armónica (THD) de corriente y THD de voltaje [23].

Lo único que necesita este algoritmo es la frecuencia de la red y la tensión nominal, además de la señal a calcular. La frecuencia se puede calcular o se puede seleccionar si la señal es de 50 o 60 Hz en el registro *SELFREQ*.

#### 3.1.7. Tasa de actualización de acumulación de energía

El ADE9000 es capaz de realizar mediciones de energía. Esto se realiza acumulando las mediciones de potencia instantánea en el registro  $xWATT$  ACC. Este registro se actualiza en un intervalo de tiempo definido en el registro PWR TIME, con un intervalo máximo de 1 segundo.

Las mediciones de energía se actualizan cada 8 ksps, cuyo valor corresponde a la frecuencia del DSP y viene configurado por default. Este valor se traducen en que se pueden almacenar hasta 106 segundos. Alternativamente, se puede configurar en un modo de acumulación diferente donde se actualizan después de un número definido, donde se configura en ciclos de la línea o en cantidad de muestras.

Además en la medición de energía se aplica un umbral de no-carga con el objetivo de detectar cuando no se esta alimentando una carga. De esta forma se puede verificar si se debe acumular la muestra  $AWATT$  en el acumulador de energía interno del PMIC. La detección de que no existe una carga evita la acumulación de energía debido al ruido. Esto puede ocurrir cuando las corrientes de entrada están por debajo de la corriente de inicio de un valor determinado. Es así como esta funcionalidad ayuda a verificar si la energía acumulada está por debajo de un umbral durante un período de tiempo configurable.

Las mediciones de factor de potencia,  $ITHD$  y  $VTHD$  se actualizan cada 1.024 segundos. Por otro lado, este PMIC ofrece el cálculo de señales RMS de corriente y voltaje con una actualización cada medio ciclo de línea, lo cual equivale a 10 ms en una señal con frecuencia igual a 50 Hz.

También se puede configurar el almacenamiento de la potencia activa y reactiva. La configuración que permite este PMIC es poder elegir el signo que debe tener la potencia para ser almacenada en el cálculo de la energía o si se deben almacenar todos los valores en formato de valor absoluto, ya sea un valor positivo o negativo.

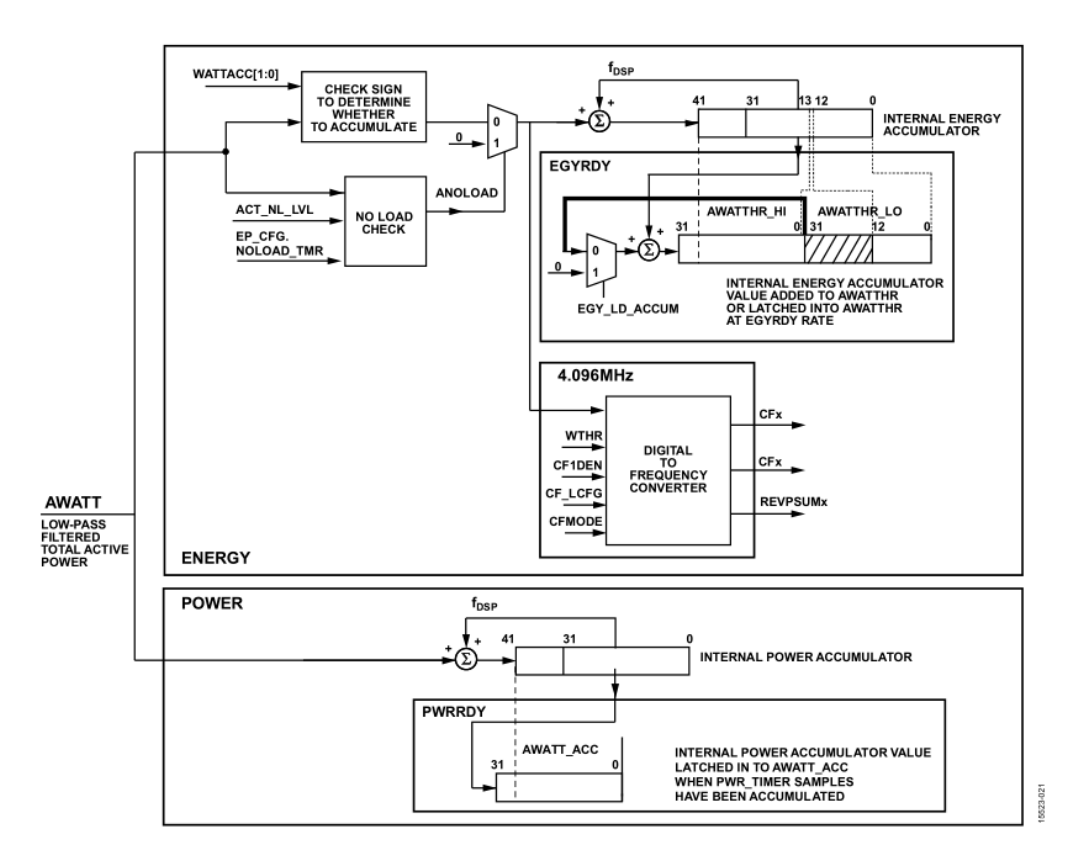

Figura 3.9: Diagrama de acumulación de energía [3]

UNIVERSIDAD TÉCNICA FEDERICO SANTA MARÍA

#### 3.1.8. Calidad de medición

La calidad de medición parte en base a la detección de cruce por cero de las señales. Este PMIC es capaz de detectar el cruce por cero en todas las entradas excepto en la corriente del neutro. Esta detección por cero se utiliza principalmente en el tiempo para remuestrear la señal de voltaje o corriente medida, el período de línea de las señales medidas, las mediciones de ángulos y la acumulación de energía mediante el modo de acumulación por ciclo de la línea eléctrica.

Por ejemplo, para calcular el periodo de línea de las señales, se toman los valores de las señales de voltaje y corriente para luego poder utilizarlas en un análisis que incluye interpolación lineal con dos valores cercanos al cruce por cero desde el lado positivo a negativo, de esta forma se llega a un resultado exacto. Aunque si este cálculo llega a fallar, es decir, si el valor que se obtiene está fuera del rango de 40 Hz a 70 Hz [24], el PMIC procede a utilizar el valor predefinido en las configuraciones que en este caso sería 50 Hz.

Otra de las competencias que tiene este PMIC, es el detectar una mala conexión en la entrada de ´este, es decir, es capaz detectar un error en la secuencia de fase. Debido a que hay que configurar que tipo de conexión se esta midiendo, existen dos modos de detección, uno para una conexión estrella-delta de cuatro cables y otra para una conexión delta de tres cables.

El ADE9000 también es capaz de detectar el factor de potencia y el THD de las señales medidas. El cálculo del factor de potencia se realiza con la potencia acumulada y el THD se obtiene a partir de los valores RMS y su respectiva fundamental, cuyo algoritmo para calcular las señales fundamentales está patentado por Analog Devices, como ya se dijo anteriormente.

Finalmente, este circuito integrado es capaz de detectar anormalidades en la red, tales como detección de sobre corriente, dips y swells. Estas detecciones se pueden alertar directamente a través de cuatro pines de salida configurables.

#### 3.1.9. Comunicación

El único protocolo de comunicación que soporta este PMIC es el protocolo de comunicación SPI. Este dispositivo siempre se comportará como *Slave*, o esclavo en español. Esto quiere decir que necesita otro dispositivo *Master*, o maestro en español, para configurarlo y extraerle los datos eléctricos calculados.

Para establecer esta comunicación entre los dos dispositivos se necesitan conectar cuatro canales, MOSI, MISO, SCLK y  $\overline{SS}$ . Los datos pasan al PMIC a través del pin MOSI cuando la señal SCLK cae, es decir, cuando es igual a 0 V. Luego el dispositivo muestra los datos de entrada cuando SCLK está en alto. Esta señal del pin SCLK tiene forma de un tren de pulso rectangulares y marca la pauta de la comunicación.

Por otro lado, los datos salen del PMIC a través del canal MISO cuando el pin SCLK baja y deben ser mostrados por el dispositivo maestro cuando SCLK está en alto. La función que tiene el canal  $\overline{SS}$  es informarle al PMIC que el dispositivo maestro está listo para comunicarse con él.

Esta transmisión de información se realiza enviando y recibiendo primero los bits más significativos del conjunto de bits. Además, es posible leer varios conjuntos de bits sin realizar el protocolo de inicialización cada vez que se envíe este conjunto, solo se necesita habilitar esta función en las configuraciones. Por último, se puede comentar que la máxima frecuencia del reloj SCLK en serie es 20 MHz.

#### 3.2. Tarjeta de evaluación

En esta memoria se realiza la compra de la tarjeta de evaluación del ADE9000 para adquirir los datos a través de una tarjeta de desarrollo. Se elige esta tarjeta de evaluación porque este trabajo esta orientado a poder medir variables eléctricas en zonas remotas, sin acceso a un computador. Esta compra se realiza con el objetivo de poder comparar el funcionamiento del diseño presentado en este documento, con el producto ofrecido por el fabricante. Además, no se tenía certeza de poder finalizar la prueba del diseño propuesto debido a la pandemia del Covid-Sars 2 durante el año 2020, lo que imposibilitó el trabajo en laboratorio y limitó las importaciones desde China.

Por otro lado, la tarjeta de evaluación que necesita acceso a un computador es más completa que la tarjeta comprada debido a que tiene un software de evaluación escrito en LABView, lo cual es mucho más fácil de acceder comparado a obtener los datos de una tarjeta de evaluación. Pero si bien esta tarjeta de evaluación es mas completa que la otra adquirida, se optó por esta otra debido a que su esquemático ayudó a guiar el diseño propuesto en esta memoria, el cual esta enfocado en reducir costos y que pueda ser ubicado en zonas remotas.

Esta tarjeta de evaluación se separa en una zona de alta tensión y otra de baja tensión, como se puede observar en la figura 3.2b. Esta tarjeta incluye 2 circuitos integrados que aíslan las señales de comunicación entre las 2 zonas.

En la zona aislada se conecta la alimentación de 5 V del circuito y la tarjeta de desarrollo para configurar y obtener los datos del PMIC. Esta tarjeta de evaluación solo soporta 3 tarjetas de desarrollo, el Arduino UNO, el Arduino Zero y la ESP8266. Dependiendo cual de las tres tarjetas se use, se deben modificar ciertos componentes en ella. Vale la pena mencionar que luego de realizar pruebas se comprob´o que la tarjeta Arduino UNO no sirve para llevar a cabo las pruebas con la tarjeta de evaluación ya que no tiene memoria suficiente para el código de prueba.

Por otro lado, se deben comprar por separado los acondicionadores de la señal de corriente. Nuevamente dependiendo cual de estos transformadores se ocupe, se debe modificar ciertas resistencias y condensadores de la tarjeta de evaluación.

Esta tarjeta de evaluación viene con tres librerías de Arduino, las cuales se deben ocupar para configurar el PMIC. Para ello se debe ocupar el programa Arduino IDE y el c´odigo de prueba también puede ser modificado para que se pueda ocupar la tarjeta ESP8266. Las principales diferencias son los n´umeros de los pines que se van a ocupar ya que estas dos tarjetas de desarrollo son de distinto tamaño.
#### 3.3. Diseño del prototipo

El prototipo de este trabajo consiste en el diseño del medidor de potencia en una placa de circuitos impresos. Para realizar este dise˜no se utiliza el software Altium Designer. En este software primero se hacen los esquemáticos de los circuitos, para luego elaborar los diseños de la tarjeta PCB y generar los archivos necesarios para su fabricación.

Para llevar a cabo el diseño y fabricación de este equipo se necesitan varios componentes. Primero se debe contar con la pieza fundamental, la tarjeta PCB. Esta tarjeta será fabricada en China e importada a Chile.

Por otro lado, los componentes que se integran a esta tarjeta vienen dados por componentes, tales como resistencias, condensadores, switches, diodos y test points. También se cuentan con conectores especiales para alto voltaje y conectores en forma de bloque para la medición de corriente.

Otros de los componentes que se ocupan en este prototipo son distintos circuitos integrados. Estos cumplen las funciones de medir corriente, temperatura, voltajes, de regular voltaje y corriente, y de aislar la tarjeta entre alto y bajo voltaje.

Además del diseño y los componentes físicos necesarios para fabricar este prototipo, se requiere un software para programar un microprocesador utilizando un código en lenguaje C++. Gracias esto, los datos del PMIC van a poder ser extra´ıdos de este y ser analizados en plataformas externas.

#### 3.3.1. Esquemático

En el esquemático se encuentran las conexiones eléctricas entre los componentes de la tarjeta en base a los circuitos propuestos en el diseño. La creación del esquemático en el software Altium es necesario para luego diseñar la placa PCB. El diseño del esquemático se baso en el diseño propuesto en la hoja de datos de la tarjeta de evaluación del PMIC ADE9000 [25]. Los circuitos del esquemático están simplificados en los bloques de la figura 3.10. Los circuitos y los valores de los componentes se pueden ver en los anexos A y C, respectivamente.

#### 3.3.2. Dise˜no PCB

Este diseño parte desde la base de separar las tierras entre alta y baja tensión. Esto se debe hacer por seguridad de los equipos de comunicación y las personas que operen la tarjeta. Relacionado a lo mismo, como la tarjeta se puede conectar a altos voltajes se utilizan varios anchos de pistas. En las entradas de medición de corriente y de voltaje se utilizó una pista de 1 mm, mientras que para el resto de la tarjeta se utilizaron pistas con un ancho de 0.254 mm.

La tarjeta se alimenta a través de una entrada micro USB y con un voltaje de 5 V. Se hizo de esta forma para poder utilizar simplemente un cargador de celular para alimentar la tarjeta completa. Luego se utiliza un regulador lineal que es capaz de disminuir el voltaje de  $5$  V a  $3.3$  V, que es la tensión del PMIC y del resto de circuitos integrados.

Como se mostró en la representación del esquemático de la figura 3.10, por un tema de

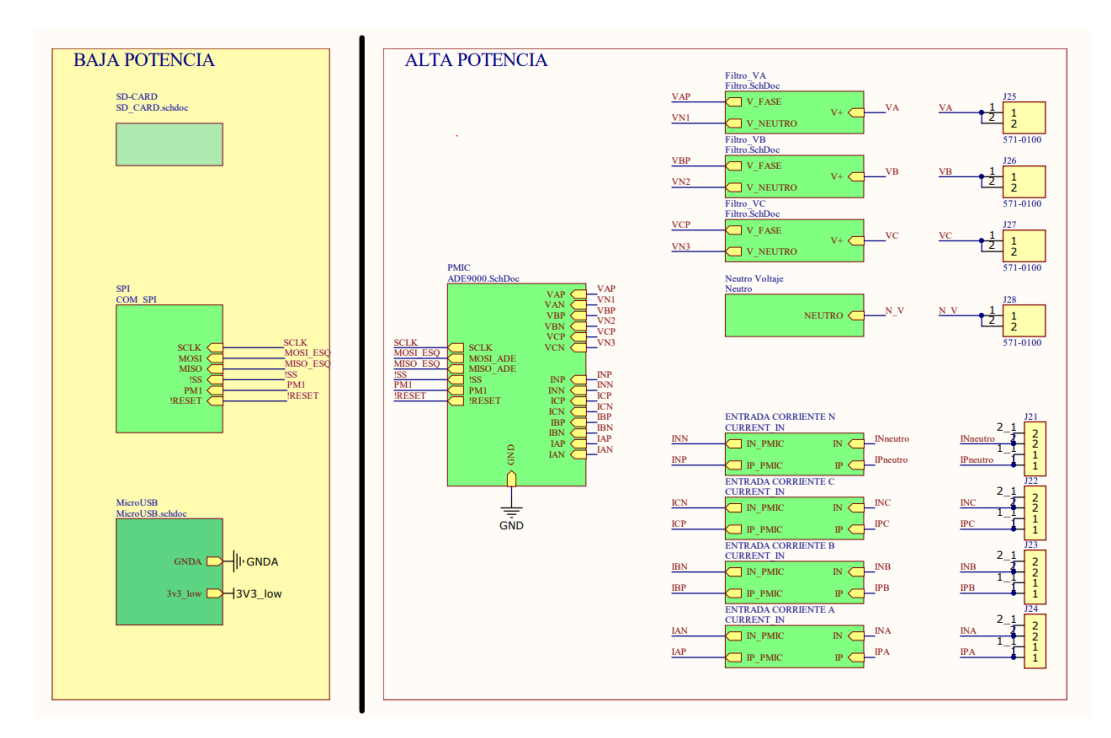

Figura 3.10: Bloques del esquemático

seguridad existe una aislación entre baja y alta tensión en la tarjeta prototipo. Esta aislación la realizan dos circuitos integrados, donde uno realiza la aislación de las señales de comunicación SPI y el otro se encarga de aislar las señales de alimentación del PMIC. Este bloque se puede observar en la parte baja de la figura 3.11.

Este prototipo cuenta además con un módulo para guardar los datos en una tarjeta Micro SD. Este diseño se basó en los módulos que se venden comercialmente en el mercado, aunque la distribución de sus componentes en la tarjeta PCB se hizo en base al espacio extra que dejaron los componentes que se ocupan para medir las variables eléctricas.

Para la medición de corriente se usaron conectores tipo bloque terminal con dos entradas, una para el conector positivo del transformador de corriente y otra para el conector negativo. Para los conectores en la medición de voltaje se utilizaron 4 socket PCB de tipo banana de 4 mm. Ambos conectores soportan 20 A de corriente y el conector de voltaje resiste hasta un peak de 1000 V.

Al momento de comparar los diseños de la tarjeta de evaluación y la tarjeta prototipo, se puede observar que esta última es un  $40\%$  más pequeña que la otra, haciéndola más f´acil de ocultar en un poste el´ectrico. Adem´as, en la tarjeta prototipo se eliminaron varios componentes de prueba que si se incluyen en la tarjeta de evaluación. Adicionalmente en la tarjeta prototipo se incluye un módulo para guardar datos offline gracias a la incorporación de una tarjeta micro SD. Por último, se incorporan conectores extra para los canales de comunicación SPI de la tarjeta prototipo. Estos conectores pueden ser utilizados para agregar

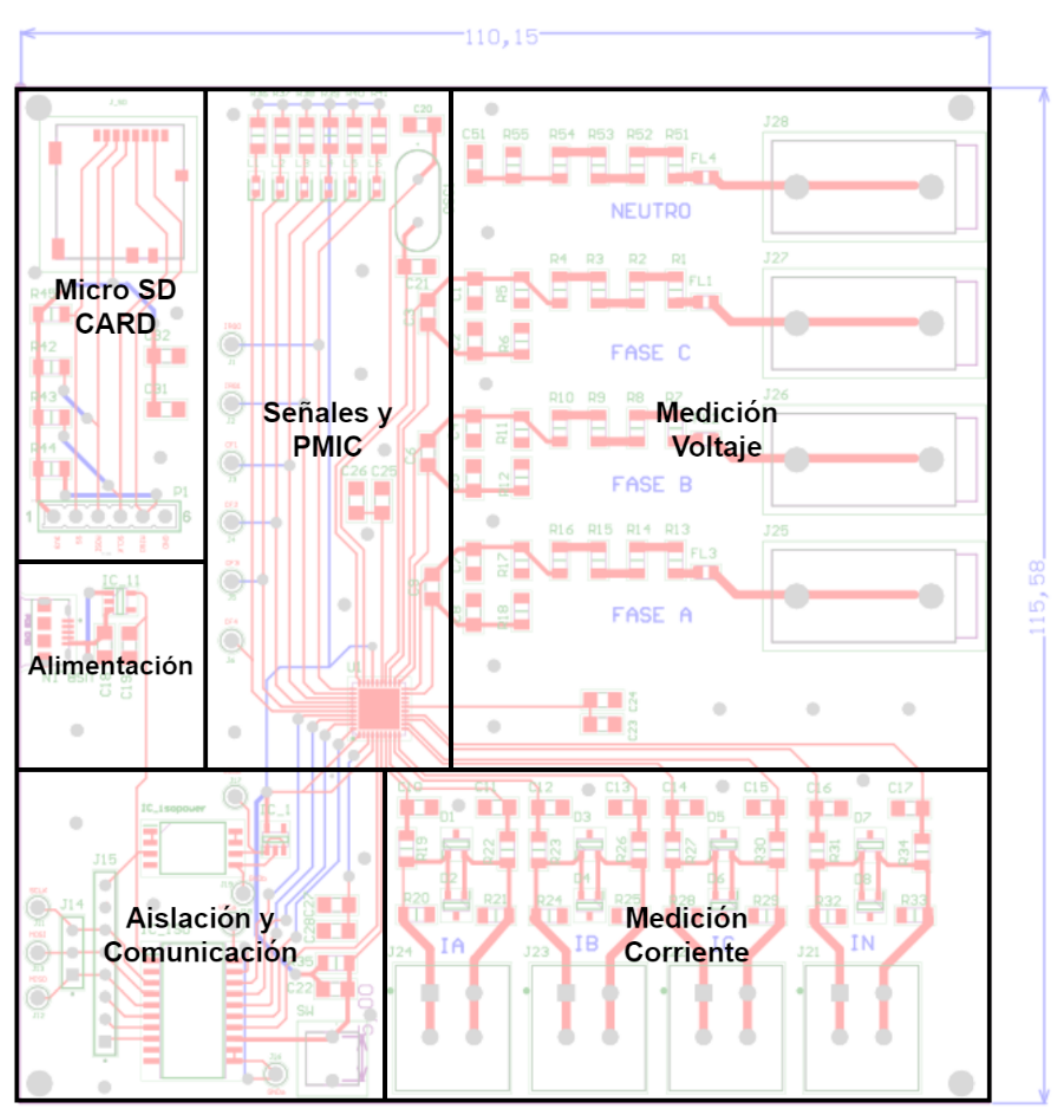

Figura 3.11: Módulos del prototipo

un periférico de comunicación, por ejemplo un módulo LoRa para transmitir los datos en una red LoRaWAN.

#### 3.4. Configuración

Esta sección describe cómo configurar el ADE9000 para medir un sistema eléctrico  $trif\'asico, con una conexión en estrella de 4 canales.$ 

1. Hay que esperar la interrupción RSTDONE. Esto ocurre cuando el pin $\overline{IRQ}$  está en bajo, es decir, en 0 V.

- 2. Hay que configurar el modo de energía normal llamado PSM0. Como ya se dijo anteriormente, esto se logra conectando los pines PM1 y PM0 a tierra, o a bajar la señal digital que se tiene conectada en esos pines desde la tarjeta de desarrollo.
- 3. Se debe configurar la ganancia PGA en los canales de corriente y voltaje usando el registro de ganancia PGA GAIN. De todas formas, la ganancia por defecto en todos los canales es igual a 1.
- 4. Se deben configurar los bits HPFDIS en el registro CONFIG0 para habilitar o deshabilitar el filtro pasa altos que se tiene luego del ADC. De todas formas, el filtro paso altos esta habilitado por defecto. Se recomienda mantener siempre habilitado el filtro pasa altos, excepto si se desea medir una señal DC o con una frecuencia muy baja. Luego se debe configurar la frecuencia deseada para el filtro usando los bits HPF  $CRN$  en el registro  $CONFIG2$ . El valor predeterminado para  $HPF$  CRN es igual a 6, o 1.25 Hz de frecuencia.
- 5. Si se utilizan bobinas Rogowski como sensores de corriente, se debe habilitar el integrador digital utilizando los bits INTEN e INITEN en el registro CONFIG0. Estos integradores digitales están desactivados por defecto.
- 6. Se debe configurar la frecuencia fundamental esperada en las señales que se están midiendo. Esto se realiza usando el bit SELFREQ donde si el bit es igual a 0 significa que se están midiendo señales con frecuencia de 50 Hz, y si es el bit es igual a 1 son señales de 60 Hz. Ese bit se encuentra en el registro *ACCMODE*. Además, se debe programar la tensión nominal en el registro *VLEVEL* para que el PMIC pueda calcular las fundamentales de las señales medidas.
- 7. Hay que configurar la fuente del cruce por cero para la detección de  $ZX$ . Si el bit ZX SRC SEL es igual a 1 en el registro CONFIG0, los datos se obtienen antes de que pasen a través del filtro pasa altos, del integrador y de la compensación de fase, ahorrándose tiempo de análisis. De todas formas se recomienda mantener el bit  $ZX$  $SRC$   $SEL$  igual a 0 porque se realiza el análisis con una señal con más ruido.
- 8. Se debe asignar un valor igual a 000 a los bits de VCONSEL, los cuales estan ubicados en el registro  $ACCMODE$ . Esto significa que se están midiendo señales conectadas con una conexión estrella de cuatro hilos, tal como se dijo al inicio.
- 9. Se deben realizar las siguientes configuraciones si la energía se monitorea usando las salidas CF.
	- a) Se deben configurar los bits CFxSEL en el registro CFMODE para seleccionar el tipo de energía a monitorear.
	- b) Luego se deben configurar los bits TERMSELx en el registro COMPMODE para seleccionar que fases se van a monitoriar en las salidas CF.
	- c) Se asigna el valor  $0x00100000$  al registro  $xTHR$ .
	- d) Se debe calcular y asignar el valor correspondiente al registro  $CFxDEN$  en base a la cantidad de impulsos que se desean por kilowatt-hora que se miden.
	- e) Finalmente, se asigna el ancho de pulso de las salida CF usando el registro CF LCFG.
- 10. Si la energía se supervisa mediante registros de energía se deben seguir las siguientes configuraciones:
	- a) Se deben configurar los bits WATTACC y VARACC en el registro ACCMODE para seleccionar algún modo de acumulación. Como se explicó anteriormente, se puede configurar si se considera la potencia con signo positivo o negativo, absoluto, y suma entre potencia positiva y negativa. El valor por defecto es el modo de acumulación con signo, es decir, se suma la potencia positiva y se resta la potencia negativa.
	- b) Se deben configurar los bits  $NOLOAD TMR$  en el registro EP CFG. Además, se deben configurar los registros de nivel ACT NL LVL, REACT NL LVL y APP NL LVL para detectar cuando no haya una carga conectada a la medición y evitar la acumulación de ruido en los registros.
	- c) Se debe configurar el bit EGY TMR MODE en 1, en el registro EP CFG, para seleccionar si se va a acumular con muestras, o se le asigna un valor igual a 0 si se va a acumular con el ciclo de l´ınea. Para configurar el n´umero de muestras deseadas o los ciclos de línea, se debe utilizar el registro EGY TIME.
	- d) Luego se configura el bit EGY LD ACCUM en el registro EP CFG. Si se le asigna al bit un valor igual a 0, se va a agregar el registro de energía interno al registro de energía del usuario en  $EGYRDY$ . Por otro lado, si se le asigna al bit un 1, se va a sobrescribir el registro de energía del usuario con el valor del registro interno de energía.
	- e) Finalmente se configura en 1 el bit RD RST EN en el registro EP CFG. Esto se realiza para habilitar el restablecimiento de los registros de energía del usuario.
- 11. Este PMIC se puede configurar para generar interrupciones en base a una variedad de eventos. Estas iterrupciones se pueden observar en los pines  $\overline{IRQ0}$  y  $\overline{IRQ1}$ . Estas interrupciones se puede configurar en los registros MASKO, MASK1, STATUSO y STATUS1 gestionan las respectivas interrupciones de ambos pines.
- 12. También se pueden configurar las mediciones de calidad de energía.
- 13. También se puede configurar el Buffer Waveform, donde se puede asignar la cantidad de datos obtenidos, su actualización y la forma de acumularlos.
- 14. Se debe habilitar el núcleo DSP configurando el registro RUN igual a 1. Además se debe habilitar la acumulación de energía estableciendo el bit  $EGY PWR EN$  igual a 1 en el registro EP CFG.
- 15. La calibración se debe realizar una vez en funcionamiento condiciones típicas. Cuando se calculan los valores de calibración, se deben escribir las constantes en los registros antes de habilitar el núcleo DSP.
- 16. Para evitar cambios en la configuración de ADE9000, se puede habilitar la protección contra escritura configurando el registro WR LOCK, donde se debe escribir el valor 0x3C64.

#### 3.5. Resultado final

Luego de todo este análisis se envían los archivos con el diseño del medidor de potencia a la empresa PCBCart que esta ubicada en China. Una vez fabricada la tarjeta, esta empresa la envía a Chile a través de la empresa DHL. Los componentes de la tarjeta son comprados en Mouser Electronics y también fueron enviados a Chile. Una vez que fueron recepcionados en la universidad se procedió a soldar los componentes en la tarjeta y realizar el montaje. El resultado no terminado de este proceso se puede observar en la figura 3.12.

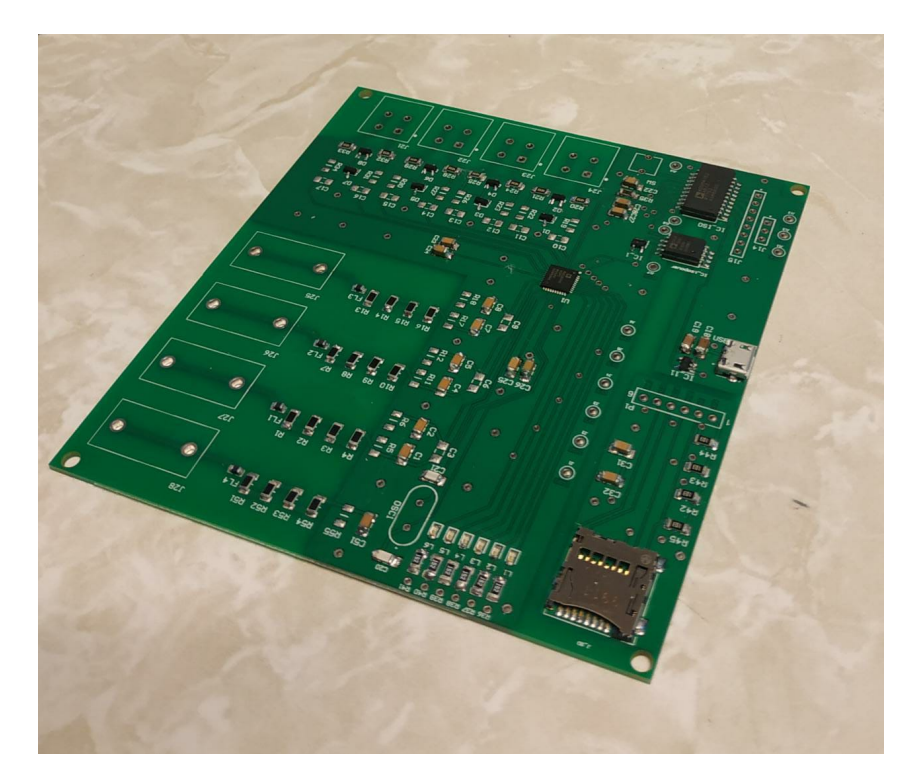

Figura 3.12: Prototipo diseñado sin terminar de montar

### Capítulo 4

# **VALIDACIÓN EXPERIMENTAL**

 $\blacksquare$ <br> A etapa experimental se vió truncada debido a la restricciones de movilidad del gobierno de Chile. La universidad ubicada en Valparaíso entró en cuarentena durante la primera A etapa experimental se vió truncada debido a la restricciones de movilidad del gobierno semana de pruebas y no se pudo completar el montaje de la tarjeta diseñada ya que no se otorgaron facilidades para quienes requer´ıan ingresar a la universidad durante cuarentena. Además, debido a la fecha de cierre del ramo Memoria de Titulación no se van a poder realizar pruebas en el prototipo diseñado ni se van a poder comparar ambas tarjetas. Para poder cerrar este ciclo, y sin muchas opciones sobre la mesa, se procede a realizar las pruebas solo en la tarjeta de evaluación ofrecida por Analog Devices.

#### 4.1. Preparación

Las pruebas en la tarjeta se realizan en mi domicilio debido a las restricciones. El setup que se utiliz´o para las pruebas se puede observar en la figura 4.1. Para comparar las mediciones de la tarjeta de medición se ocupa una pinza amperimétrica True RMS AC/DC Fluke 376 FC con iFlex [26]. Si bien esta marca es conocida internacionalmente por la calidad de sus productos, este equipo no es el m´as ´optimo para estas mediciones pero dentro del contexto actual de pandemia es el único equipo disponible para contrastar las mediciones y obtener un porcentaje de error. Este equipo no es el m´as ´optimo debido a que solo entrega un decimal en cada medición y la exactitud en medición de corriente y voltaje alterno es de 2 %, un porcentaje muy bajo para corroborar la exactitud del PMIC ADE9000, que según su fabricante es capaz de calcular los datos de potencia con una exactitud de  $0.1\%$ , una vez calibrado. Adem´as, se le debe sumar el error humano porque se debe obtener el dato justo en el momento que la tarjeta de medición envía los datos de medición al computador.

Para estas pruebas fue necesario fabricar conectores especiales para conectar las cargas al tomacorriente domiciliario. Adem´as, se tuvieron que mantener los cables por separado para poder realizar las mediciones de corriente con el transformador de corriente y la pinza del tester Fluke. Se tuvieron que fabricar estas extensiones principalmente por el transformador de corriente ya que tiene su n´ucleo cerrado y debe ser introducido por uno de los extremos del cable antes de alimentar a las cargas.

Para conectar la tarjeta de evaluación al computador se necesita un cable de carga para celular con un conector micro USB a USB. Este cable se utiliza para conectar la tarjeta de desarrollo ESP8266 con el computador, ya que esta tarjeta esta conectada a los pines de comunicación de la tarjeta de desarrollo. Se necesita otro de estos cables para poder alimentar a la tarjeta de desarrollo con  $5 \text{ V}$ , por lo que se hace súper simple alimentar la tarjeta con un cargador de celular.

En el anexo D se encuentra el código utilizado para obtener las mediciones y cálculos del PMIC. En este código se encuentran todas las funciones y está debidamente comentado. Para poder utilizarlo se debe usar el software Arduino IDE [27] y utilizar las bibliotecas que ofrece el fabricante [28].

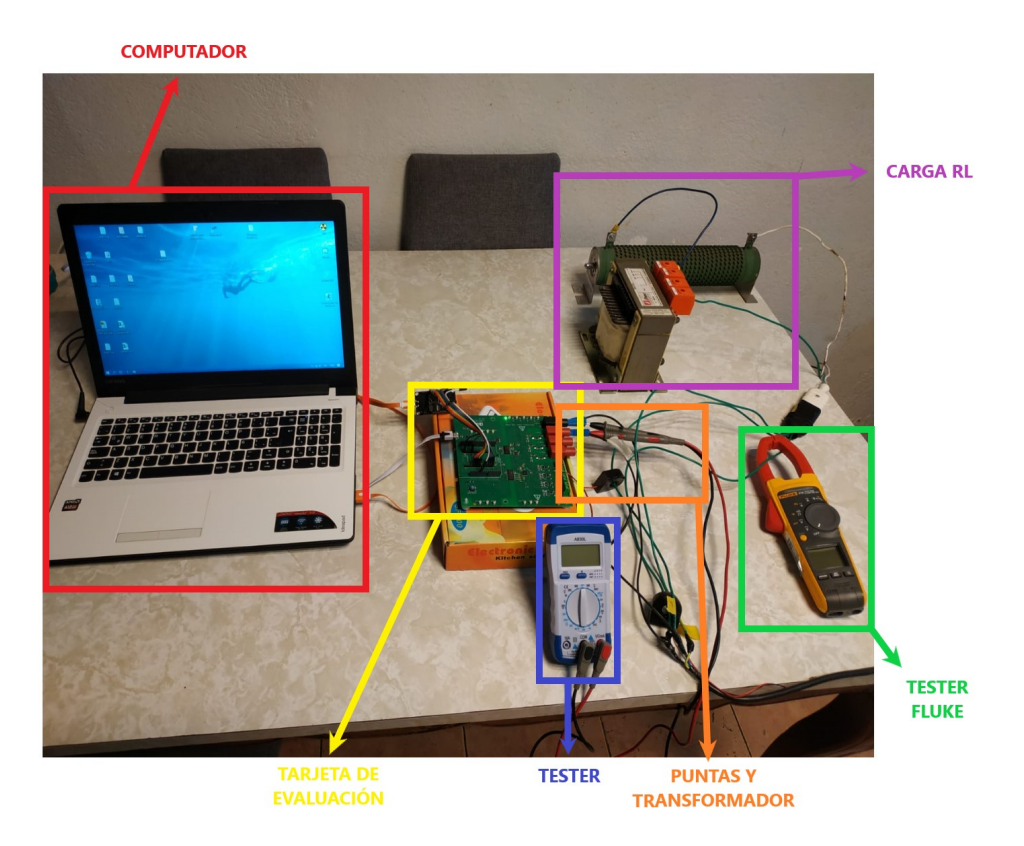

Figura 4.1: Setup utilizado para pruebas experimentales

Para la carga se utiliza un carga RL, es decir, una resistencia con un inductor conectados en serie. Se tienen dos resistencias y un inductor. Una de las resistencias tiene un valor teórico de 47  $\Omega$  y la otra de 10  $\Omega$ , mientras que el inductor de 15 mH. Con el multímetro Fluke se mide el valor de las resistencias y se obtiene un valor de 48.8  $\Omega$  y 9.9  $\Omega$ , como se puede observar en la figura 4.2. No se cuenta con un equipo para medir la inductancia, por lo que se usará el valor que entrega el fabricante para el cálculo de las variables eléctricas.

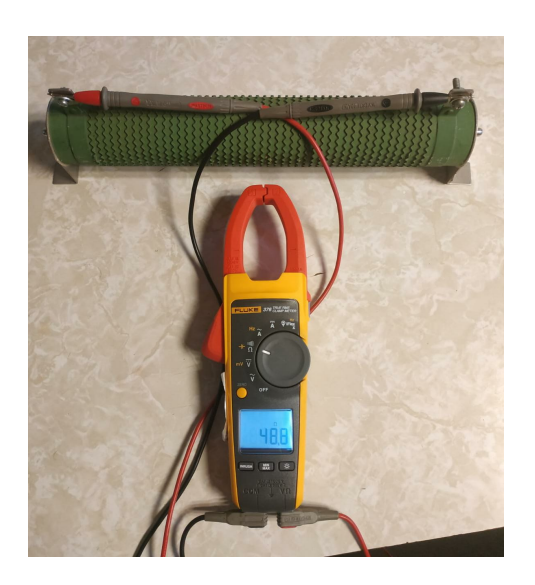

Figura 4.2: Medición de resistencia de 48.8  $\Omega$ 

#### 4.2. Identificar fase y neutro en tomacorriente

Para iniciar las mediciones se debe identificar la fase y el neutro de la casa en el tomacorriente donde se va a conectar la tarjeta de evaluación. Esto se debe realizar debido a que la tarjeta tiene predefinidas las entradas de las fases y el neutro. Además, este diseño no tiene un divisor de tensión en la entrada del neutro, por lo que una mala conexión podría quemar la tarjeta de evaluación. Esta prueba se hace introduciendo las puntas del multímetro en las entradas del tomacorriente.

#### 4.3. Mediciones de voltaje

La primera medición que se realiza es solo midiendo el voltaje de la casa. Se lleva a cabo esta prueba para obtener un porcentaje de error y para calibrar la medición de la tarjeta de evaluación.

El código que se necesita para solo obtener el voltaje RMS del hogar se muestra a continuación y debe reemplazar el código que está adentro de la función void loop() del anexo D. Se le asigna un *delay* de 3 segundos para poder escribir las mediciones del multímetro y se utiliza la fase C debido a que la entrada de la fase A no cuenta con los condensadores que se usan para filtrar el ruido de medición.

```
Serial.println(ade9000.SPI_Read_32(ADDR_CVRMS)*voltage_const,DEC);
delay (3000);
```
DEPARTAMENTO DE ELECTRÓNICA

Debido a que vivo en una zona industrial, a media cuadra del metro y cerca de una subestación eléctrica, el voltaje del hogar es bastante variable. En un momento dado, por un par de segundos, se mantuvo la medición y lo valores fueron:

- $\blacksquare$  Voltaje Multímetro: 227.5 V
- Voltaje Tarjeta: 226.42 V

De todas formas, luego de varias mediciones se pudo observar que existía una diferencia constante de aproximadamente 1.1 V, es decir, un error aproximado de 0.5 %.

Con estos datos ahora se debe calibrar la tarjeta de evaluación escribiendo un valor en el registro de ganancia de voltaje de la fase C. Para ello se utiliza una plantilla Excel que es proporcionada por el fabricante [29]. De todas formas la ecuación 4.1 representa la fórmula que se utiliza para obtener el valor de ganancia de la fase x [24].

$$
xGANANCIA = \left(\frac{Valor_{real}}{Valor_{medido}} - 1\right) \cdot 2^{27}
$$
\n(4.1)

$$
= \left(\frac{227,5}{226,42} - 1\right) \cdot 2^{27} \tag{4.2}
$$

$$
= 640205 \tag{4.3}
$$

Luego de obtener el valor en la ecuación 4.3, se debe convertir el valor de formato decimal a hexadecimal y escribirlo en el registro del PMIC a través del siguiente código. El valor 640205 es representado en hexadecimal por  $0x9C4CD$  y debe ser escrito en la función SPI\_Write\_32() de la biblioteca ade9000. Esta función debe ir dentro de la función void setup() del anexo D.

<sup>1</sup> . . . ade9000 . SPI\_Write\_32 (ADDR\_CVGAIN, 0x9C4CD) ; <sup>3</sup> . . .

Ahora que la tarjeta de evaluación esta calibrada se procede a realizar 25 mediciones de voltaje para obtener un error de medición aproximado. En la tabla 4.1 se encuentran las mediciones del multímetro y de la tarjeta de evaluación.

Con los datos de la tabla 4.1 se puede obtener el porcentaje de precisión de la tarjeta en la medición de voltaje.

$$
\frac{\sum_{n=1}^{25} \frac{|V_{F,n} - V_{T,n}|}{V_{F,n}} \cdot 100\%}{n} = 0.0563\%
$$

Se puede observar que la precisión es mayor a la que indica el fabricante, esto significa que el PMIC cumple con los estándares de medición y que la calibración fue realizada exitosamente, bajando el error de 0.5 % a 0.05 % aproximadamente. De todas formas existe

| Multímetro Fluke [V] | Tarjeta de Evaluación [V] |
|----------------------|---------------------------|
| 225.4                | 225.44                    |
| 225.6                | 225.56                    |
| 226.4                | 226.32                    |
| 226.4                | 226.40                    |
| 226.5                | 226.53                    |
| 226.7                | 226.69                    |
| 226.5                | 226.48                    |
| 226.5                | 226.50                    |
| 226.2                | 226.32                    |
| 225.8                | 225.97                    |
| 226.2                | 226.36                    |
| 226.8                | 226.93                    |
| 227.0                | 226.61                    |
| 226.7                | 226.57                    |
| 226.6                | 226.21                    |
| 226.2                | 225.90                    |
| 226.0                | 225.96                    |
| 226.0                | 226.24                    |
| 226.4                | 226.44                    |
| 226.6                | 226.66                    |
| 226.7                | 226.72                    |
| 226.3                | 226.28                    |
| 225.8                | 225.61                    |
| 225.4                | 225.23                    |
| 224.3                | 224.69                    |

Tabla 4.1: Mediciones del multímetro Flujo y de la tarjeta de evaluación

un porcentaje considerable de error de medición debido a que se debía anotar el dato del multímetro Fluke una vez que aparecían los datos de la tarjeta de evaluación en la pantalla del computador, dando unos milisegundos de retraso. Este error se potencia si se considera que el voltaje de mi hogar es bastante variable.

Finalmente se procede a instalar todo el setup de la figura 4.1 para realizar las pruebas de corriente y potencia.

#### 4.4. Mediciones con tarjeta de evaluación

Antes de conectar la carga, se procede a obtener el valor teórico de la corriente para no sobrepasar los 20 A que soporta la instalación eléctrica de la casa.

Primero se calcula la impedancia del inductor con la siguiente ecuación.

 $Z_L = 2\pi fL = 2\pi \cdot 50 \cdot 15m = 4,71238898 \Omega$ 

Luego se obtiene la impedancia de las cargas RL de la siguiente forma.

DEPARTAMENTO DE ELECTRÓNICA

$$
X_{RL,1} = 48,8 + j4,71238898 = 49,027^{-0,096267 \ rad} \Omega
$$
  

$$
X_{RL,2} = 58,7 + j4,71238898 = 58,889^{-0,0801074 \ rad} \Omega
$$

Finalmente se puede obtener la corriente RMS en base a un valor arbitrario de voltaje, por ejemplo 225 V.

$$
I_{rms} = \frac{V_{rms}}{X_{RL,1}} = \frac{225}{49,027^{\text{L0},096267 \text{ rad}}} = 4,589^{\text{L}-0,096267 \text{ rad}} \text{ A}
$$
 (4.4)

También se calcula la corriente que circularía con ambas resistencias en serie junto al inductor, dando como resultado 3.82 A. De esta forma se puede concluir que es seguro conectar la carga en el domicilio.

Se conecta la carga RL al tomacorriente del hogar y se guardan los datos que se transmiten desde la tarjeta de evaluación. Primero se realiza utilizando solo la resistencia de 48.8 Ω y luego ambas resistencias en serie con 58.7 Ω. Para obtener estos datos se utiliza la función readRegistersFunctions() que se encuentra en la línea 207 del código del anexo D. Debido a que solo se hará una medición monofásica en al entrada de la fase C de la tarjeta de evaluación, solo se utilizarán las líneas de código de esta fase. Estas líneas están debidamente comentadas para identificar la fase que se esta leyendo.

Los datos se pueden leer con varios programan que permitan el traspaso de datos a través de una interfaz serial. En este caso se utiliza el software Arduino IDE para comprobar que los datos están siendo transmitidos correctamente, y el software PuTTY para guardar los datos en un archivo de texto. Ambas interfaces se pueden observar en las figuras 4.3 y 4.4. Los datos que se observan en estas figuras son ordenados y tabulados para mostrarlos en la tabla 4.2. Para el remuestro de las señales medidas se aplica la misma técnica pero se omite la descripción de la señal para que sea más fácil graficarla.

| <b>ee</b> COM7              |                       | -                             | $\times$     |  |
|-----------------------------|-----------------------|-------------------------------|--------------|--|
|                             |                       |                               | Enviar       |  |
| CIRMS: 4.6136050726         |                       |                               |              |  |
| CVRMS: 226.1486802838       |                       |                               |              |  |
| CWATT: 2075.7252629447      |                       |                               |              |  |
| CVAR: 205.4872951096        |                       |                               |              |  |
| CVA: 2086.7016618570        |                       |                               |              |  |
| CFIRMS: 4.6106092551        |                       |                               |              |  |
| CFVRMS: 225.9603810499      |                       |                               |              |  |
| CEWATT: 2073.6191604740     |                       |                               |              |  |
| CFVAR: 204.1401484842       |                       |                               |              |  |
| CFVA: 2083.5994298394       |                       |                               |              |  |
| CIRMS 1/2: 4.6142463288     |                       |                               |              |  |
| CVRMS 1/2: 226.1969775703   |                       |                               |              |  |
| CIRMS 10-12: 4.6131512605   |                       |                               |              |  |
| CVRMS 10-12: 0              |                       |                               |              |  |
| CITHD: 3                    |                       |                               |              |  |
| CVTHD: 4                    |                       |                               |              |  |
| CPF: 0.99                   |                       |                               |              |  |
| CF:50.06                    |                       |                               |              |  |
| ○ Autoscroll Show timestamp | Nueva línea<br>$\vee$ | 115200 baudio<br>$\checkmark$ | Clear output |  |

Figura 4.3: Interfaz de Arduino IDE

| 恩<br>R1                   |  | $\times$     |
|---------------------------|--|--------------|
| CIRMS: 4.6087709872       |  | $\wedge$     |
| CVRMS: 226.2385364504     |  |              |
| CWATT: 2074.5773422287    |  |              |
| CVAR: 205.2121736156      |  |              |
| CVA: 2085.3640021797      |  |              |
| CFIRMS: 4.6054561858      |  |              |
| CFVRMS: 226.0355029976    |  |              |
| CFWATT: 2071.9779184586   |  |              |
| CFVAR: 203.9978442632     |  |              |
| CFVA: 2082.0435703566     |  |              |
| CIRMS 1/2: 4.6093629160   |  |              |
| CVRMS 1/2: 226.2671128823 |  |              |
| CIRMS 10-12: 4.6087611217 |  |              |
| CVRMS 10-12: 0            |  |              |
| CITHD: 3                  |  |              |
| CVTHD: 4                  |  |              |
| CPF:1.00                  |  |              |
| CF:50.14                  |  |              |
|                           |  | $\checkmark$ |

Figura 4.4: Interfaz de PuTTY

#### 4.5. Cálculos de variables eléctricas

Ahora para contrastar los valores experimentales obtenidos con la tarjeta de evaluación se calcularán los valores teóricos de las potencias, la corriente y algunas variables eléctricas.

Usando los valores de la carga y el valor del voltaje RMS obtenido con la tarjeta de evaluación, se procede a calcular la corriente que debería obtenerse con estas cargas. Para la primera medición se midió 223.78 V y para la segunda se obtuvieron 225.76 V.

Para la corriente se usa la ecuación 4.4, recién utilizada para revisar la seguridad de la conexión.

$$
I_{rms,1} = \frac{V_{rms,1}}{X_{RL,1}} = \frac{223,78}{49,027^{ \perp 0,096267~rad}} = 4,5644^{ \perp -0,096267~rad} \text{ A}
$$
\n
$$
I_{rms,2} = \frac{V_{rms,2}}{X_{RL,2}} = \frac{225,76}{58,889^{ \perp 0,0801074~rad}} = 3,8337^{ \perp -0,0801074~rad} \text{ A}
$$

Ahora para la potencia aparente se utiliza el valor del voltaje RMS medido por la tarjeta de evaluación y la corriente RMS teórica.

$$
S_1 = V_{rms,1} \cdot I_{rms,1} = 1021,42^{\text{L}-0.096267 \text{ rad}} = 1016,69 - j98,177 \text{ VA}
$$
  
\n
$$
S_2 = V_{rms,2} \cdot I_{rms,2} = 865,50^{\text{L}-0.0801074 \text{ rad}} = 862,72 - j69,23 \text{ VA}
$$

Para calcular la potencia activa y reactiva se utiliza la potencia aparente obtenida anteriormente.

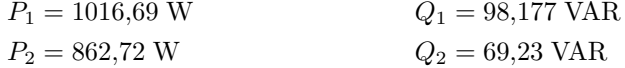

Ahora se calcula el factor de potencia teórico para la carga conectada a la casa. Esto se realiza dividiendo la potencia activa por la potencia aparente, como se muestra a continuación.

DEPARTAMENTO DE ELECTRÓNICA

$$
FP_1 = \frac{P_1}{S_1} = 0.9953699
$$

$$
FP_2 = \frac{P_2}{S_2} = 0.9967879
$$

#### 4.6. Comparación de valores experimentales y teóricos

Ahora para realizar las comparaciones entre las mediciones y lo calculado teóricamente, m´as lo medido por el multimetro Fluke, se crearon las tablas 4.2 y 4.3.

| Parametro                     | Tarjeta de Evaluación | Teórico |
|-------------------------------|-----------------------|---------|
| Corriente RMS                 | 4.56                  | 4.56    |
| Voltaje RMS                   | 223.78                | 223.78  |
| Potencia Activa               | 1017.36               | 1016.69 |
| Potencia Reactiva             | 100.88                | 98.18   |
| Potencia Aparente             | 1021.98               | 1021.42 |
| Factor de Potencia            | 0.99                  | 0.99    |
| Corriente Fundamental RMS     | 4.56                  |         |
| Voltaje Fundamental RMS       | 223.77                |         |
| Potencia Fundamental Activa   | 1014.67               |         |
| Potencia Fundamental Reactiva | 99.75                 |         |
| Potencia Fundamental Aparente | 1019.55               |         |
| Corriente RMS $1/2$ ciclo     | 4.56                  |         |
| Voltaje RMS 1/2 ciclo         | 223.77                |         |
| THD Corriente                 | $4\%$                 |         |
| THD Voltaje                   | $5\%$                 |         |
| Frecuencia                    | $50.14$ Hz            |         |

Tabla 4.2: Mediciones y cálculos de la tarjeta de evaluación

Se puede observar que la corriente medida por la tarjeta de evaluación es la misma que debería dar teóricamente 4.56 A y 3.83 A, respectivamente. Por otro lado, el multímetro Fluke midió 4.4 A y 3.7 A, respectivamente.

También ve que la potencia aparente teórica es bastante similar a la obtenida por la tarjeta de evaluación, dando un error de  $0.055\%$  para la primera prueba y 0.070 para la segunda. Para las potencias activa y reactiva se observa que nuevamente los valores teóricos son cercanos a los datos calculados por la tarjeta de evaluación, con un error de  $0.066\%$ para la potencia activa y 2.75 % para la potencia reactiva para la primera prueba. Para la segunda prueba se obtienen errores de  $0.089\%$  y  $2.30\%$ , respectivamente. Hay que considerar que el fabricante indica que el PMIC entrega el cálculo de la potencia activa con una precisión del  $0.1\%$ , por lo que en estos casos cumple con lo obtenido.

Por último se mide la frecuencia de la red con el multímetro Fluke y se obtiene una medición de 50.1 Hz para ambos casos. Se puede observar que la tarjeta de evaluación midió  $50.14$  Hz en la primera prueba y  $50.10$  en la segunda, por lo que la medición coincide con lo medido por el multímetro. Finalmente, se puede ver que el factor de potencia coincide con los valores obtenidos por la tarjeta de evaluación.

| Parametro                     | Tarjeta de Evaluación | Teórico |
|-------------------------------|-----------------------|---------|
| Corriente RMS                 | 3.83                  | 3.83    |
| Voltaje RMS                   | 225.76                | 225.76  |
| Potencia Activa               | 863.49                | 862.72  |
| Potencia Reactiva             | 70.815                | 69.23   |
| Potencia Aparente             | 866.11                | 865.5   |
| Factor de Potencia            | 0.99                  | 0.99    |
| Corriente Fundamental RMS     | 3.83                  |         |
| Voltaje Fundamental RMS       | 225.58                |         |
| Potencia Fundamental Activa   | 861.98                |         |
| Potencia Fundamental Reactiva | 70.39                 |         |
| Potencia Fundamental Aparente | 864.86                |         |
| Corriente RMS $1/2$ ciclo     | 3.84                  |         |
| Voltaje RMS 1/2 ciclo         | 225.76                |         |
| THD Corriente                 | $3\%$                 |         |
| THD Voltaje                   | $4\%$                 |         |
| Frecuencia                    | $50.10$ Hz            |         |

Tabla 4.3: Mediciones y cálculos de la tarjeta de evaluación

Vale la pena señalar que la mediciones RMS de  $1/2$  ciclo, representan la medición de corriente y voltaje en medio ciclo de las se˜nales, y no en un ciclo completo como en el resto de las mediciones.

#### 4.7. Remuestreo de señales eléctricas medidas

Otra de la funciones que tiene el PMIC ADE9000 es el remuestreo de las señales medidas, es decir, la corriente y el voltaje de la red eléctrica. Esta señal se obtiene de la medición de 128 puntos por período, es decir, 128 puntos en 0.02 segundos si la frecuencia es de 50 Hz, por ende la tasa de muestreo es de 6.4 ksps. Los datos que se obtienen de la tarjeta de evaluación son entregados en base a las muestras obtenidas, por lo que hay que acondicionar las señales para graficarlas en base al tiempo y magnitud correcta.

La primera señal remuestreada es el voltaje de la red eléctrica, la cuál se puede observar en la figura 4.5. Luego al tener conectada la carga RL con la resistencia de 48.8  $\Omega$ , se procede a remuestrear la corriente que alimenta la carga, como se observa en la figura 4.6.

Por último se ejecuta una prueba de escalón de carga que implica la conexión de otra resistencia en paralelo a los 48.8 Ω y conectada a un switch en serie, como se observa en la figura 4.7. En la figura 4.8 se puede ver el resultado, donde en un comienzo solo esta conectada la resistencia de 48.8  $\Omega$ , por lo que circulan 4.56 A RMS aproximadamente. Luego, se acciona el switch y la corriente aumenta ya que se instaló una resistencia de 9.9  $\Omega$ en paralelo, por lo que la corriente aumenta a 21 A aproximadamente. Esta acción se tuvo que realizar por solo un par de segundos ya que el tomacorriente solo resiste hasta 10 A, el interruptor autom´atico hasta 20 A y las resistencias no son aptas para tanta potencia. De todas forma se obtuvo un resultado positivo y no se dañó ningún equipo en el proceso.

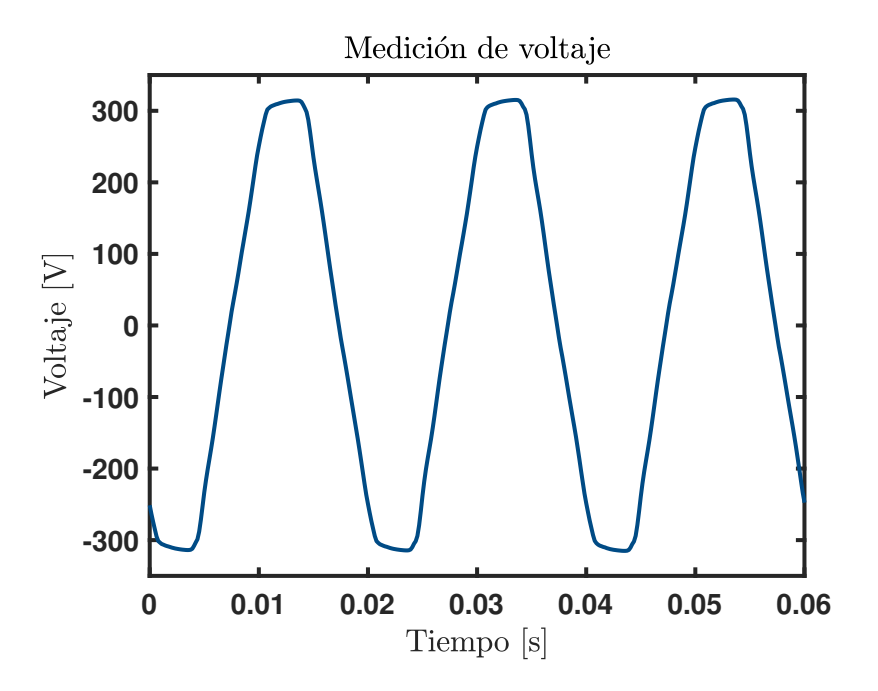

Figura 4.5: Remuestreo de señal de voltaje

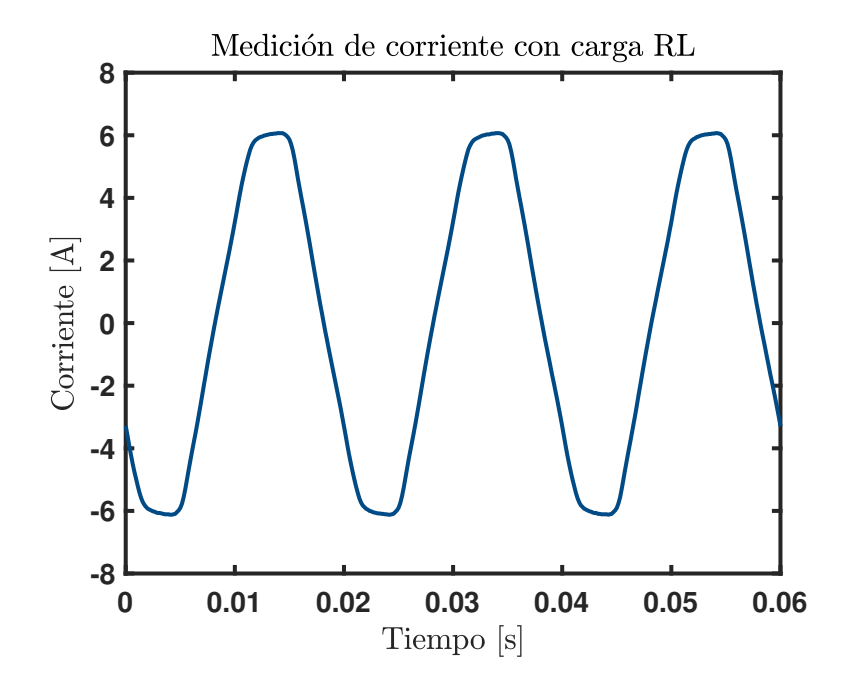

Figura 4.6: Remuestreo de señal de corriente con carga RL

UNIVERSIDAD TÉCNICA FEDERICO SANTA MARÍA

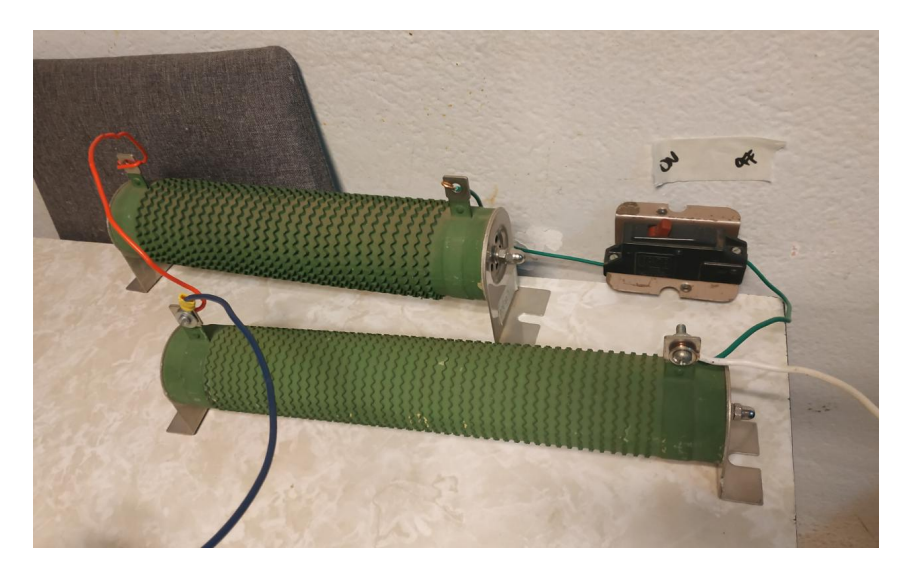

Figura 4.7: Conexión para realizar escalón de carga

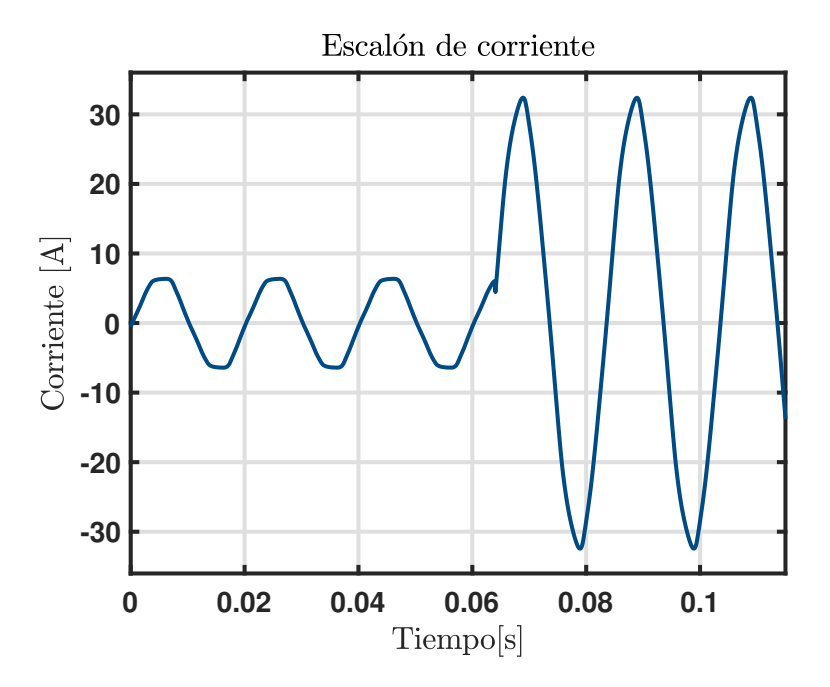

Figura 4.8: Remuestreo de señal de corriente con escalón de carga

### Capítulo 5

## CONCLUSIONES

COMO conclusión de este trabajo de memoria se tiene que el PMIC si es capaz de medir<br>C el voltaje y la corriente de una red eléctrica con buena precisión. Además, se comprobó  $\mathcal{V}$ el voltaje y la corriente de una red eléctrica con buena precisión. Además, se comprobó que el ADE9000 si es capaz de calcular la potencia activa, reactiva y aparente con gran precisión, teniendo en consideración que no se tuvieron los equipos más adecuados para llevar a cabo las pruebas.

Lo más destacable del PMIC es su precisión, considerando que en la entrada de los ADCs ingresa una señal acondicionado menor a 700 mV. Los filtros con los que cuentan las entradas de la tarjeta de evaluación, que son muy similares al diseño propuesto, funcionan perfectamente para los datos que se obtuvieron.

Esta memoria se pudo finalizar haciendo pruebas en casa mientras se estaba viviendo una emergencia sanitaria, por lo que se puede resaltar lo f´acil de trabajar y utilizar la tarjeta de evaluación, sin la necesidad de otros equipos que pueden ser muy costosos.

Finalmente se destaca la capacidad de transmitir la información de los datos medidos y calculados a múltiples plataformas. Los datos ya están disponibles y en formato digital, solo queda que el usuario final defina como transmitirlos a otros dispositivos. Por ejemplo en el diseño propuesto, se pensaba utilizar la tecnología LoRaWAN para transmitir los datos inalámbricamente a una gran distancia. Lamentablemente esto último no se pudo realizar ya que no se contaban con los equipos de recepción de la señal que se iba a emitir.

#### 5.1. Trabajo Futuro

- El principal trabajo a futuro es poder finalizar el montaje del dise˜no propuesto, ya que no se pudo completar debido a las restricciones de movilidad del gobierno de Chile.
- La tarjeta de evaluación se recibió con algunos componentes pasivos faltantes, por lo que se insta a comprarlos y soldarlos para futuros trabajos en ella.
- La medición de corriente no se pudo comparar bien debido al equipo de medición

que se tenía disponible. Se insiste en comprobar de mejor manera este resultado principalmente ya que de aqu´ı nacen los c´alculos de potencia y el an´alisis de la red eléctrica.

- La medición de corriente se hizo utilizando transformadores de corriente fabricados para medir como m´aximo 100 A, por lo que se sobredimensionaron para las mediciones que se realizaron. Se sugiere utilizar transformadores más pequeños para disminuir el ruido de medición.
- Implementar nuevas tecnologías de comunicación para transmitir los datos medidos y calculados por el PMIC.
- Analizar el remuestreo de las señales de corriente y voltaje para obtener una lectura completa, en tiempo real y con la posibilidad de poder obtener los armónicos de las señales.
- Evaluar la lectura de temperatura que ofrece el PMIC.
- Diseñar e implementar un *dashboard* para mostrar las mediciones y cálculos del PMIC.

Apéndice A

# **ESQUEMÁTICOS DEL MEDIDOR DE POTENCIA**

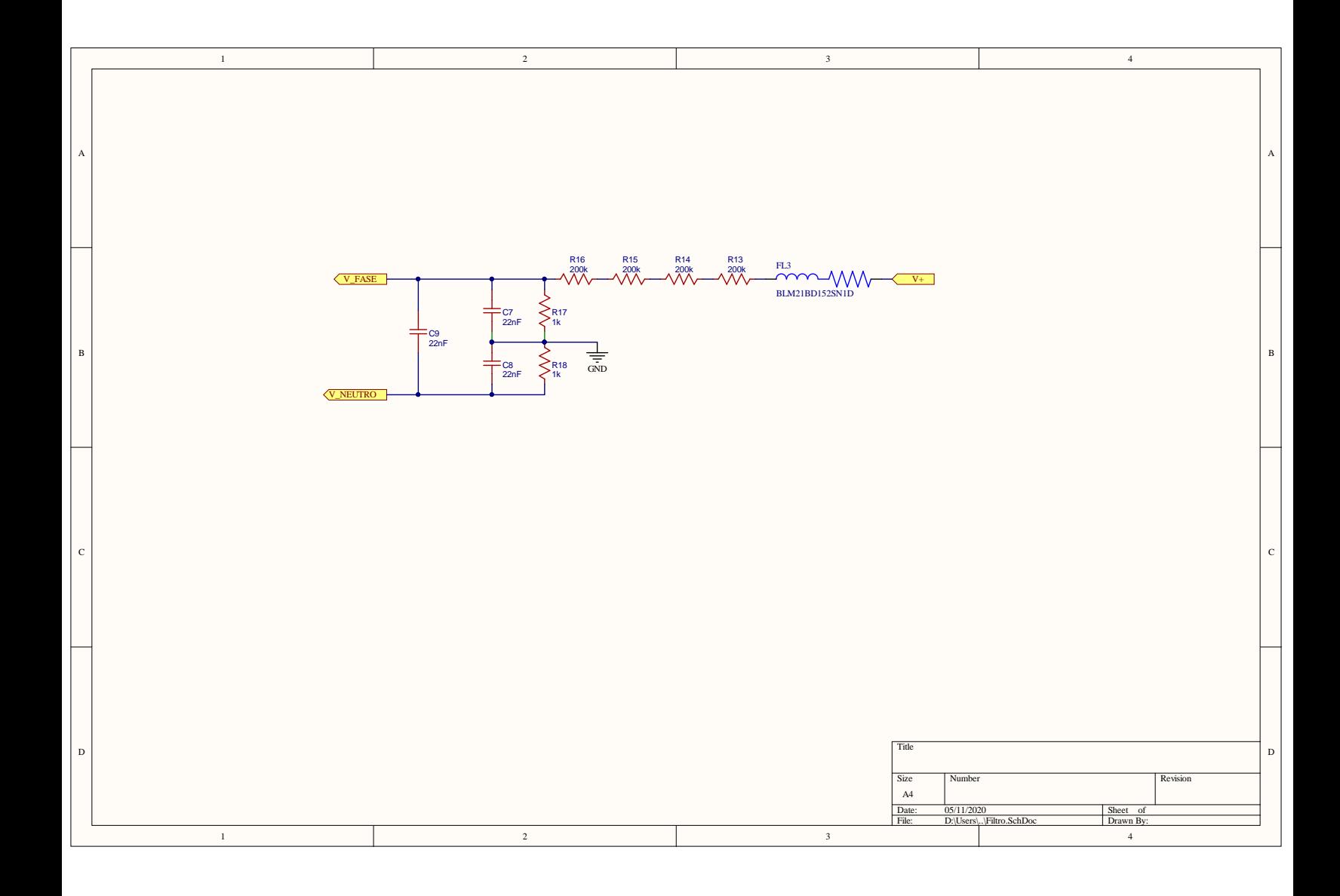

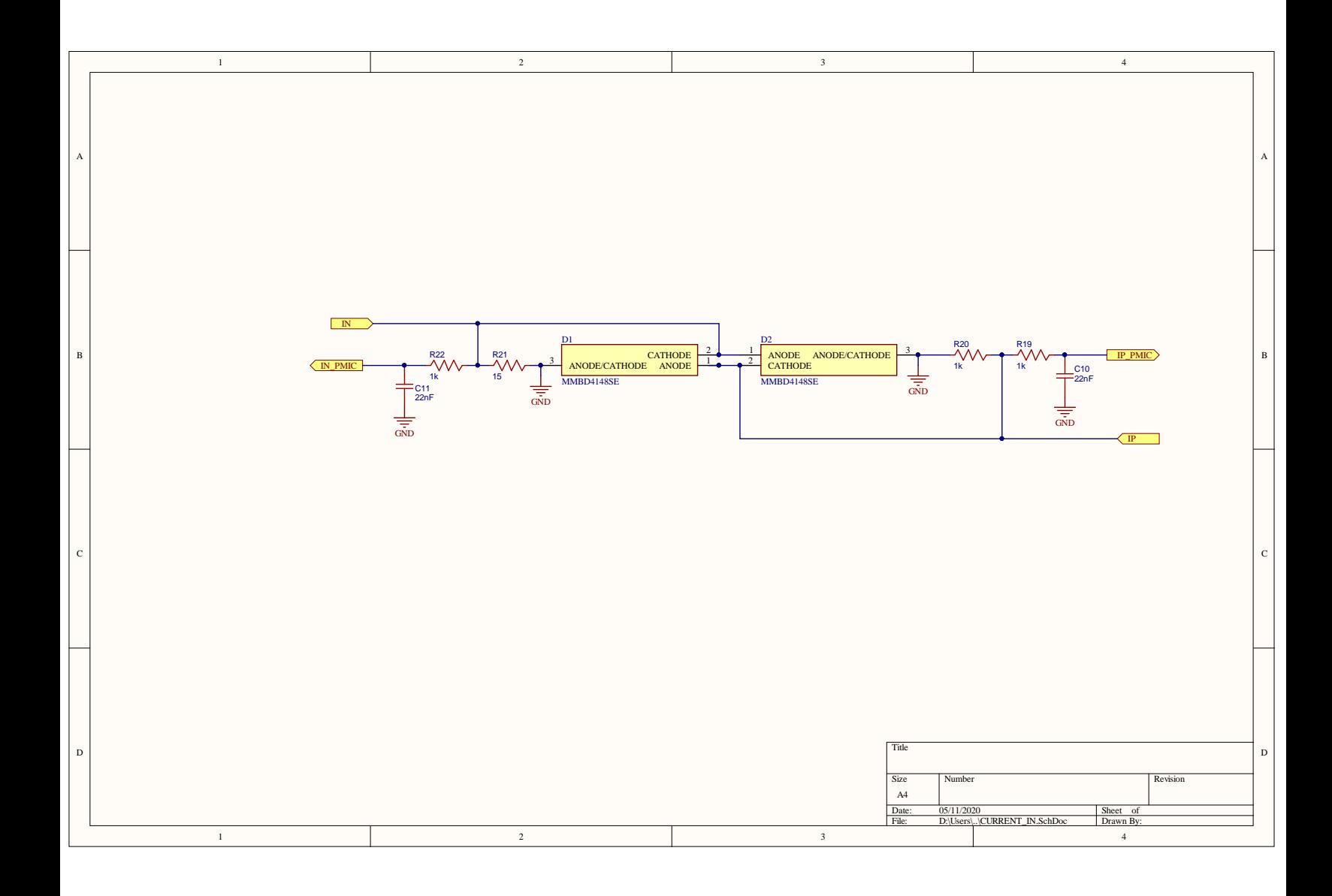

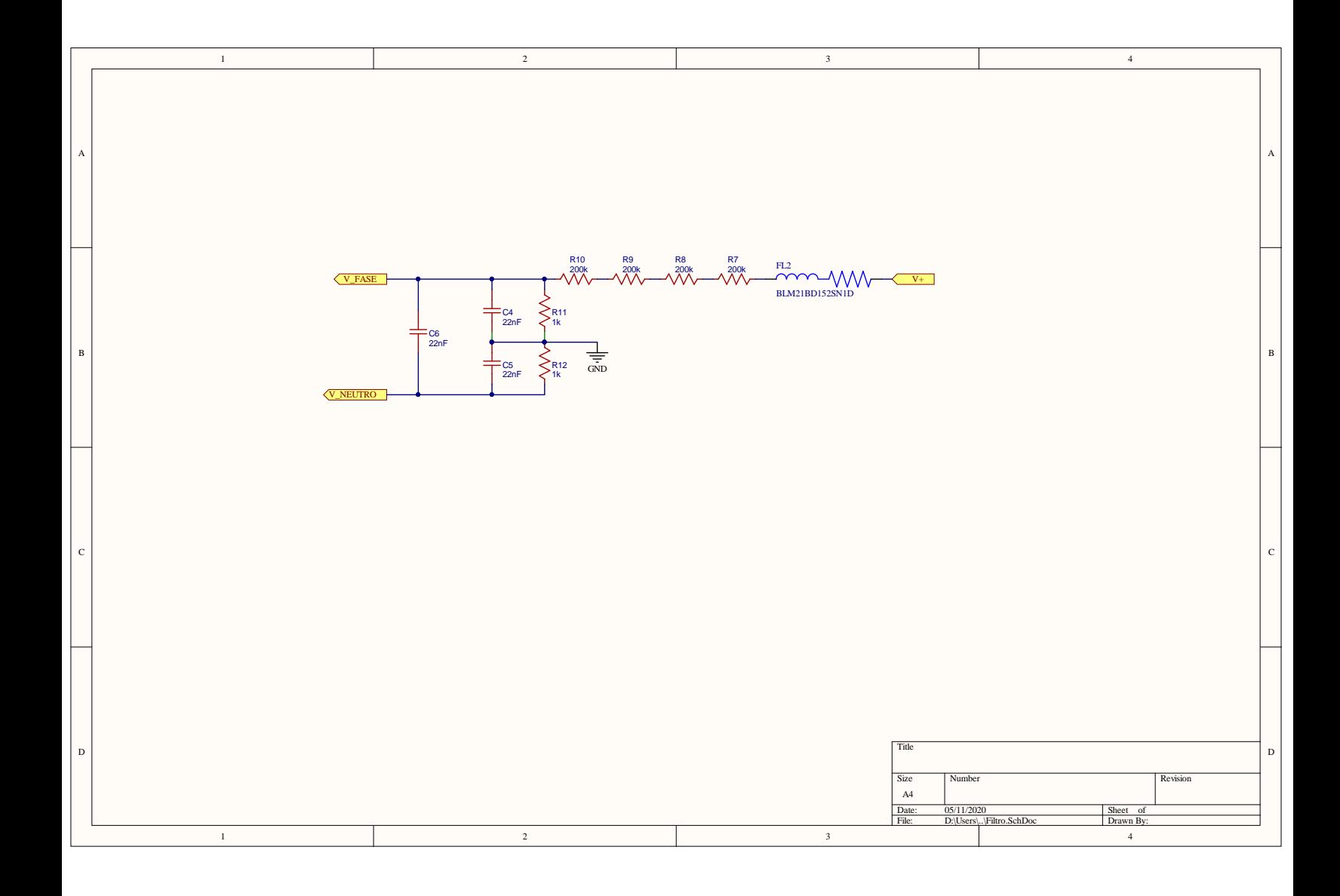

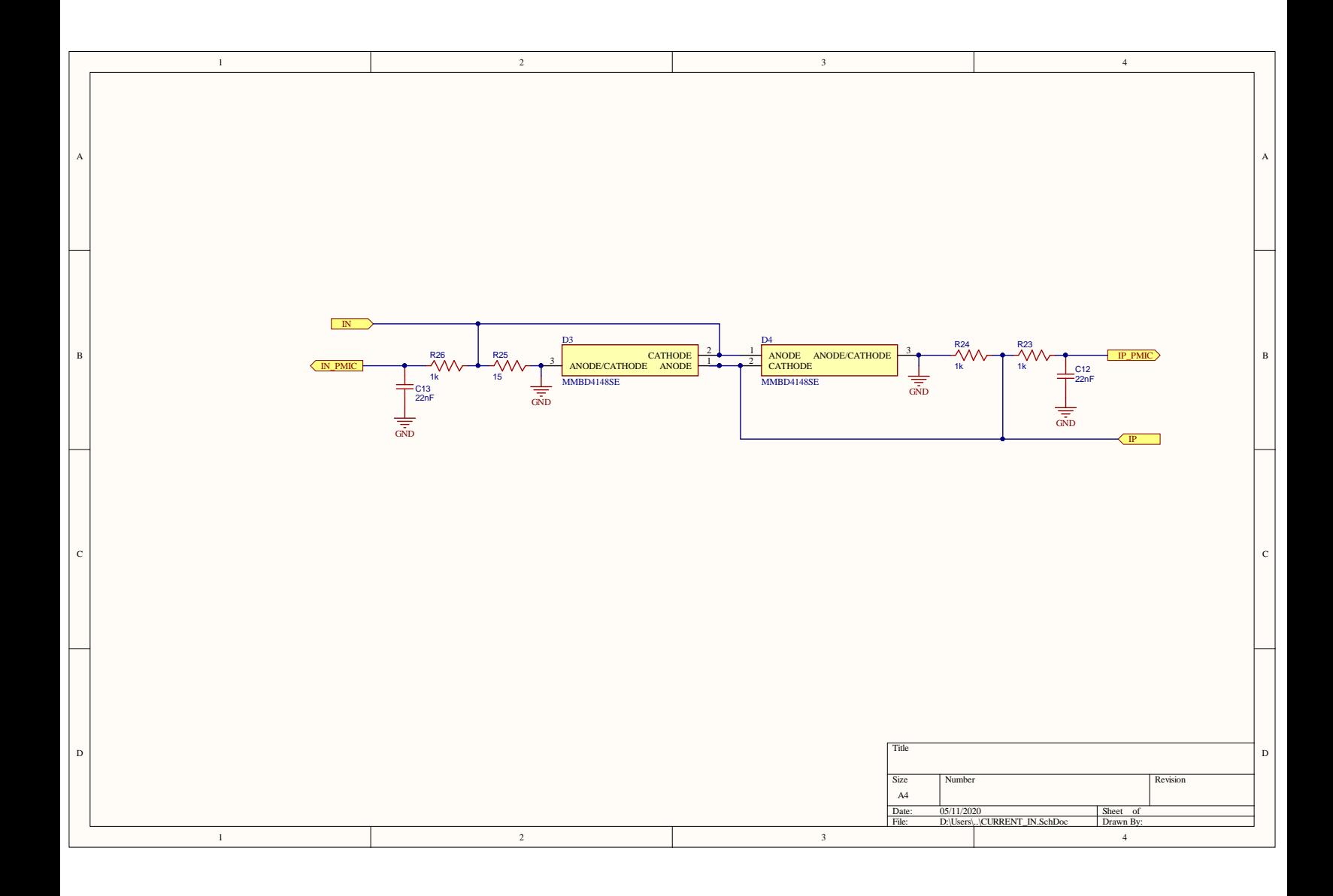

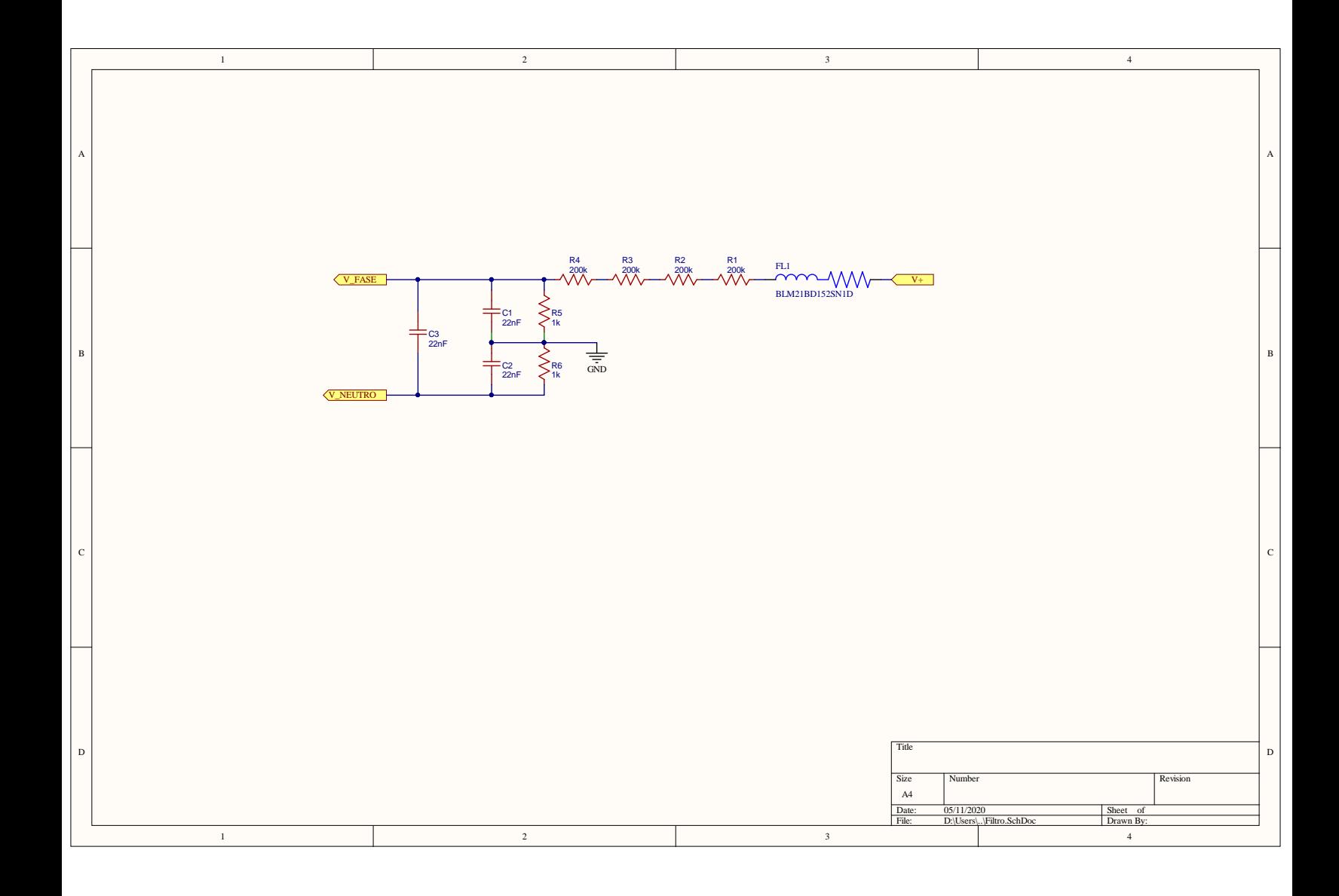

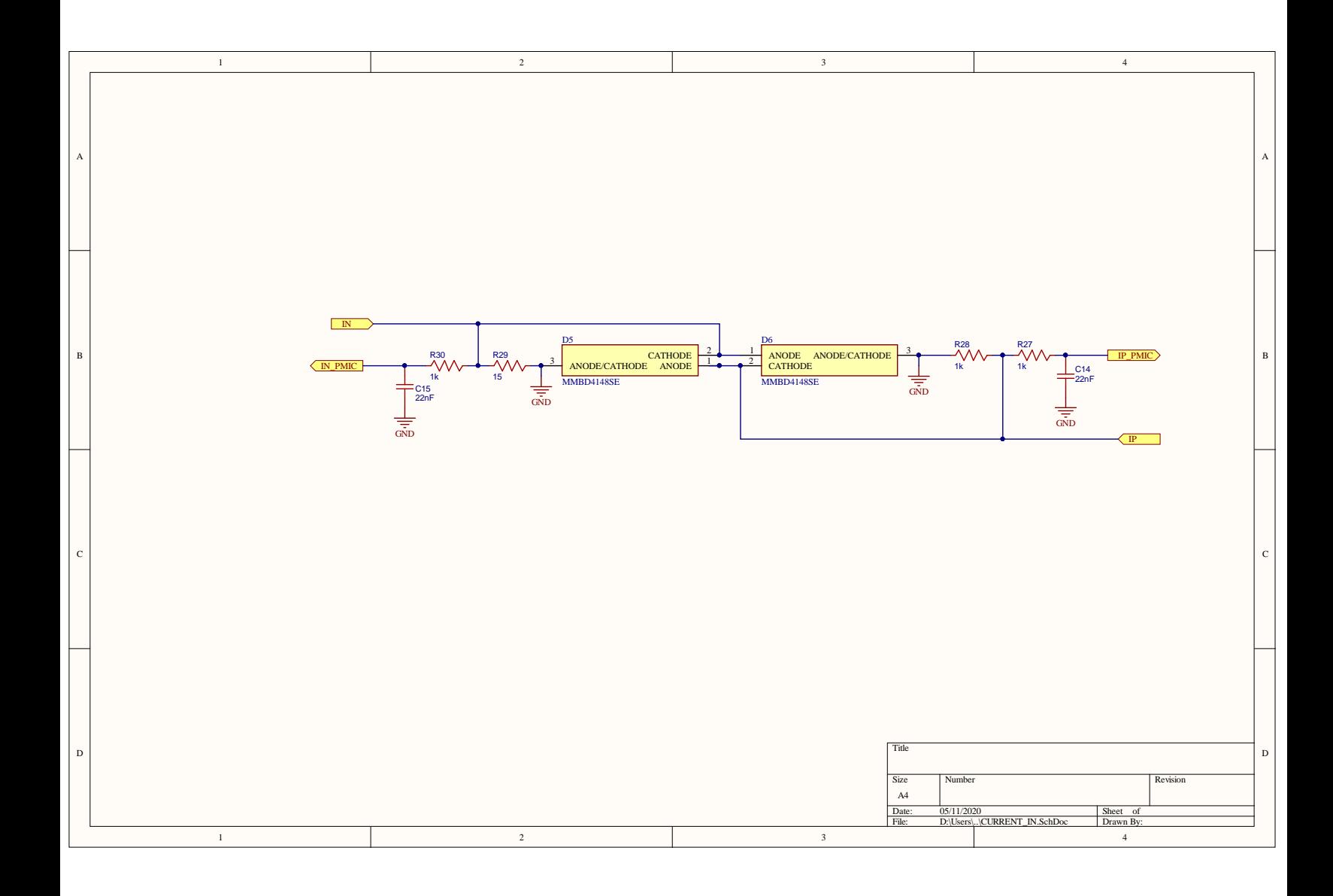

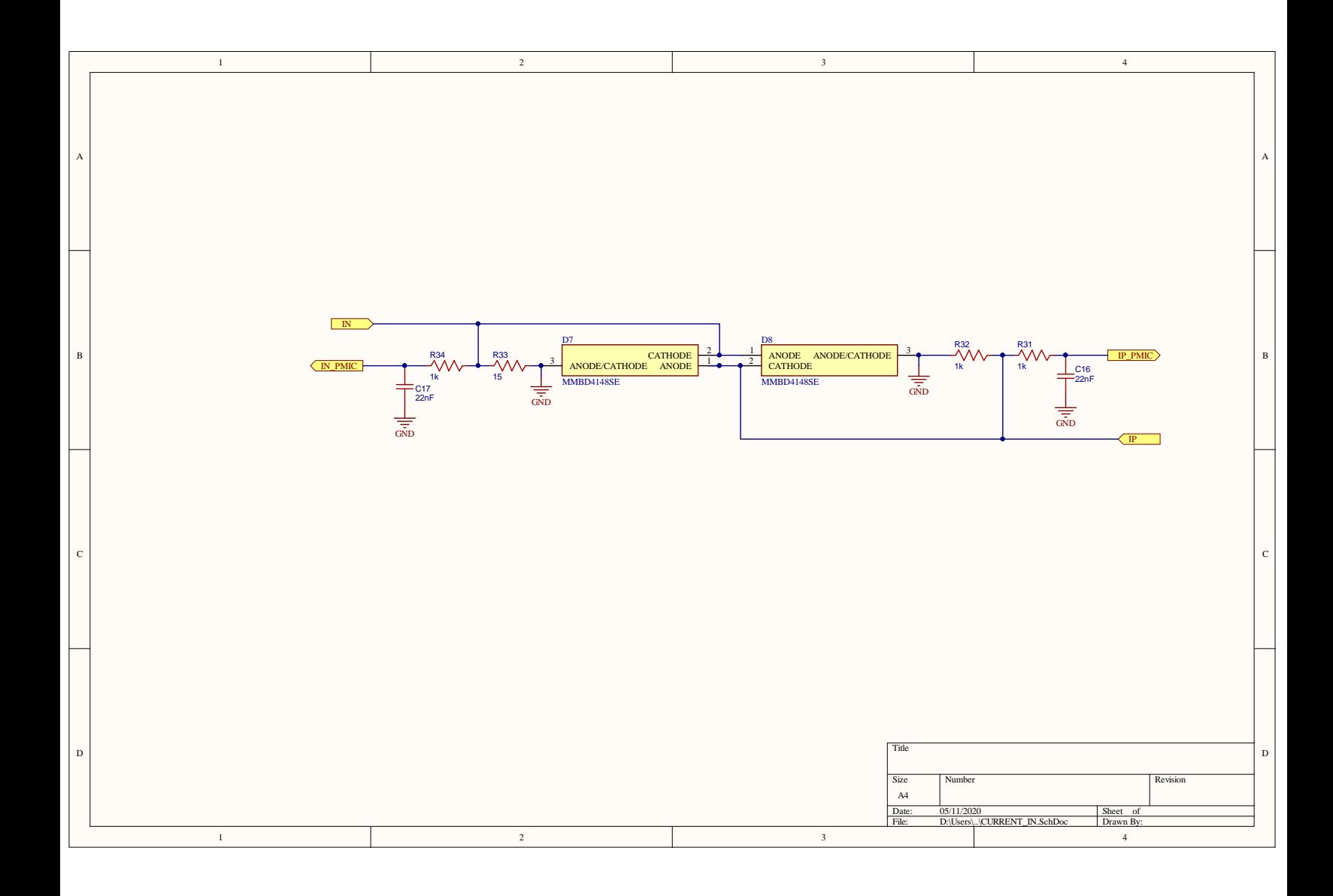

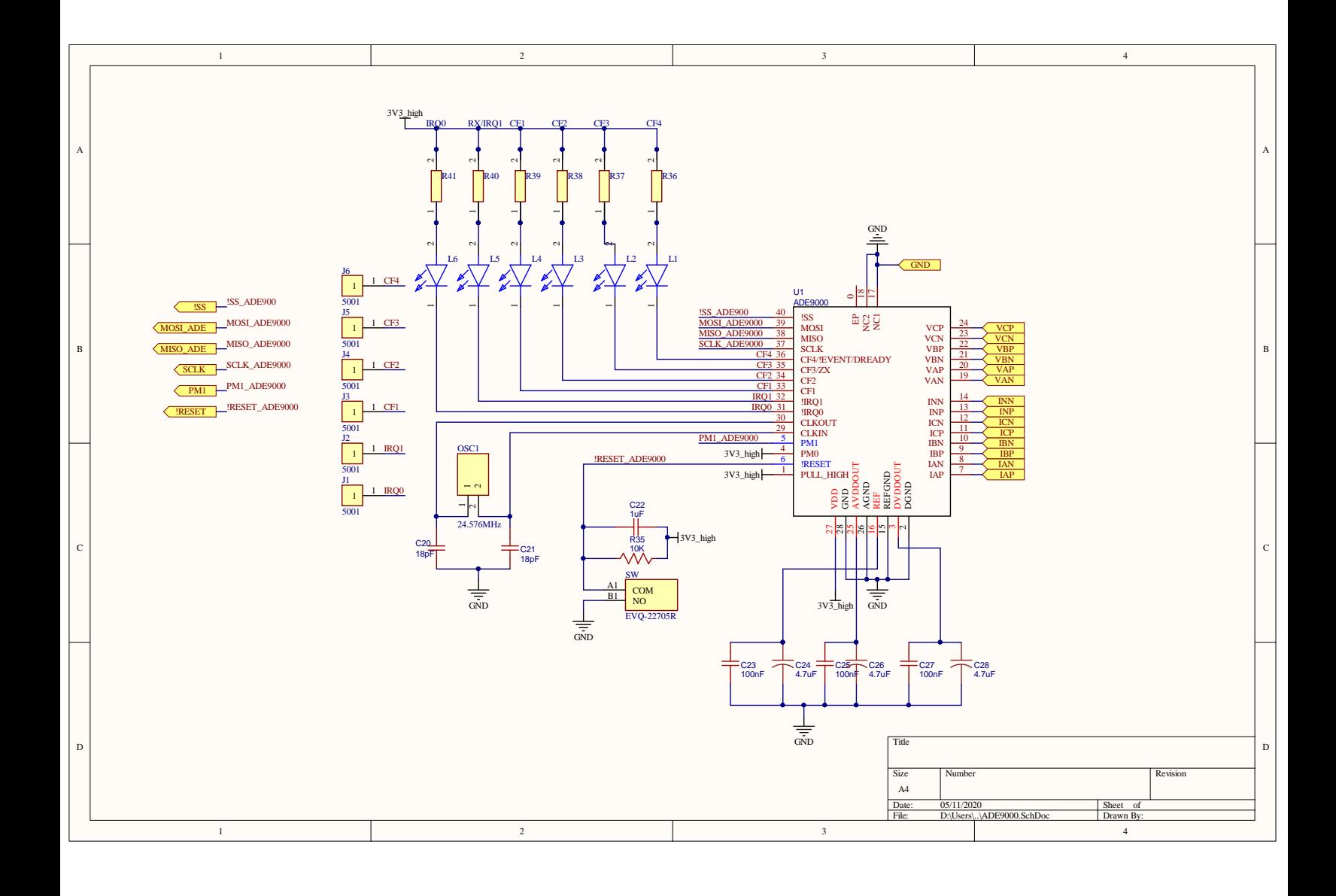

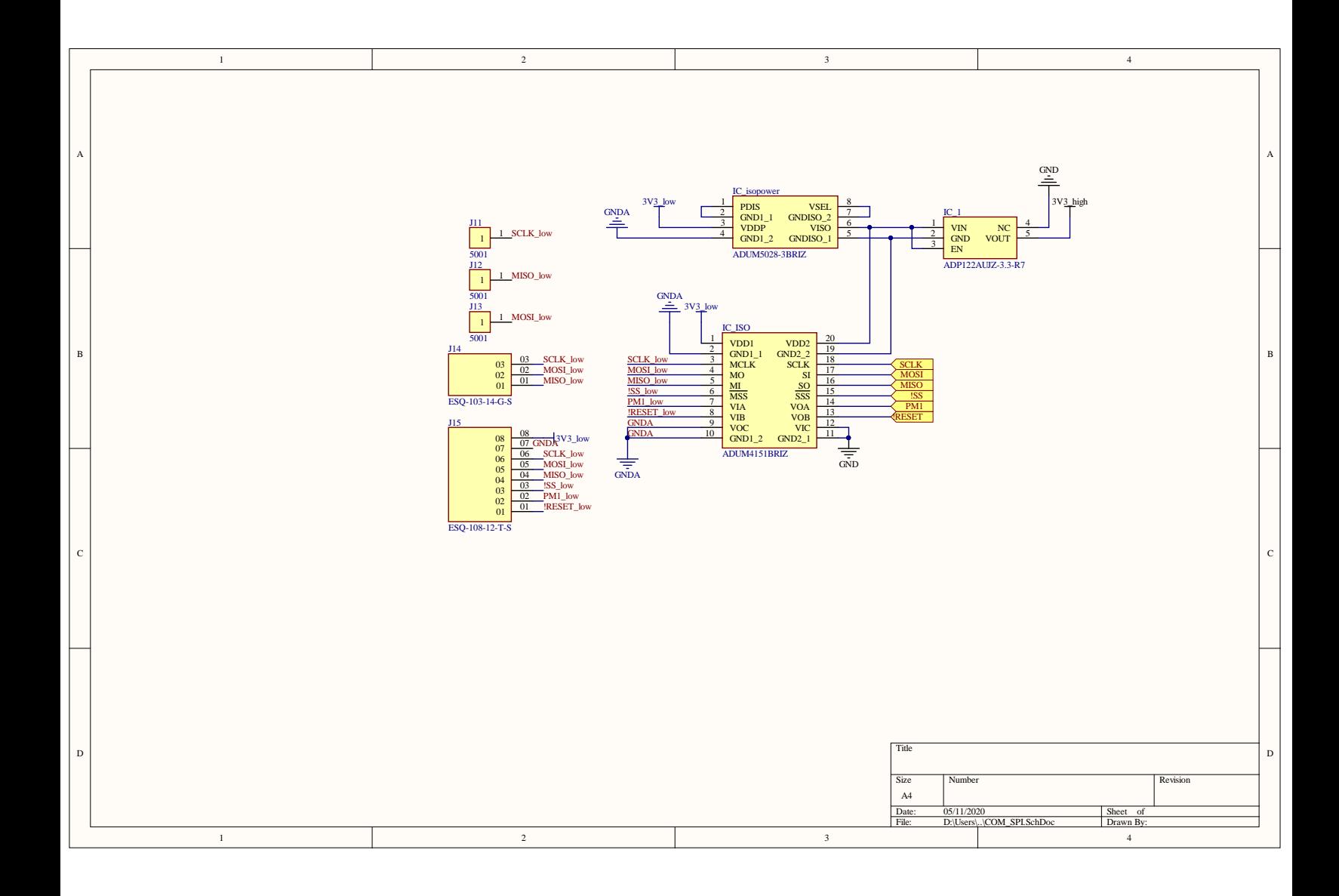

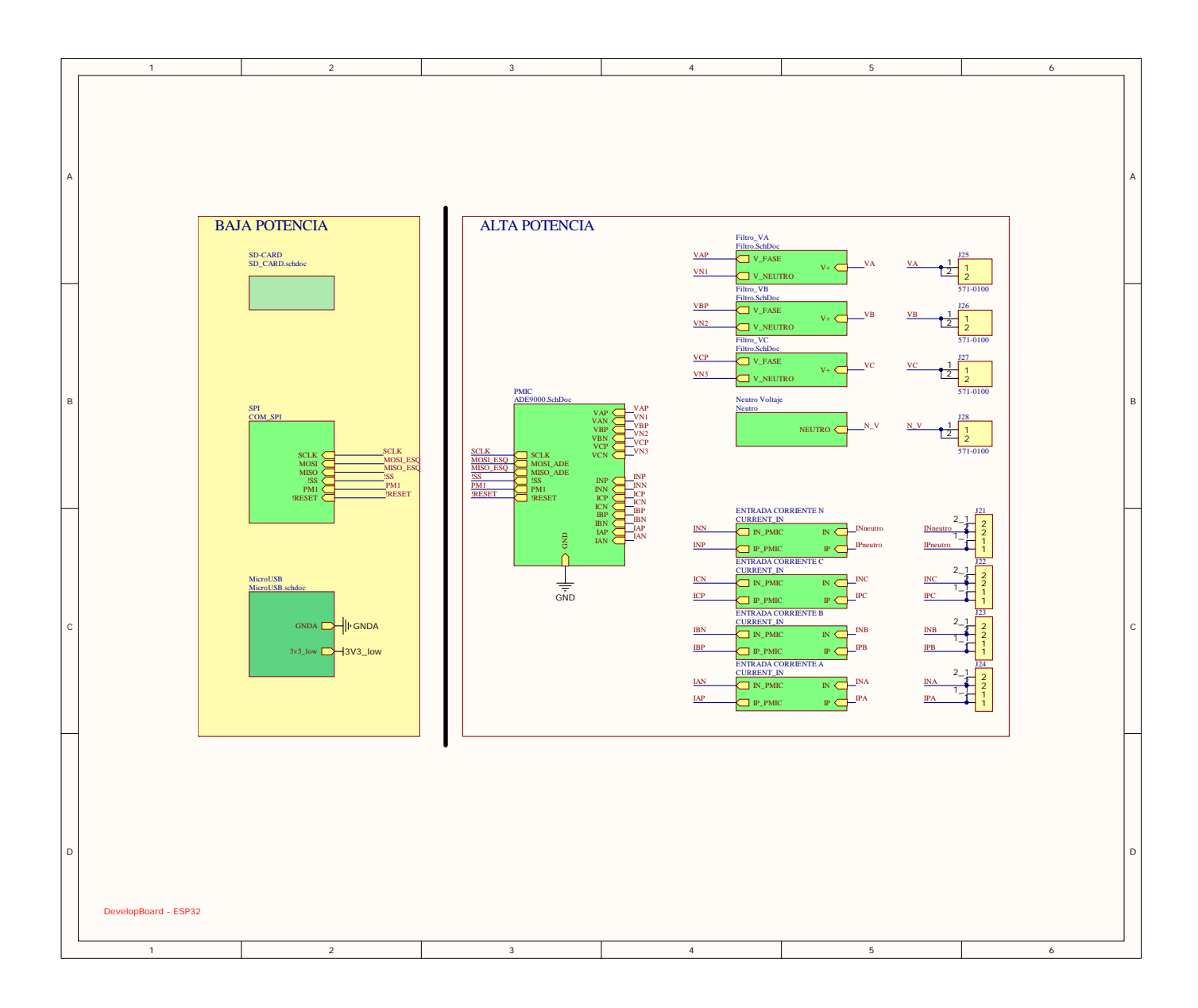

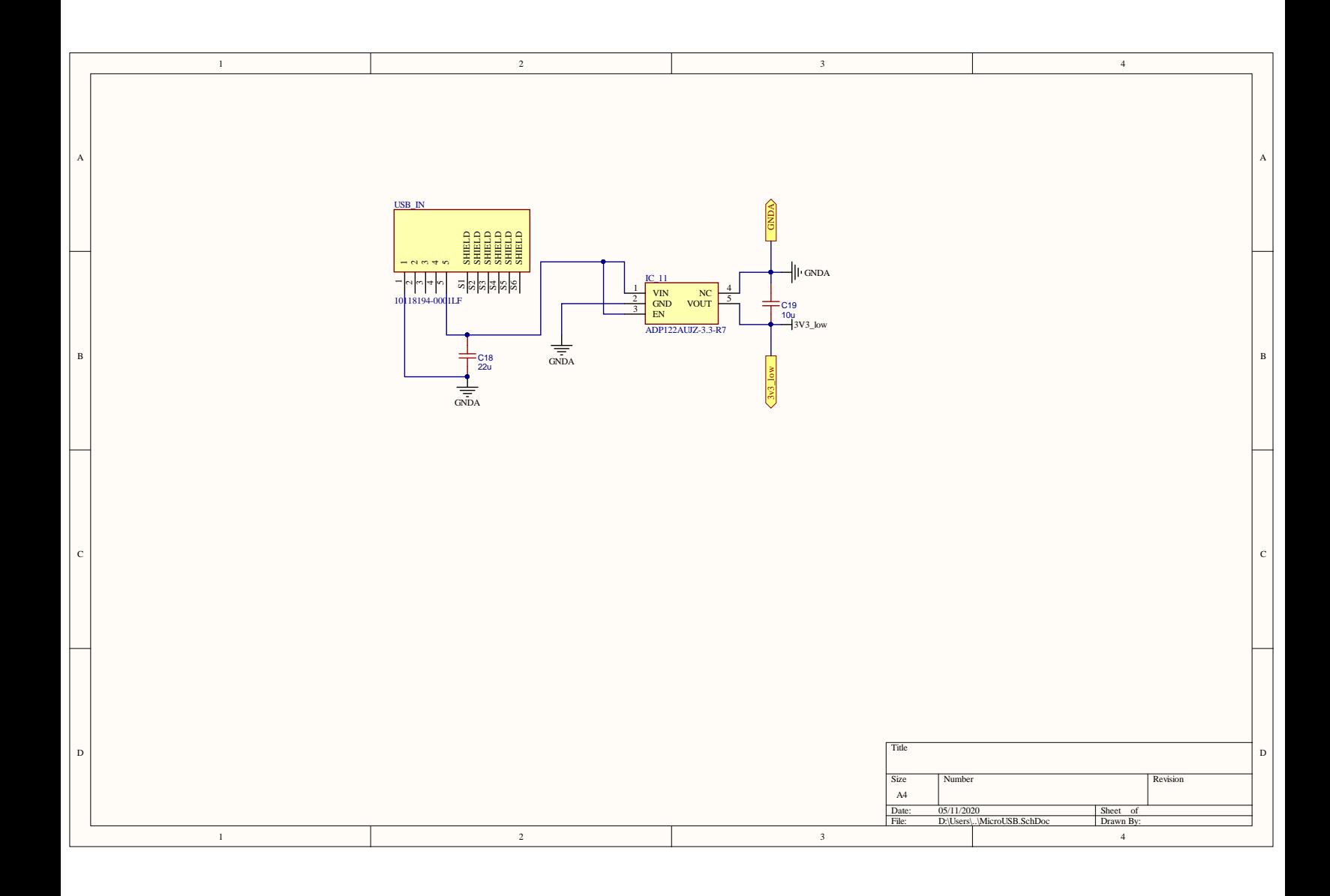

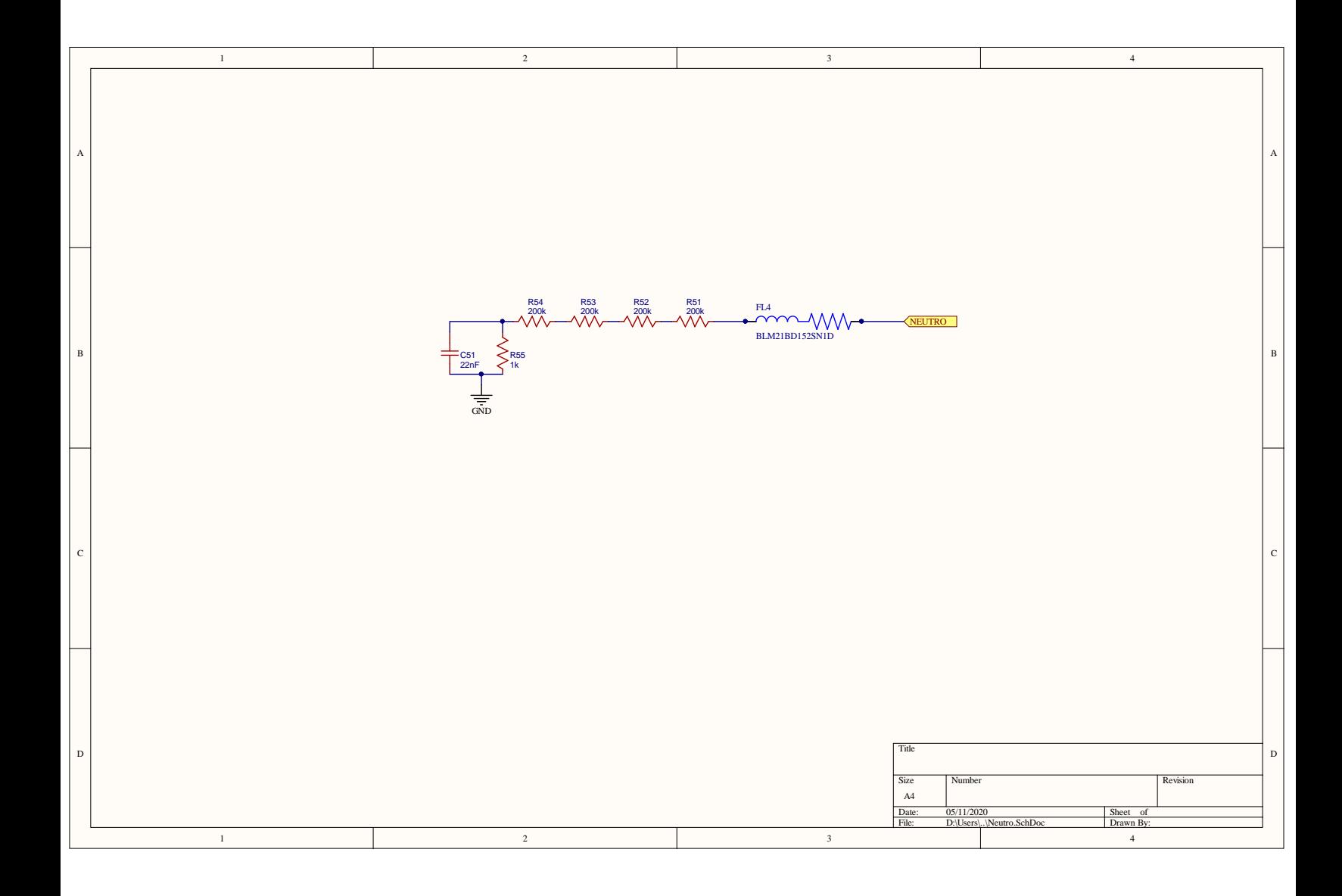

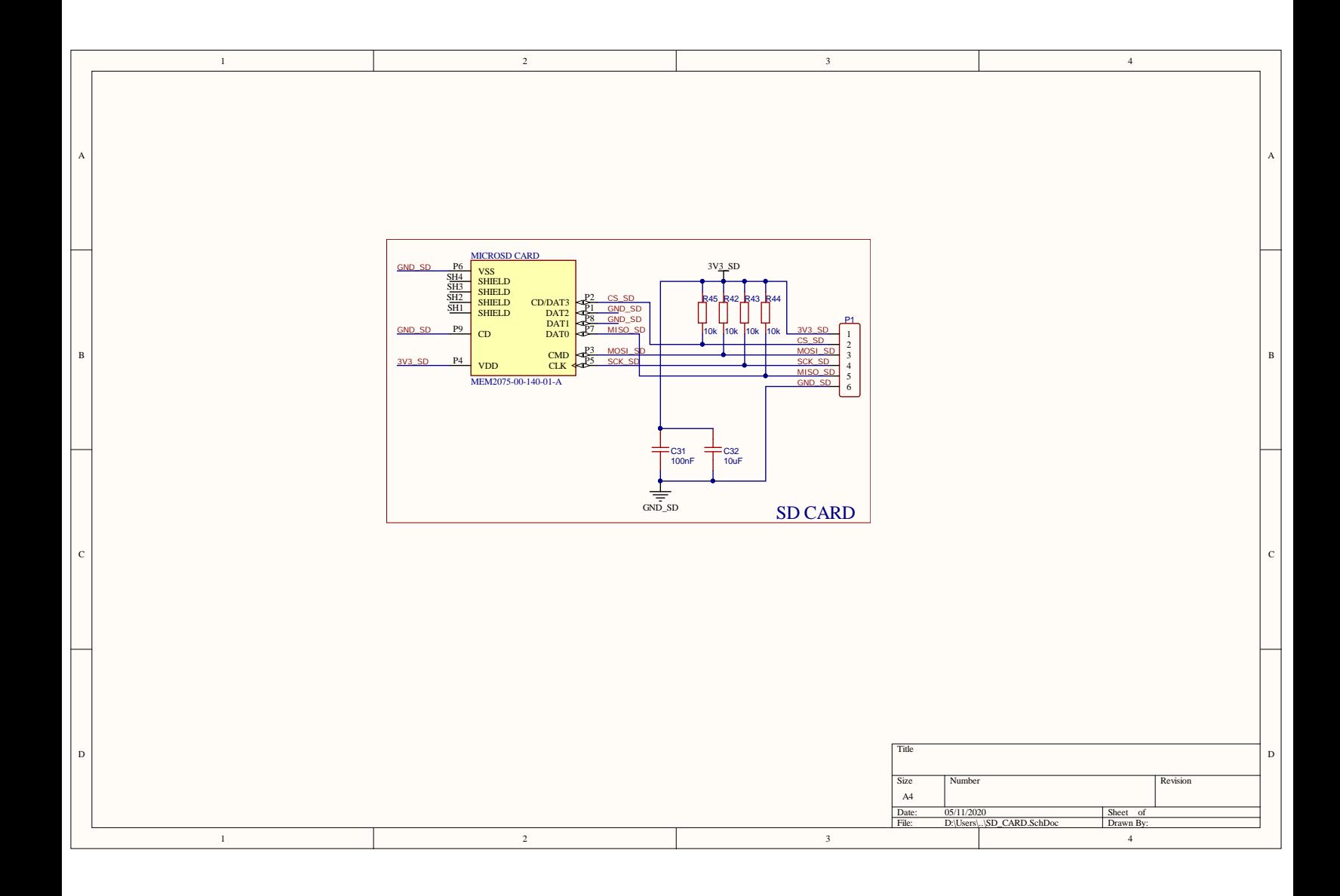

Apéndice B

## PCB DEL MEDIDOR DE **POTENCIA**

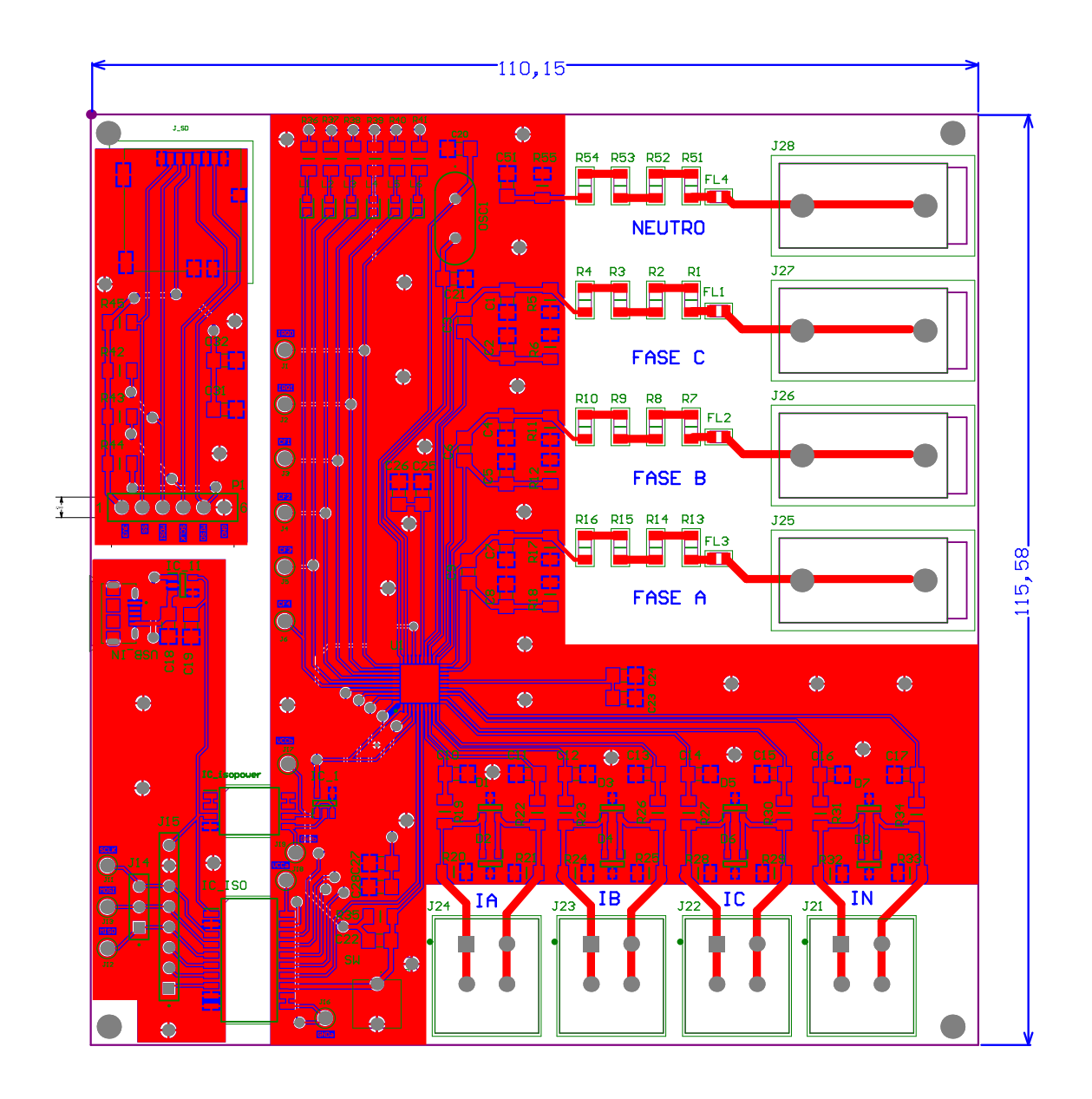

Apéndice C

# LISTADO DE COMPRA DE **COMPONENTES**
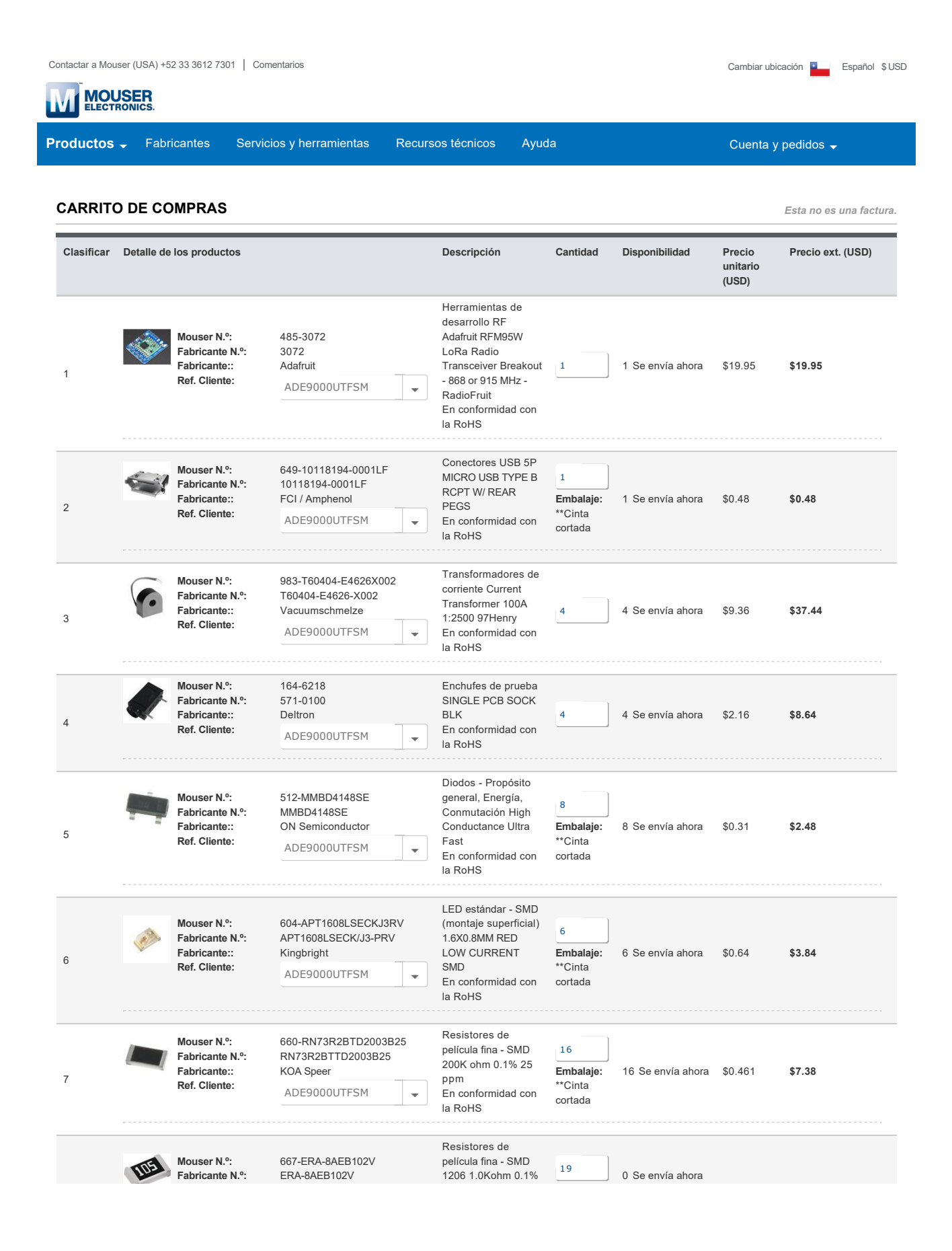

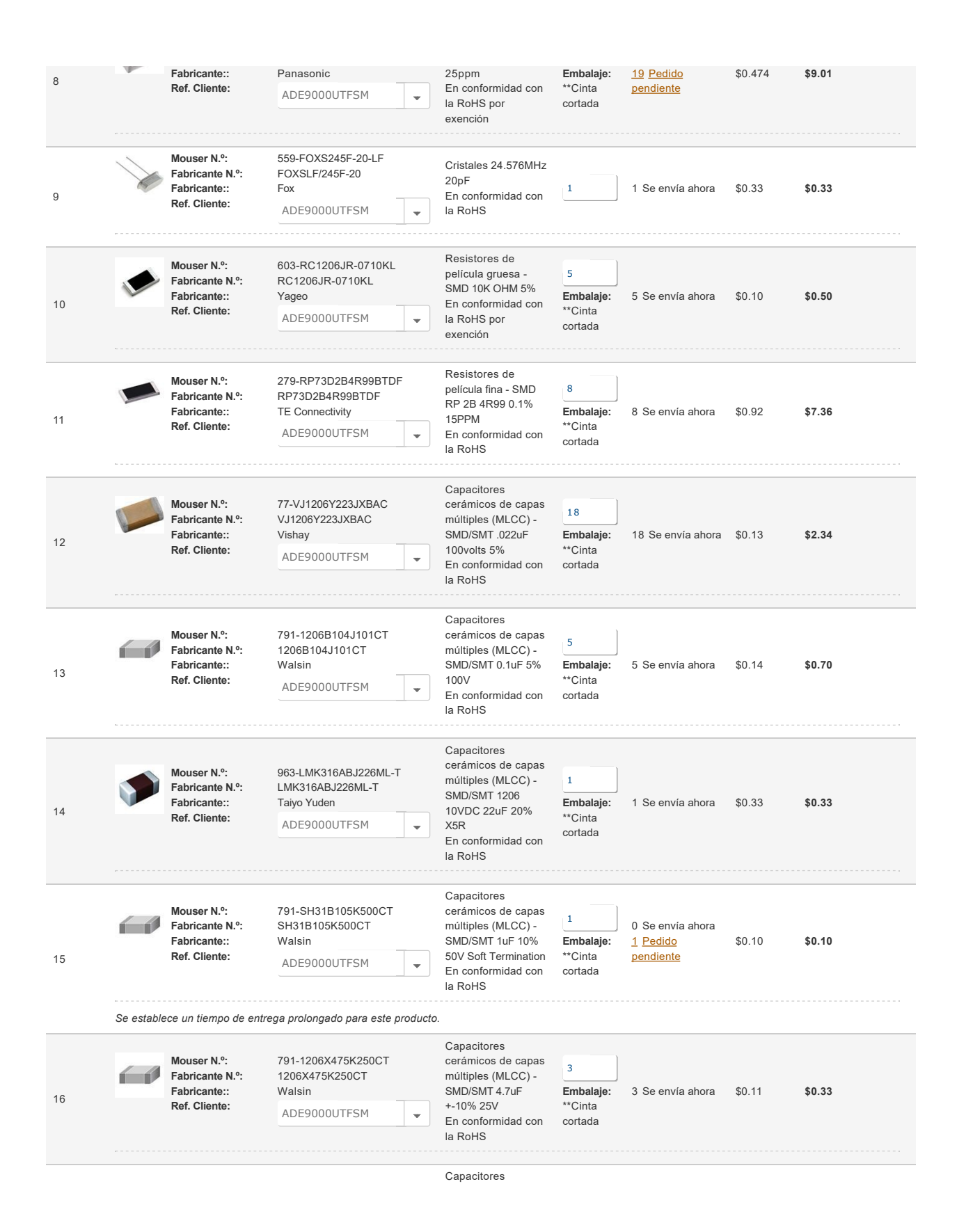

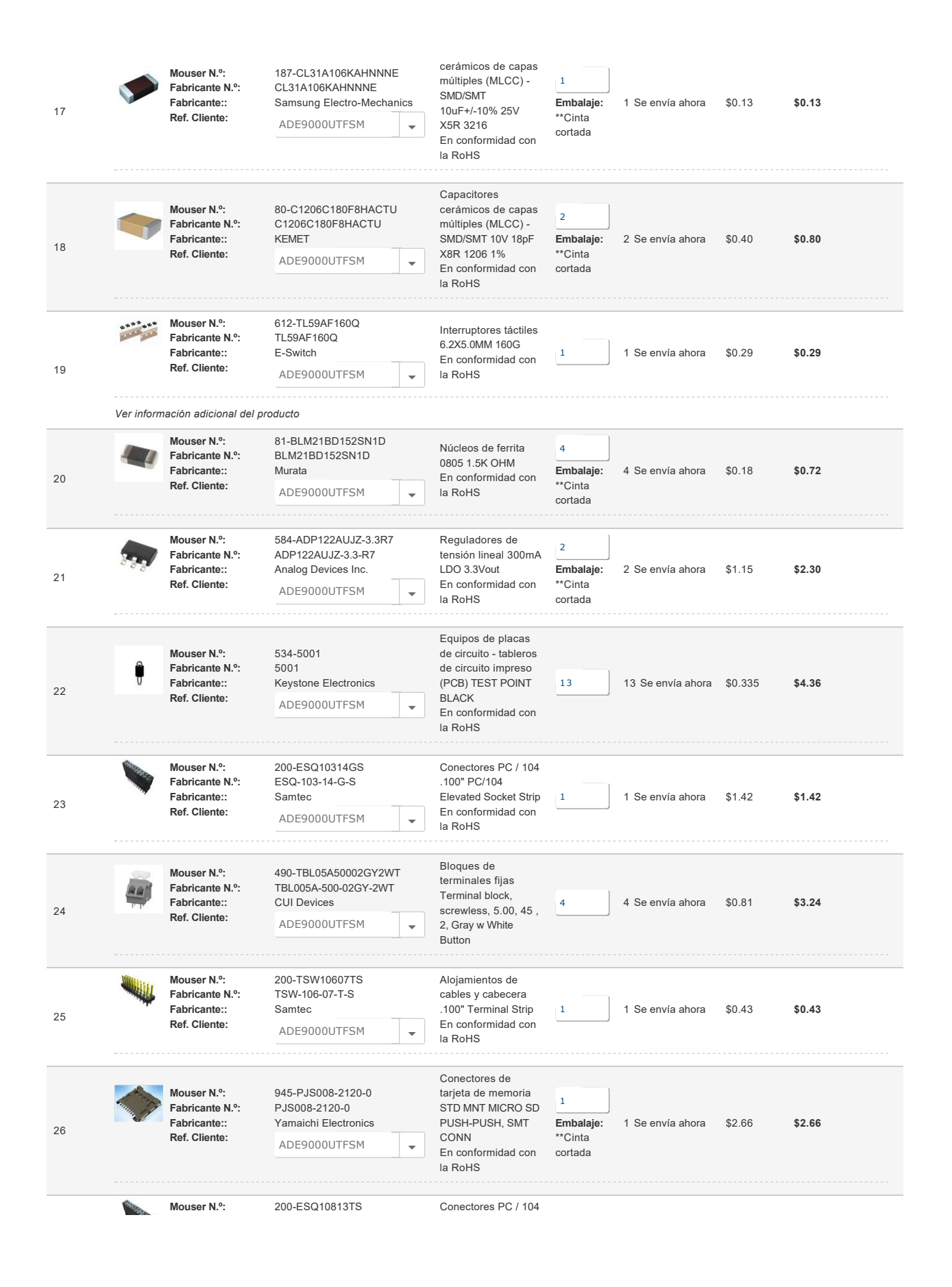

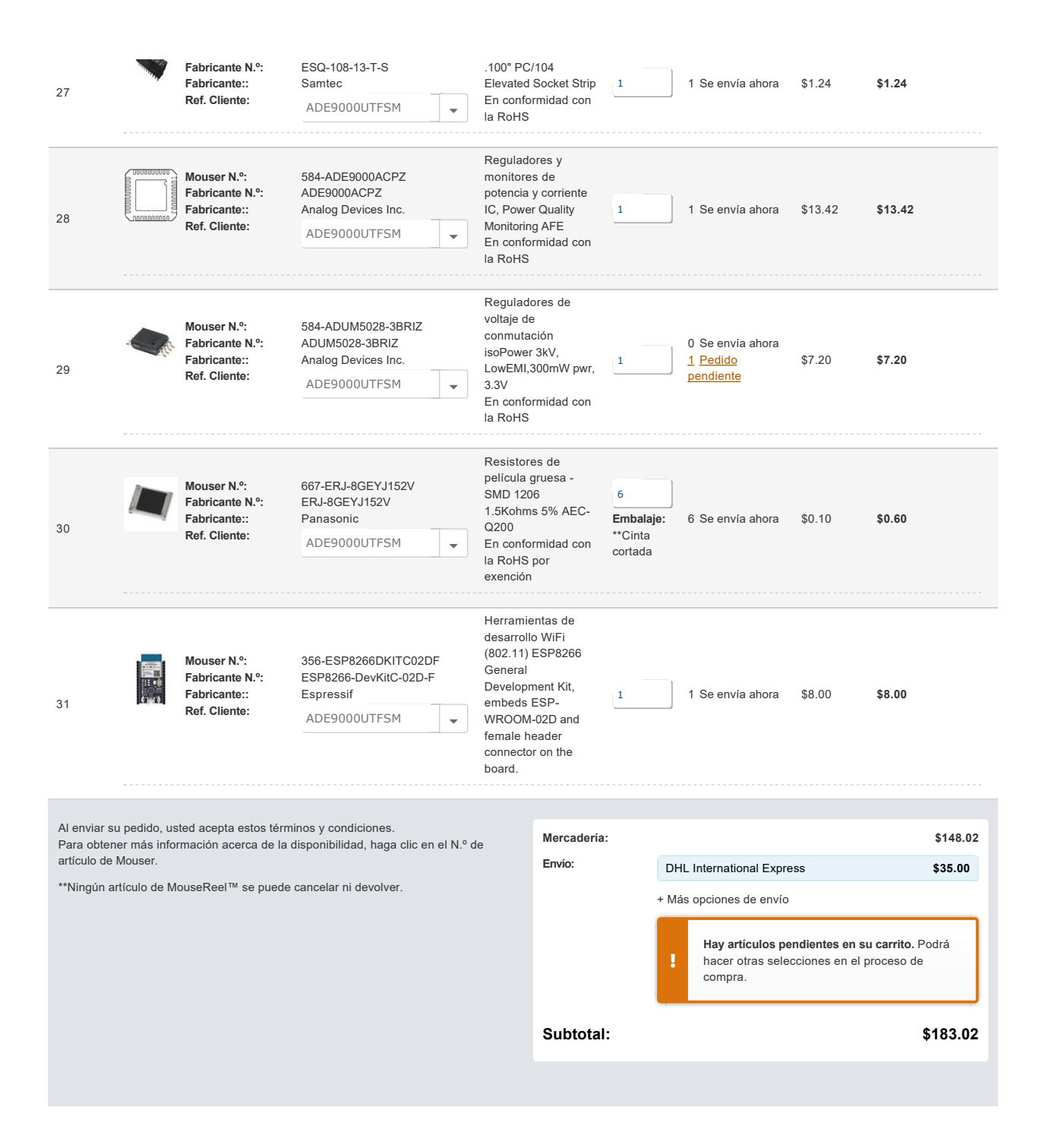

## Apéndice D

## **CÓDIGO ARDUINO**

```
#include <SPI.h>
  #include <SD.h>
  #include <ADE9000RegMap.h>
  #include <ADE9000API.h>
   /*Basic initializations*/
  ADE9000Class ade9000;
  #define SPLSPEED 5000000
                                                       // SPI Speed
  #define CS_PIN 16
                                                       // 8->Arduino Zero. 16->
10ESP8266
  #define CS_PIN_SD 2
                                                       // D4 \rightarrow ESP826611#define ADE9000_RESET_PIN 5
                                                       // Reset Pin on HW
\overline{12}// PM1 Pin: 4->Arduino Zero.
13
  #define PM<sub>-</sub>1 15
      15 - \frac{5}{25}ESP8266
14#define voltage_const 10.74705975*0.000001
1.5#define current_const 6.576986947*0.000001/2
16define power_const 9.486948066*0.001#
1\,\pm19
  /* Structure decleration */\tt struct \texttt{CurrentRMS} \textbf{Regs} \texttt{ \texttt{curl} \textbf{R} \textbf{M} \textbf{S} \textbf{Regs}; }// Current RMS
2\,0struct VoltageRMSRegs vltgRMSRegs;
                                                          Voltage RMS
21// Resampled Data
  struct ResampledWfbData resampledData;
\overline{22}struct ActivePowerRegs powerRegs;
                                                       // Declare powerRegs of type
23
       ActivePowerRegs to store Active Power Register data
                                                        // Reactive Power
  struct ReactivePowerRegs rePowerRegs;
24
25
  struct ApparentPowerRegs apPowerRegs;
                                                        // Apparent Power
                                                        // Fundamental Active Power
  struct FundActivePowerRegs fundPowerRegs;
26
  struct FundReactivePowerRegs fundRePowerRegs;
                                                        // Fundamental Reactive Power
27
                                                        // Fundamental Apparent Power
28 struct FundApparentPowerRegs fundApPowerRegs;
                                                        // Fundamental Voltage RMS
  struct FundVoltageRMSRegs fundVltgRMSRegs;
29
                                                        // Fundamental Current RMS
  struct FundCurrentRMSRegs fundCurntRMSRegs;
30^{\circ}// Voltage Half RMS
  \tt struct\ HalfVoltage RMSRegs\ halfVltg RMSRegs\; ;3\,132 struct HalfCurrentRMSRegs halfCurntRMSRegs;
                                                        // Current Half RMS
33 struct Ten12VoltageRMSRegs ten12VltgRMSRegs;
                                                        // Voltage RMS 10-12 ciclos
                                                        // Current RMS 10-12 ciclos
34 struct Ten12CurrentRMSRegs ten12CurntRMSRegs;
```

```
_{35} struct VoltageTHDRegs voltageTHDRegsnValues; // VoltageTHD<br> _{36} struct CurrentTHDRegs currentTHDRegsnValues; // Current THD
36 struct CurrentTHDRegs currentTHDRegsnValues; // Current THD<br>37 struct PowerFactorRegs pFactorRegs: // Power Factor
37 struct PowerFactorRegs pFactorRegs; // Power 38 struct PeriodRegs periodRegs; // Period
38 struct PeriodRegs periodRegs; \frac{1}{2} // Period<br>39 struct AngleRegs angleRegs; \frac{1}{2} Angle
39 struct AngleRegs angleRegs; \frac{1}{2} Angle
_{40} struct TemperatureRegnValue TempRegsValue; \qquad\qquad/ Temperature
41
42
43 /*Function Decleration*/
44 void readRegisterData (void);
45 void readResampledData (void);
46 void resetADE9000 (void);
47 void read Registers Functions (void);
48
49 void setup ()
5051 Serial . begin (115200);
52 pinMode (PM 1, OUTPUT); // Set PM1 pin as output53 digital Write (PM.1, LOW); // Set PM1 select pin low forPSM0 mode
54 pinMode (ADE9000 RESET PIN , OUTPUT) ;
55 digitalWrite (ADE9000_RESET_PIN, HIGH);
56 void resetADE9000();
57 delay (1000);
58 ade9000 . SPI_Init (SPI_SPEED, CS_PIN);<br>
\frac{1}{59} ade9000 . SetupADE9000 ();<br>
\frac{1}{1} initialize ADI
59 ade9000 . SetupADE9000 (); // Initialize\ ADE9000\ regionsaccording to values in ADE9000API.h
\begin{array}{lll} \text{60} & // \text{ade9000 . SPI. Write\_16 (ADDR.RUN, 0 x1);} \end{array} // Set RUN=1 to turn on DSP.
       Uncomment if SetupADE9000 function is not used
61 /*Serial.print ("RUN Register: ");
62 Serial.println(ade9000.SPI_Read_16(ADDR_RUN), HEX); */
63 ade9000 . SPI_Write_32 (ADDR_CVGAIN, 0xAD4CB);
64 }
65
66 //Loop calling functions
67 void loop () {
68 readRegisterData();
69 read Registers Functions ();
70 readResampledData();
|71| delay (1000);
72 SD_CARD_SPI();
73 delay (500);
74 SD_CARD_DATA();
75 delay (1000);
76
77 }
78
79 void readRegisterData()
80 {
\begin{array}{c|c|c|c|c} \hline \end{array} ////// TEMPLATE
82
83 //Reading directly from registers
* Serial . print ("CIRMS: ");
85 Serial . println (ade9000 . SPI Read 32 (ADDR CIRMS), HEX) ;
             // AIRMS */86
87
88 //JUST READING
89 //IRMS
90 Serial.print ("AIRMS: ");
```
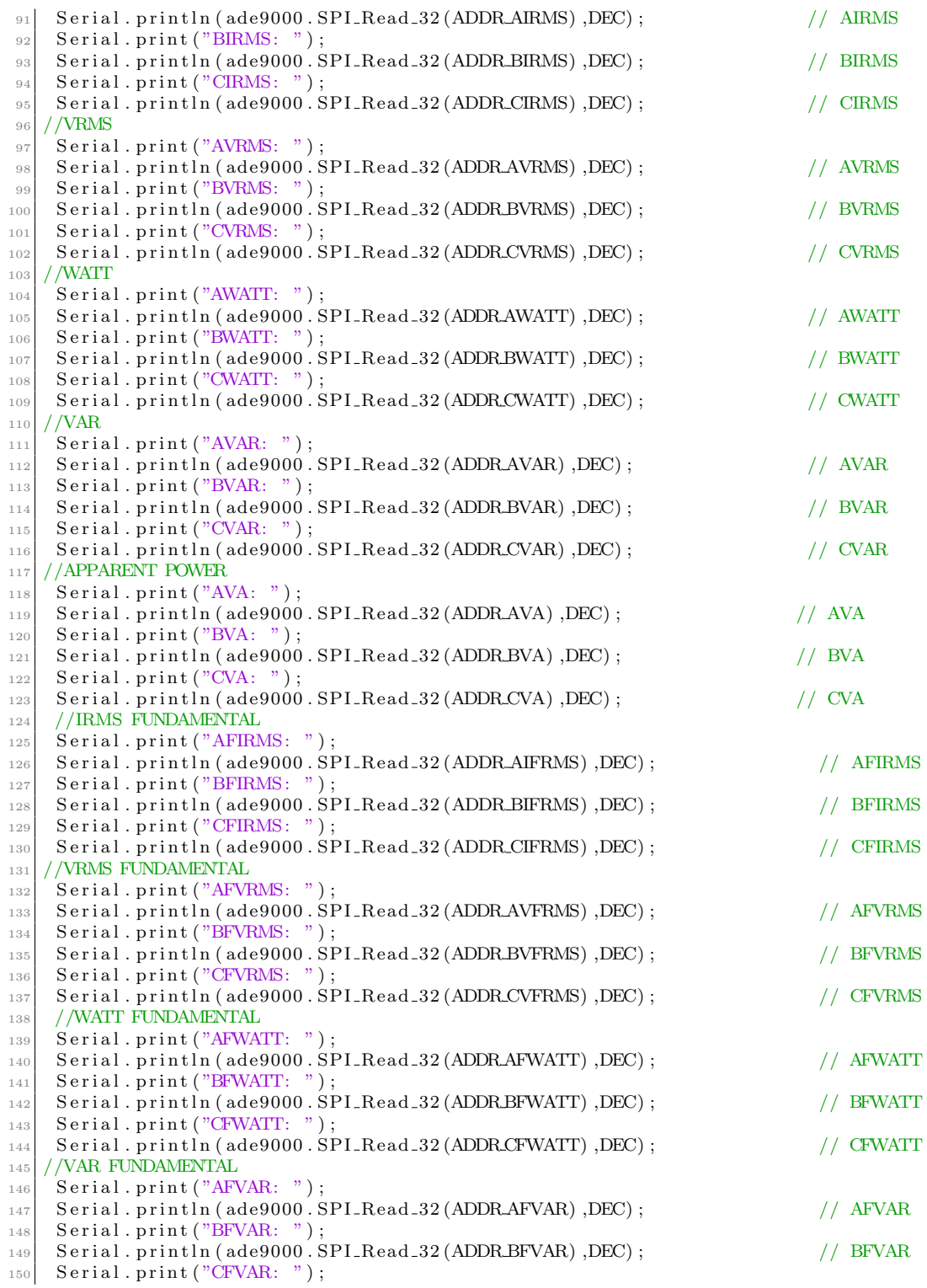

DEPARTAMENTO DE ELECTRÓNICA

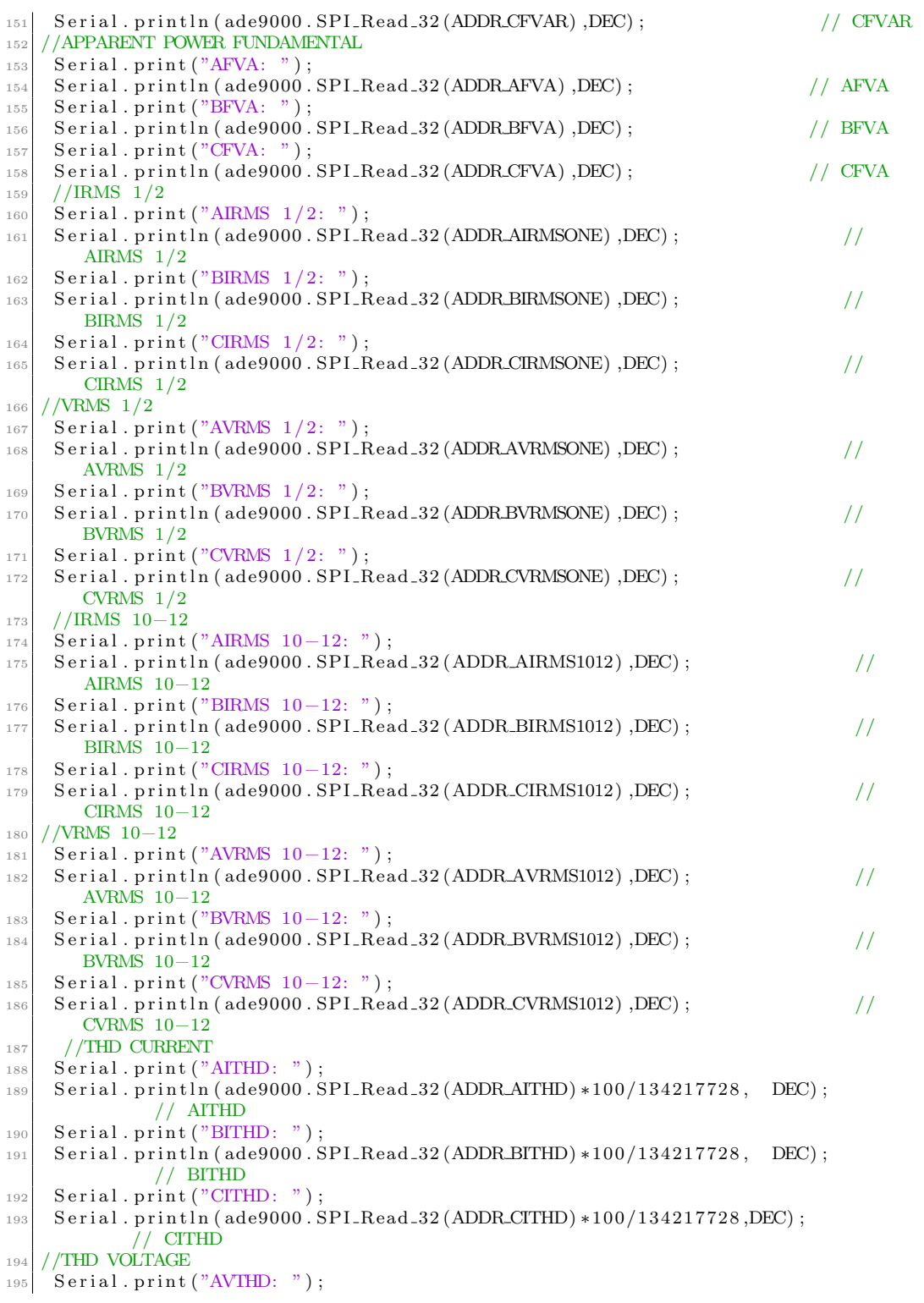

```
196 Serial . println (ade9000 . SPI Read 32 (ADDRAVTHD), DEC) ; // AVTHD
197 Serial.print ("BVTHD:");
198 Serial . println (ade9000 . SPI Read 32 (ADDR BVTHD) ,DEC) ; // BVTHD
199 Serial.print ("CVTHD: ");
200 \mid Serial.println(ade9000.SPI_Read_32(ADDR_CVTHD),DEC); \mid // CVTHD
201
202
203
204
205 }
206
_{207} void read Registers Functions ()
208 {
209 //Read, Store and Print Register using ADE9000 Read
        Library
210 /* ade9000 . ReadVoltageRMSRegs(&<br>
vltgRMSRegs); //Template to read Power regis
                                            //Template to read Power r egisters
       from ADE9000 and store data in ESP8266
211 Serial.print ("CVRMS:");
212 Serial.println (vltgRMSRegs.<br>VoltageRMSReg_C*10.74706*0.000001); //Print AVRMS register
       Voltage RMSReg_C*10.74706*0.000001 ;
213 */214 // ACTIVE POWER
215 ade9000 . ReadActivePowerRegs(&powerRegs ) ;
216 Serial . print ("AWATT:");
217 Serial.println (powerRegs.ActivePowerReg_A*power_const); //Print AWATT
       r e g i s t e r ∗/
218 Serial.print ("BWATT:");
219 Serial . println (powerRegs . ActivePowerReg_B*power_const); // Print AWATT
       r e g i s t e r ∗/
220 Serial.print ("CWATT:");
221 Serial.println (powerRegs.ActivePowerReg_C*power_const); //Print AWATT
       r e g i s t e r ∗/
222 // REACTIVE POWER
223 ade9000 . ReadReactivePowerRegs(&rePowerRegs ) ;
224 Serial . print ("AVAR:");
225 Serial . println (rePowerRegs . ReactivePowerReg_A*power_const);
226 Serial.print ("BVAR:");
227 Serial . println (rePowerRegs . ReactivePowerReg_B*power_const);
228 Serial.print ("CVAR:");
229 Serial . println (rePowerRegs . ReactivePowerReg C*power_const);
230 // APPARENT POWER
231 ade9000 . ReadApparentPowerRegs(&apPowerRegs ) ;
232 Serial.print ("AVA:");
233 Serial . println (apPowerRegs . ApparentPowerReg_A*power_const);
234 Serial . print ("BVA:");
235 Serial . println (apPowerRegs . ApparentPowerReg_B*power_const);
236 Serial.print ("CVA:");
237 Serial.println (apPowerRegs.ApparentPowerReg_C*power_const);
238 // VOLTAGE RMS
239 ade9000 . ReadVoltageRMSRegs(&vltgRMSRegs ) ;
240 Serial.print ("AVRMS:")
241 Serial.println (vltgRMSRes. VoltageRMSReg_A*voltage_const);
242 Serial.print ("BVRMS:");
243 Serial . println (vltgRMSRegs . VoltageRMSReg_B*voltage_const);
244 Serial.print ("CVRMS:");
245 Serial.println (vltgRMSRegs.VoltageRMSReg_C*voltage_const);
246 // CURRENT RMS
247 ade9000 . ReadCurrentRMSRegs(&curntRMSRegs ) ;
248 Serial.print ("AIRMS:");
```
249 Serial.println (curntRMSRegs.CurrentRMSReg\_A∗current\_const); 250 Serial.print ("BIRMS:") 251 Serial . println (curntRMSRegs . CurrentRMSReg\_B∗ current\_const);  $252$  Serial . print ("CIRMS:"); 253 Serial.println (curntRMSRegs.CurrentRMSReg\_C\*current\_const); <sup>254</sup> // ACTIVE POWER FUNDAMENTAL 255 ade9000 . ReadFundActivePowerRegs(&fundPowerRegs); 256 Serial.print ("AFWATT:"); 257 Serial.println (fundPowerRegs.FundActivePowerReg\_A\*power\_const); //Print AWATT  $\text{register} *$ 258 Serial.print ("BFWATT:"); 259 Serial.println (fundPowerRegs.FundActivePowerReg\_B\*power\_const); //Print AWATT register \*/ 260 Serial.print ("CFWATT:"); 261 Serial.println (fundPowerRegs.FundActivePowerReg\_C\*power\_const); //Print AWATT  $\text{register}$  \*/ <sup>262</sup> // REACTIVE POWER FUNDAMENTAL <sup>263</sup> ade9000 . ReadFundReactivePowerRegs(&fundRePowerRegs ) ; 264 Serial.print ("AFVAR:"); 265 Serial.println (fundRePowerRegs.FundReactivePowerReg\_A\*power\_const); 266 Serial.print ("BFVAR:"); 267 Serial . println (fundRePowerRegs . FundReactivePowerReg\_B\*power\_const); 268 Serial.print ("CFVAR:"); 269 Serial . println (fundRePowerRegs . FundReactivePowerReg C∗ power const); <sup>270</sup> // APPARENT POWER FUNDAMENTAL 271 ade9000 . ReadFundApparentPowerRegs(&fundApPowerRegs);  $272$  Serial . print ("AFVA:"); 273 Serial . println (fundApPowerRegs . FundApparentPowerReg\_A\*power\_const);  $274$  Serial.print ("BFVA:"); 275 Serial . println (fundApPowerRegs . FundApparentPowerReg\_B∗power\_const); 276 Serial.print ("CFVA:") 277 Serial . println (fundApPowerRegs . FundApparentPowerReg\_C\*power\_const); <sup>278</sup> // VOLTAGE RMS FUNDAMENTAL 279 ade9000 . ReadFundVoltageRMSRegs(&fundVltgRMSRegs); 280 Serial.print ("AFVRMS:"); 281 Serial . println (fundVltgRMSRegs . FundVoltageRMSReg<sub>-A</sub>∗voltage\_const);  $282$  Serial.print ("BFVRMS:"); 283 Serial.println (fundVltgRMSRegs.FundVoltageRMSReg\_B∗voltage\_const);  $284$  Serial.print ("CFVRMS:"); 285 Serial.println (fundVltgRMSRegs.FundVoltageRMSReg\_C∗voltage\_const); <sup>286</sup> // CURRENT RMS FUNDAMENTAL 287 ade9000 . ReadFundCurrentRMSRegs(&fundCurntRMSRegs); 288 Serial.print ("AFIRMS:"); 289 Serial . println (fundCurntRMSRegs . FundCurrentRMSReg\_A\*current\_const); 290 Serial.print ("BFIRMS:"); 291 Serial.println (fundCurntRMSRegs.FundCurrentRMSReg\_B∗current\_const);  $292$  Serial . print ("CFIRMS:"); 293 Serial.println (fundCurntRMSRegs.FundCurrentRMSReg\_C\*current\_const); <sup>294</sup> // VOLTAGE RMS 1/2 <sup>295</sup> ade9000 . ReadHalfVoltageRMSRegs(&halfVltgRMSRegs ) ; 296 Serial.print ("AVRMS 1/2:"); 297 Serial.println (halfVltgRMSRegs.HalfVoltageRMSReg\_A∗voltage\_const); 298 Serial.print ("BVRMS 1/2:"); 299 Serial . println (halfVltgRMSRegs . HalfVoltageRMSReg\_B\*voltage\_const); 300 Serial.print ("CVRMS 1/2:"); 301 Serial.println (halfVltgRMSRegs.HalfVoltageRMSReg\_C∗voltage\_const); <sup>302</sup> // CURRENT RMS 1/2 <sup>303</sup> ade9000 . ReadHalfCurrentRMSRegs(&halfCurntRMSRegs ) ;  $304$  Serial.print ("AIRMS  $1/2$ :")

305 Serial.println (halfCurntRMSRegs.HalfCurrentRMSReg\_A\*current\_const);

306 Serial.print ("BIRMS  $1/2$ :"); 307 Serial.println(halfCurntRMSRegs.HalfCurrentRMSReg\_B∗current\_const);  $308$  Serial.print ("CIRMS  $1/2$ :"); 309 Serial.println(halfCurntRMSRegs.HalfCurrentRMSReg\_C\*current\_const); <sup>310</sup> // VOLTAGE RMS 10−12 311 ade9000 . ReadTen12VoltageRMSRegs(&ten12VltgRMSRegs); 312 Serial.print ("AVRMS 10-12:"); 313 Serial . println (ten12VltgRMSRegs . Ten12VoltageRMSReg\_A∗voltage\_const); 314 Serial.print ("BVRMS 10-12:"); 315 Serial . println (ten12VltgRMSRegs . Ten12VoltageRMSReg\_B∗ voltage\_const);  $316$  Serial.print ("CVRMS  $10-12$ :"); 317 Serial.println(ten12VltgRMSRegs.Ten12VoltageRMSReg.C\*voltage\_const); 318 // CURRENT RMS 10−12 <sup>319</sup> ade9000 . ReadTen12CurrentRMSRegs(&ten12CurntRMSRegs ) ; 320 Serial.print ("AIRMS 10-12:"); 321 Serial.println(ten12CurntRMSRegs.Ten12CurrentRMSReg\_A\*current\_const);  $322$  Serial . print ("BIRMS  $10-12$ :"); 323 Serial . println (ten12CurntRMSRegs. Ten12CurrentRMSReg\_B\*current\_const); 324 Serial.print ("CIRMS 10-12:"); 325 Serial.println(ten12CurntRMSRegs.Ten12CurrentRMSReg\_C∗current\_const);  $326$  // VOLTAGE THD 327 ade9000 . ReadVoltageTHDRegsnValues(&voltageTHDRegsnValues);  $328$  Serial.print ("AV THD:")  $329$  Serial.println(voltageTHDRegsnValues.VoltageTHDValue $A$ );  $330$  Serial.print ("BV THD:"); 331 Serial . println (voltageTHDRegsnValues . VoltageTHDValue\_B);  $332$  Serial.print ("CV THD:"); 333 Serial.println(voltageTHDRegsnValues.VoltageTHDValue\_C); 334 // CURRENT THD 335 ade9000 . ReadCurrentTHDRegsnValues(&currentTHDRegsnValues); 336 Serial.print ("AI THD:"); 337 Serial.println(currentTHDRegsnValues.CurrentTHDValue\_A); 338 Serial.print ("BI THD:"); 339 Serial.println (currentTHDRegsnValues.CurrentTHDValue\_B); 340 Serial.print ("CI THD:");  $341$  Serial.println (currentTHDRegsnValues.CurrentTHDValue\_C); <sup>342</sup> // POWER FACTOR <sup>343</sup> ade9000 . ReadPowerFactorRegsnValues(&pFactorRegs ) ;  $344$  Serial.print  $("APF:")$ ; 345 Serial . println (pFactorRegs . PowerFactorValue\_A); 346 Serial.print ("BPF:");  $347$  Serial.println(pFactorRegs.PowerFactorValue\_B);  $348$  Serial.print  $("CPF:")$ ; 349 Serial.println(pFactorRegs.PowerFactorValue\_C); <sup>350</sup> // FRECUENCY  $351$  ade9000 . ReadPeriodRegsnValues (& periodRegs);  $352$  Serial . print  $("AF:")$ ; 353 Serial . println (periodRegs . FrequencyValue\_A);  $354$  Serial . print  $("BF:")$ ; 355 | Serial . println (periodRegs . FrequencyValue\_B); 356 Serial.print ("CF:"); 357 Serial . println (periodRegs . FrequencyValue\_C); <sup>358</sup> // ANGLES 359 ade9000 . ReadAngleRegsnValues(& angleRegs); 360 Serial . print ("ANGLE VA–VB:"); 361 Serial . println (angleRegs . AngleValue\_VA\_VB); 362 Serial.print ("ANGLE VB–VC:");  $363$  Serial. println (angleRegs. AngleValue\_VB\_VC); 364 Serial.print ("ANGLE VA–VC:"); 365 Serial . println (angleRegs . AngleValue\_VA\_VC);

DEPARTAMENTO DE ELECTRÓNICA

```
366 Serial . print ("ANGLE VA–IA :");
367 Serial.println(angleRegs.AngleValue_VA_IA);
368 Serial.print ("ANGLE VB–IB:");
369 Serial.println (angleRegs.AngleValue_VB_IB);
370 Serial.print ("ANGLE VC-IC:");
371 Serial . println (angleRegs . AngleValue_VC_IC);
372 Serial . print ("ANGLE IA-IB:");
373 Serial . println (angleRegs . AngleValue_IA_IB);
374 Serial.print ("ANGLE IB-IC:");
375 Serial.println (angleRegs.AngleValue_IB_IC);
376 Serial . print ("ANGLE IA-IC:");
377 Serial.println (angleRegs.AngleValue_IA_IC);
378 // TEMPERATURE
379 ade9000. ReadTempRegnValue(&TempRegsValue);
380 Serial.print ("TEMPERATURE:");
381 Serial.println (TempRegsValue.Temperature);
382
383
384 }
385
386 v oid readResampledData ( )
387 {
388 uint 32-t temp;
389 /*Read and Print Resampled data */
390 /*Start the Resampling engine to acquire 4 cycles of resampled data*/
391 ade9000. SPI_Write_16 (ADDR_WFB_CFG, 0 x1000);
392 ade9000 . SPI_Write_16 (ADDR_WFB_CFG, 0 x1010);
393 delay (100); //approximate time to fill the waveform buffer with 4 line
       c y c l e s
394 /*Read Resampled data into Arduino Memory*/
395 | ade9000 . SPI_Burst_Read_Resampled_Wfb (0x800, WFB_ELEMENT_ARRAY_SIZE, &
       resampledData ); // Burst read function
396
397
398 for temp=0; temp<sub>KWFB</sub> ELEMENTARRAY SIZE; temp++)399 {
400 /* Serial . print ("VA: ");401 Serial . println (resampledData . VA_Resampled [temp], DEC);
402 Serial . print ("IA:");
403 Serial . println (resampledData . IA_Resampled [temp], DEC);
404 Serial . print ("VB: " );
405 Serial . println (resampledData . VB_Resampled [temp], DEC);
406 Serial . print ("IB: ");
407 Serial . println (resampledData . IB_Resampled [temp], DEC);
408 \qquad \qquad Serial . print ("VC:");
409 Serial . println (resampledData . VC_Resampled [temp], DEC);
410 Serial . print ("IC: ");
411 Serial . println (resampledData . IC_Resampled [temp], DEC);
412 /* Serial . print ("IN:");
413 Serial . println (resampledData . IN_Resampled [temp], DEC) ; */
414 }
415
_{416} for (temp=0; temp<WFB ELEMENT ARRAY SIZE; temp++)
417 {
418 Serial . println (resampledData . IC_Resampled [temp], DEC);
419 }
420
421
422
423 }
```
71

```
424
425 void resetADE9000 (void)
426 {
427 digital Write (ADE9000_RESET_PIN, LOW);
428 delay (50);
429 digitalWrite (ADE9000_RESET_PIN, HIGH);
_{430} delay (1000):
431 Serial . println ("Reset Done");
432 }
433
434
435 /* programaci n para SD CARD*/
436 /∗
_{437} void SD_CARD_SPI(void)
438 {
_{439} while (! Serial) {
\frac{440}{40} ; // wait for serial port to connect. Needed for native USB port only
44_{442} Serial.print ("Initializing SD card...");
443
\frac{444}{16} // see if the card is present and can be initialized:
_{445} if (!SD.begin(CS.PIN\_SD)) {
446 Serial.println ("Card failed, or not present");
\frac{447}{100} // don't do anything more:
448 while (1);
449 }
450 Serial.println ("card initialized.");
451 }
452
453 void SD_CARD_DATA(void) {
454 uint 32-t temp1;
\frac{455}{10} // open the file, note that only one file can be open at a time,
\frac{1}{456} // so you have to close this one before opening another.
457 File dataFile = SD. open ("datalog.txt", FILE_WRITE);
458
459 // if the file is available, write to it:
_{460} if (dataFile) {
_{461} d at a File . print ("AIRMS: ");
462 d a t a Fil e . p r i n t l n ( ade9000 . SPI Read 32 (ADDR AIRMS) ,HEX) ; // AIRMS
463 dataFile.print ("AVRMS:");
464 dataFile.println(vltgRMSRegs.VoltageRMSReg_A); //Print AVRMS register
465 dataFile.print ("AWATT:");
466 dataFile.println(powerRegs.ActivePowerReg_A); //Print AWATT register
467 for temp1=0; temp1<WFB. ELEMENT. ARRAY. SIZE; temp1++)468 {
_{469} dataFile.print ("VA: ");
470 dataFile.println (resampledData.VA_Resampled [temp1], HEX);
471 dataFile.print ("IA:");
472 dataFile.println (resampledData.IA_Resampled [temp1], HEX);
473 dataFile.print (\sqrt[m]{B:});
474 dataFile.println (resampledData.VB_Resampled [temp1], HEX);
475 dataFile.print ("IB: ");\frac{476}{476} dataFile.println(resampledData.IB_Resampled [temp1],HEX);
477 dataFile.print ("VC:") ;
478 dataFile.println (resampledData.VC_Resampled [temp1], HEX);
479 dataFile.print ("IC:");
480 dataFile.println (resampledData.IC_Resampled [temp1], HEX);
481 dataFile.print ("IN:");
482 dataFile.println (resampledData.IN_Resampled [temp1], HEX);
483 }
```
 dataFile.close(); } }<br> $486$  // if the file isn't open, pop up an error:<br> $487$  else { else { 488 Serial.println("error opening datalog.txt"); } } ∗/

## **BIBLIOGRAFÍA**

- [1] "60 years of integration, lam blog," https://blog.lamresearch.com/60-years-ofintegration/, accessed: 2020-05-19.
- [2] "What are voltage dips, swells and transients?, fluke," https://www.fluke.com/enus/learn/blog/power-quality/voltage-sags-dips-transients, accessed: 2021-01-26.
- [3] "ADE9000 Datasheet, analog devices," https://www.analog.com/media/en/technicaldocumentation/data-sheets/ADE9000.pdf, accessed: 2020-05-22.
- $[4]$  "Medidor ION 8650 Clase 0,2 Sin Calibración, tecnored," https://www.tiendatecnored.cl/medidor-ion-8650-clase-0-2-sin-calibracion.html, accessed: 2021-04-8.
- [5] "The History of the Integrated Circuit, anysilicon," https://anysilicon.com/historyintegrated-circuit/, accessed: 2020-05-19.
- [6] I. Kobayashi, "A new technology for high-power ic," IEEE Transactions on Electron Devices, vol. 18, no. 1, pp. 45–50, 1971.
- [7] "Power management, ti," http://www.ti.com/power-management/multi-channel-icspmic/applications.html, accessed: 2020-05-19.
- [8] "Power Management, stmicroelectronics," https://www.st.com/en/powermanagement.html, accessed: 2020-05-19.
- [9] "NORMA TÉCNICA DE CALIDAD DE SERVICIO PARA SISTEMAS DE DISTRIBUCIÓN, cne," https://www.cne.cl/wp-content/uploads/2015/06/Norma-Técnicade-Calidad-de-Servicio-para-Sistemas-de-Distribución<sub>v</sub>f.pdf, accessed : 2021 – 01 – 24.
- [10] "ADE7758 Datasheet, analog devices," https://www.analog.com/media/en/technicaldocumentation/data-sheets/ADE7758.pdf, accessed: 2020-05-22.
- [11] "ADE7880 Datasheet, analog devices," https://www.analog.com/media/en/technicaldocumentation/data-sheets/ADE7880.pdf, accessed: 2020-05-22.
- [12] "ADE9078 Datasheet, analog devices," https://www.analog.com/media/en/technicaldocumentation/data-sheets/ADE9078.pdf, accessed: 2020-05-22.
- [13] "STPM32 Datasheet, stmicroelectronics," https://www.st.com/resource/en/datasheet/stpm32.pdf, accessed: 2020-05-22.
- [14] "STPMC1 Datasheet, stmicroelectronics," https://www.st.com/resource/en/datasheet/stpmc1.pdf, accessed: 2020-05-22.
- [15] "M90E36A Datasheet, atmel," http://ww1.microchip.com/downloads/en/DeviceDoc/Atmel-46004-SE-M90E36A-Datasheet.pdf, accessed: 2020-05-22.
- [16] "M90E32AS Datasheet, atmel," http://ww1.microchip.com/downloads/en/devicedoc/Atmel-46003-SE-M90E32AS-Datasheet.pdf, accessed: 2020-05-22.
- [17] "CS5480 Datasheet, cirrus logic," https://d3uzseaevmutz1.cloudfront.net/pubs/proDatasheet/CS5480 $F$ 3.pdf  $2020 - 05 - 22.$
- [18] "bs en 61000-4-30:2015 electromagnetic compatibility (emc). testing and measurement techniques. power quality measurement  $\text{methods}_2 021, bsi,'' \text{ https://landingpage.bsigroup.com/LandingPage/Standard?UPI =$  $000000000030354293, *accessed* : 2021 - 04 - 8.$
- [19] "BS EN 61000-4-7:2002+A1:2009 Electromagnetic compatibility (EMC). Testing and measurement techniques . General guide on harmonics and interharmonics measurements and instrumentation, for power supply systems and equipment connected thereto, bsi," https://landingpage.bsigroup.com/LandingPage/Standard?UPI=000000000030255780, accessed: 2021-04-8.
- [20] "EVAL-ADE9000, analog devices," https://www.analog.com/en/designcenter/evaluation-hardware-and-software/evaluation-boards-kits/EVAL-ADE9000.html, accessed: 2021-01-28.
- [21] "EVAL-ADE9000-Shield, analog devices," https://www.analog.com/en/designcenter/evaluation-hardware-and-software/evaluation-boards-kits/EVAL-ADE9000- Shield.html, accessed: 2021-01-28.
- [22] "Active Integrator for Rogowski Coil Reference Design With Improved Accuracy for Relays and Breakers, ti designs," https://www.ti.com/lit/ml/tiduby4a/tiduby4a.pdf?ts=1618505847790, accessed: 2021- 04-15.
- [23] "System and method for detecting a fundamental frequency of an electric power system, justia patents," https://patents.justia.com/patent/9696355, accessed: 2021-04-15.
- [24] "ADE9000 Technical Reference Manual UG-1098, analog devices," https://www.analog.com/media/en/technical-documentation/user-guides/ADE9000- UG-1098.pdf, accessed: 2021-04-12.
- [25] "EV-ADE9000SHIELDZ User Guide UG-1170, analog devices," https://www.analog.com/media/en/technical-documentation/user-guides/evade9000shieldz-ug-1170.pdf, accessed: 2021-03-20.
- [26] "Fluke 376 True RMS AC/DC Clamp Meter with iFlex, fluke," https://damassets.fluke.com/s3fs-public/9901136<sub>S</sub>PN<sub>AW</sub>.PDF, accessed: 2021 – 04 – 10.
- [27] "Downloads, arduino," https://www.arduino.cc/en/software, accessed: 2021-04-16.

[28] "EVAL-ADE9000-Shield - Software, analog devices," https://www.analog.com/media/en/evaluation-boards-kits/evaluation- $\text{softmax}/\text{ade9000}_\text{a}$ rduino $\text{softmax}$ .zip, accessed : 2021 – 04 – 16.

[29] "ADE9000 Calibration Tool, analog devices," https://www.analog.com/media/en/engineeringtools/design-tools/ADE9000-Calibration-Tool.zip, accessed: 2021-04-12.

## COPYRIGHT

Some sections and figures of this document are protected by copyright laws. Please  $\,$  contact the Institute of Electrical and Electronics Engineers, IEEE, the Universidad Técnica Federico Santa María, UTFSM or Diego Allende Labra prior to any non-personal use of this material.